NPS-SP-95-002

# NAVAL POSTGRADUATE SCHOOL Monterey, California

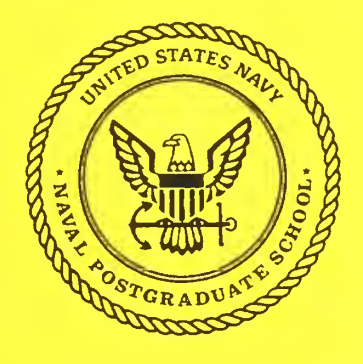

#### DESIGN AND IMPLEMENTATION OF THE PANSAT SOFTWARE GROUNDSTATION

by

Jens Bartschat

Sentember 1995

Approved for public release; distribution is unlimited

Prepared for: Unversitaet der Bundeswehr Muenchen 85579 Neubiberg, Germany

FedDocs D 208.14/2 NPS-SP-95-002 <br> $5202142$ <br> $112$ 

# DUDLEY KNOX LIBRARY<br>NAVAL POSTGRADUATE SCHOOL **MONTEREY CA 93943-5101**

#### NAVAL POSTGRADUATE SCHOOL Monterey, California

Rear Admiral M.J. Evans<br>Superintendent R. Elster<br>Rear Revolutions Superintendent

This report was prepared for Unversitaet der Bundeswehr Muenchen, 85579 Neubiberg, Germany.

Reproduction of all or part of this document is authorized.

The report was prepared by:

 $\label{eq:2.1} \begin{split} \mathcal{L} & = \frac{1}{\sqrt{2}}\left(1-\frac{1}{2}\right)\left(\frac{1}{2}\left(\frac{1}{2}\right)^2-\frac{1}{2}\left(\frac{1}{2}\right)^2\right) \end{split}$ 

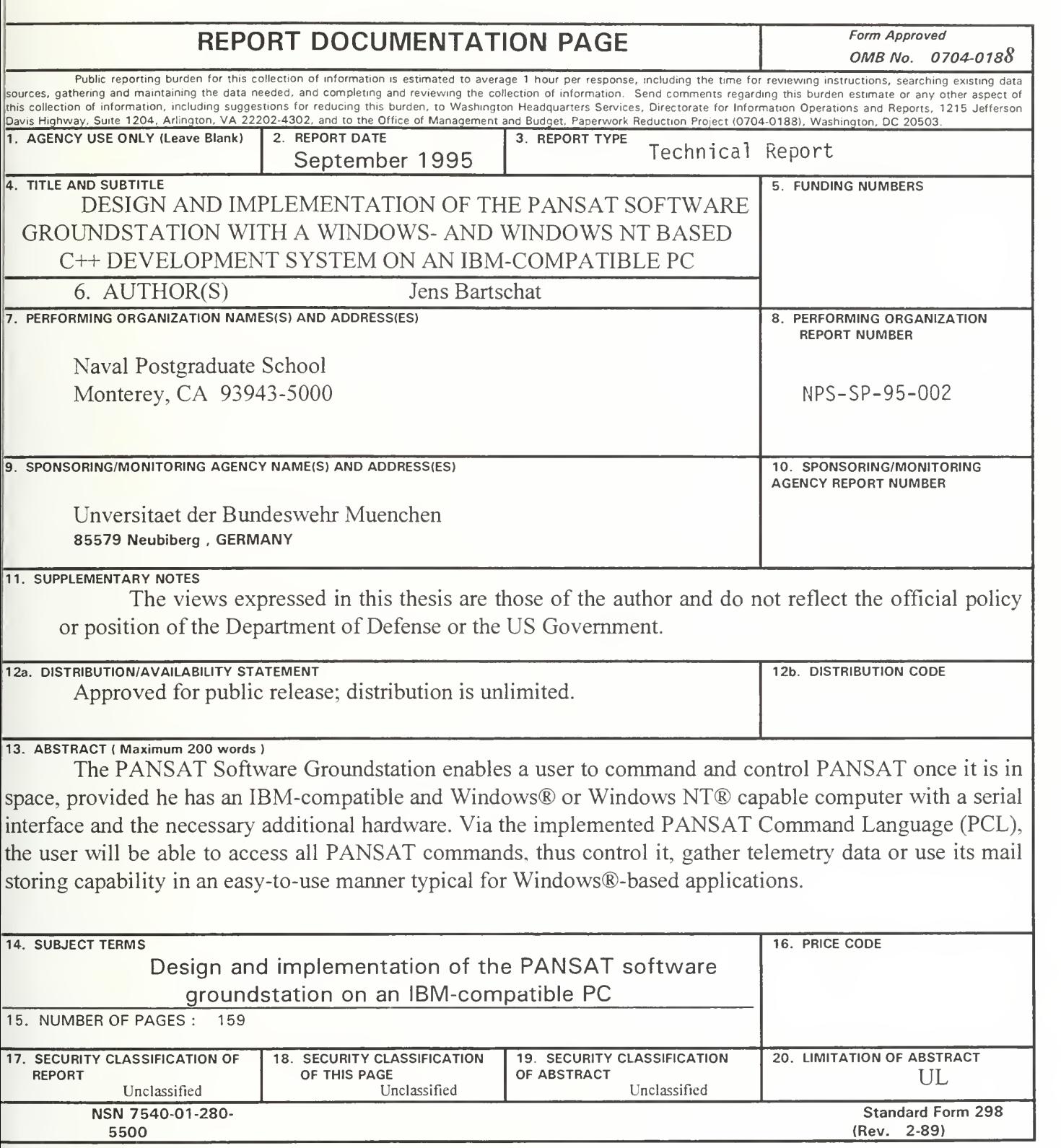

Approved for public release; distribution is unlimited.

#### ACKNOWLEDGMENT

Numerous individuals helped and assisted me in putting this thesis together. During most of the time, those "little things" helped me most, just small advice or a hint. The time working with the people of the entire Space Systems Academic Group was a great experience for me. <sup>I</sup> would not want to miss it - thanks, folks!

However, a few of the above deserve special mention. Without the great effort of Professor Liess and Professor Panholzer <sup>I</sup> would not have had the opportunity of writing this thesis at the Naval Postgraduate School in Monterey. Professor Panholzer also introduced me to the staff of the Space Systems Academic Group, and from the very first minute <sup>I</sup> felt myself "at home". Especially Jim Horning helped me in settling into the working environment, and we spent many hours discussing the details of my thesis.

Last, but not at all least, <sup>I</sup> like to thank my girlfriend Marion for staying with me during a long period of time here in Monterey. She provided me with love, encouragement and sometimes distraction in that special manner that makes a thesis writer's work even more productive.

#### **ABSTRACT**

The Naval Postgraduate School's (NPS) Space Systems Academic Group (SSAG) is currently developing the Petite Amateur Navy Satellite (PANSAT). This thesis describes the PANSAT Software Groundstation development and design. This covers requirements that led to various design decisions as well as the use of the Groundstation Software and the programming background necessary to provide detailed information of how to enhance this software in the future. Furthermore, it can be considered as a brief manual for the development of software other than the Groundstation with the high-level programming language C++.

The Groundstation Software is designed to run under Windows 3.x® or Windows NT® operating systems on an IBM-compatible PC. It allows an easy visual access to all command and control features incorporated in the PANSAT design via the PANSAT Command Language (PCL). The software design provides full control over the additional hardware necessary to physically establish <sup>a</sup> connection to PANSAT, by plugging itinto the serial port of the PC running the Software Groundstation.

The data structures and the visual controls are designed to meet the requirements of usability, flexibility and compatibility to third-party software. In addition, the use of data encapsulation as <sup>a</sup> typical feature of the programming language C++ ensures readable source code.

# TABLE OF CONTENTS

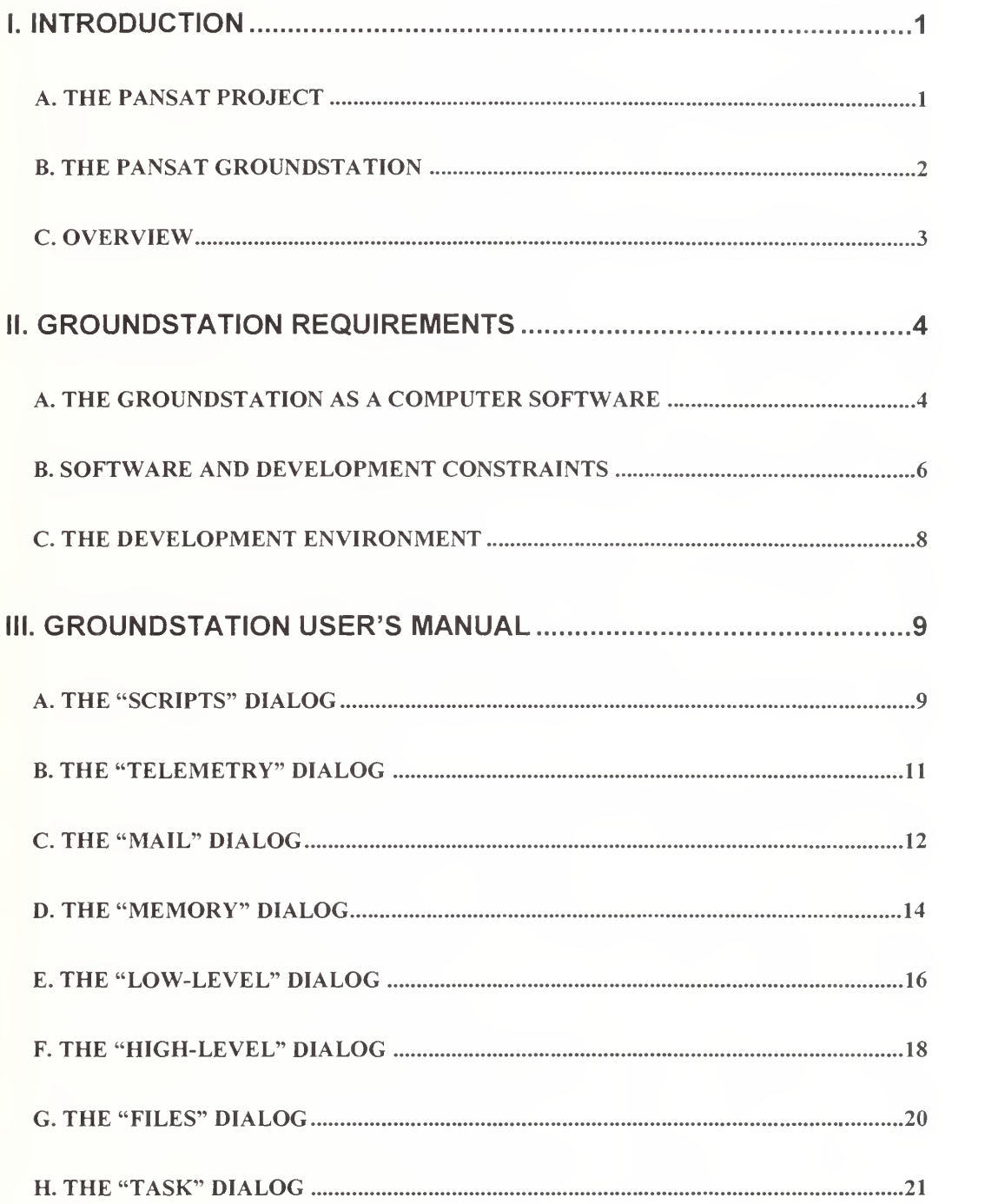

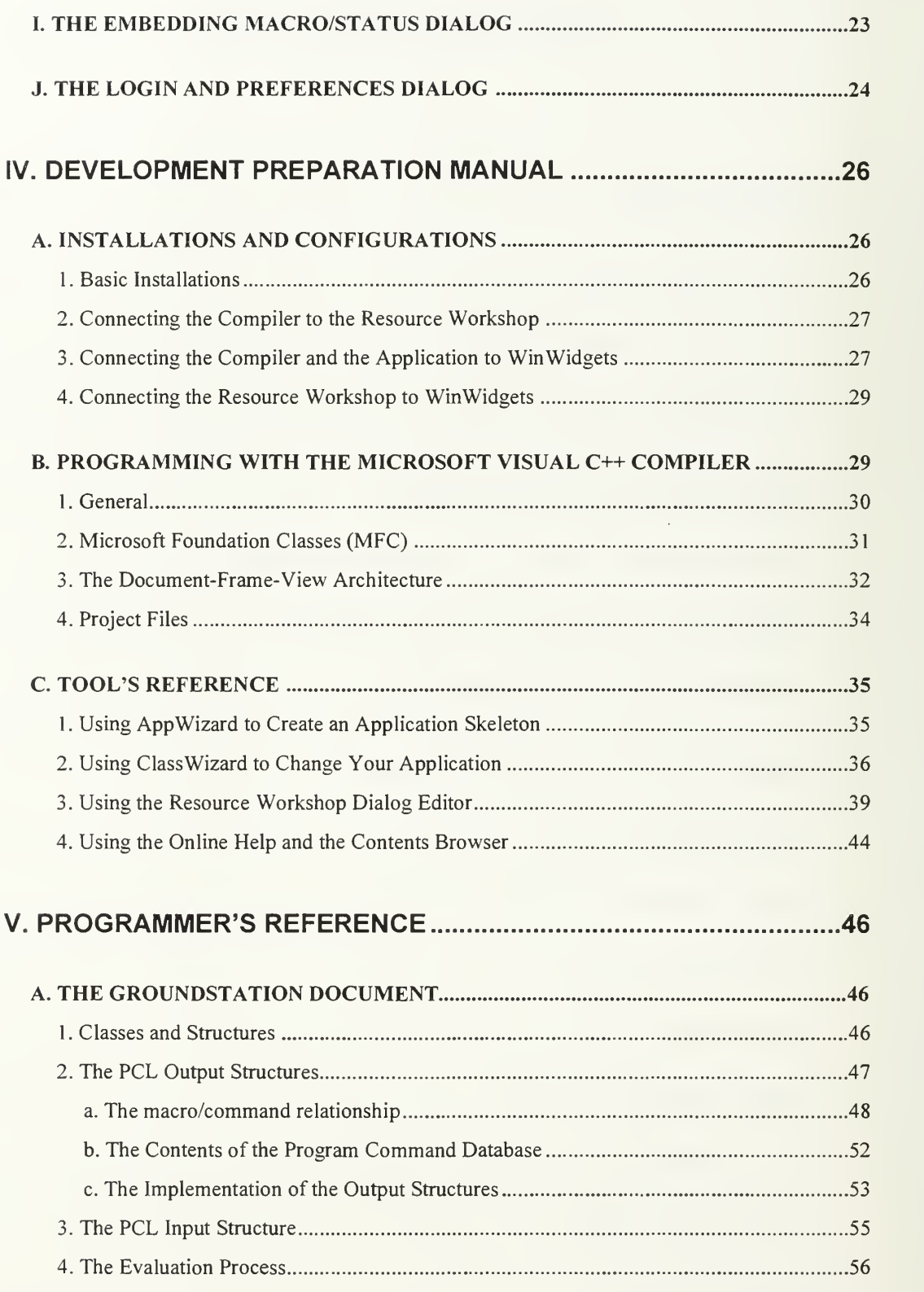

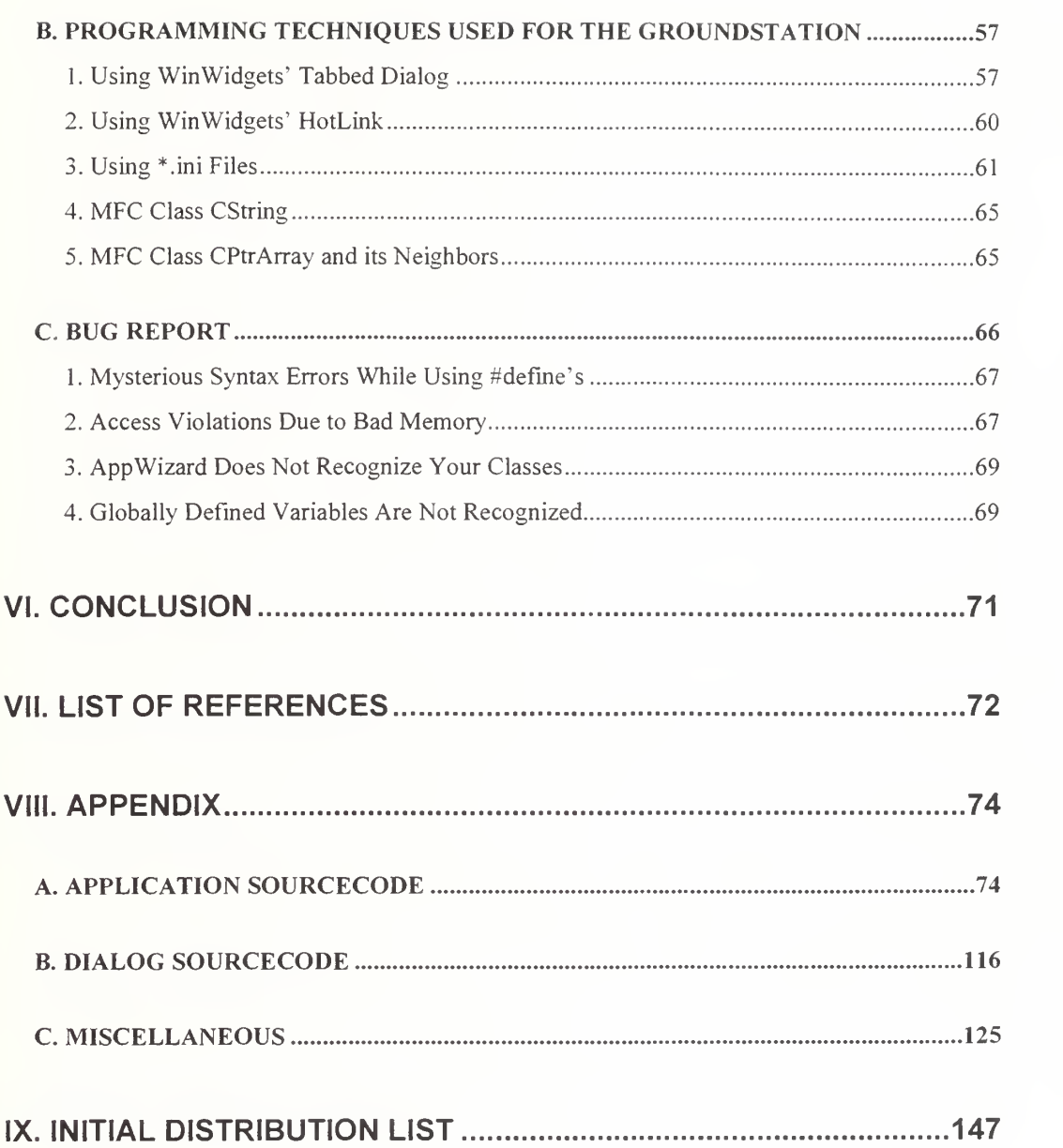

#### I. INTRODUCTION

#### A. THE PANSAT PROJECT

The PANSAT project was initiated in 1989 as an educational program for student officers at the Naval Postgraduate School's (NPS) Space Systems Academic Group (SSAG). It was intended to prepare postgraduate students for space related tasks as well as to develop a cadre of engineers capable of developing and actually producing space qualified hardware.

PANSAT is <sup>a</sup> small satellite for digital store-and-forward communications in the amateur frequency band. It features a direct sequence spread spectrum differentially coded, binary phase shift keyed (BPSK) communication system at an operating frequency of 436.5MHz. This adds a new dimension to amateur radio communication, as spread spectrum capability has never been used before in that context. The store-and-forward capability will allow amateur radio operators to send or receive messages during several short communication windows every day, each 6 to 10 minutes of length.

The whole PANSAT structure weighs approximately <sup>150</sup> pounds, has <sup>a</sup> diameter of about 19 inches, and is being designed to launch as a secondary payload from the Space Shuttle as part of the Hitchhiker Program. It is made of aluminium 6061-T6 and built around a main load bearing cylinder connected to the lower equipment plate; a 26 sided polyhedron was the chosen configuration to maximize solar panel area and thus power generation. PANSAT will be unstabilized and tumble freely, once put into space with a Get Away Special (GAS) container. Its operational life is expected to be two years at an inclination between 28.5° and 51.6° and an altitude between 160 and 220 nautical miles.

## B. THE PANSAT GROUNDSTATION

Once PANSAT is in space, the only means to access it is via radio control. This shall include both commanding and gathering telemetry. Because PANSAT's hardware capabilities require commanding structure of a relatively high complexity, the problem of dealing with the correct sequence of all possible commands, their correct timing as well as telemetry storage and -maintenance becomes apparent. The most convenient way for PANSAT users would then require some kind of maintenance tool or, in terms of space technology, groundstation which would encapsulate this functionality in one entity.

Most commonly, satellite groundstations consist of three parts (Figure 1): one or more computers, the necessary additional hardware for radio communications, and the software serving as a connection between those two parts. The software part of such a satellite groundstation is the scope of this thesis.

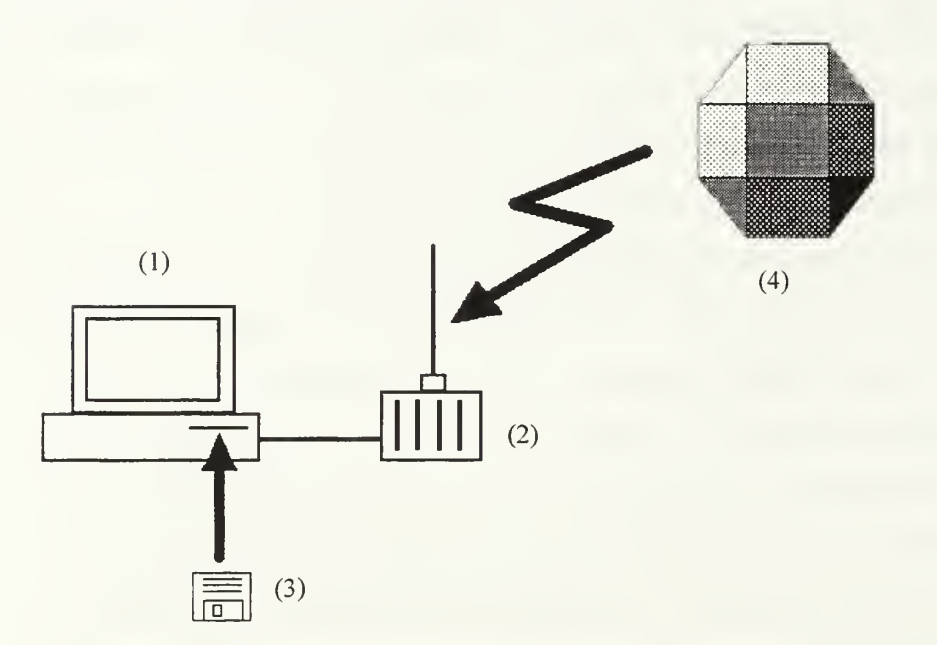

Figure 1: Parts of a Satellite Groundstation and Satellite: A PC (1), the addditional hardware for radio communication (2), the Groundstation Software (3) and the satellite to communicate to (4).

The term Software Groundstation will be used in the following, referring to the software part of a satellite groundstation. This is done to indicate that the software is a major and separable part of the whole groundstation concept, and to distinguish it from the hardware part.

The Software Groundstation is the only interface between users on earth and the spacecraft. As with most of all user interfaces, they should be adapted to human needs rather than human beings to user interfaces. Because many technical vehicles (such as satellites) are becoming more complex as they are becoming more powerful, the design of a satellite-to-human software interface likewise is more important. Whenever human interaction is needed for such vehicles, user friendliness should be a major concern before, while, and after the development phase of the software user interface. A user friendly design does not only make working with this interface more convenient, but also increases security and performance.

## C. OVERVIEW

The following four chapters ''Groundstation Requirements", "Groundstation User's Manual", "Development Preparation Manual" and "Programmer's Reference" present the reader with a climax in detailed description. The first two chapters explain necessary background information for users of the groundstation, whereas the last two chapters prepare a software developer to cope with the problem of enhancing the groundstation software.

For reference purposes, the current source code of the groundstation is provided in the Appendix.

# II. GROUNDSTATION REQUIREMENTS

This chapter provides the information which finally led to the multiple decisions concerning the development and design of <sup>a</sup> suitable PANSAT Software Groundstation. The first section explains the need for a computer based (software) groundstation. The second section discusses the more detailed aspects of the groundstation based on those decisions. Finally, the third section allows a closer inspection on the facts that led to the decisions made concerning the software development environment of the PANSAT Groundstation.

## A. THE GROUNDSTATION AS A COMPUTER SOFTWARE

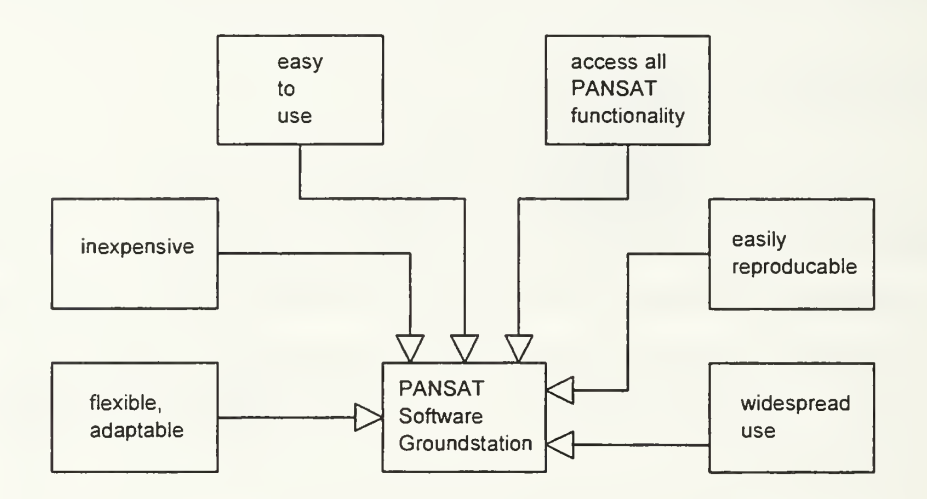

#### Figure 2: Advantages of a Software Groundstation

Programming a computer requires detailed knowledge of the development tools, including a programming language as well as the programming and hardware environment. The lack of this knowledge often prevents one from the use of up-to-date software tools and computers; even though a software implementation in such an

environment would be most advantageous. The advantages of a Software Groundstation instead of other non software-based solution become apparent when just enumerating the advantages of software in general:

- Software is flexible by definition: it is *designed* to be changed and adapted to a large  $\bullet$ variety of tasks. Whatever is imaginable to do with a specific hardware (computer, additional hardware) could be done by programming it.
- Once a basic knowledge about programming is established, software development can  $\bullet$ go on relatively fast and cheap. Besides <sup>a</sup> standard PC and the development package, there is hardly any need for cost-intensive additional products. However, sophisticated software tools can be very expensive, and the time spent learning to program is a cost factor too. But normally the benefits of a software implementation will be worth the money and time spent for it, and sometimes there is not an alternative.
- The flexibility of software applications gives the opportunity to program them user friendly, especially with a graphical oriented operating system such as Windows or Windows NT.
- Use of a PC as a runtime platform ensures widespread use of the software that can run on it, thus making it attractive to all people who want to solve a specific problem with this software. Also, many people own <sup>a</sup> PC.

# B. SOFTWARE AND DEVELOPMENT CONSTRAINTS

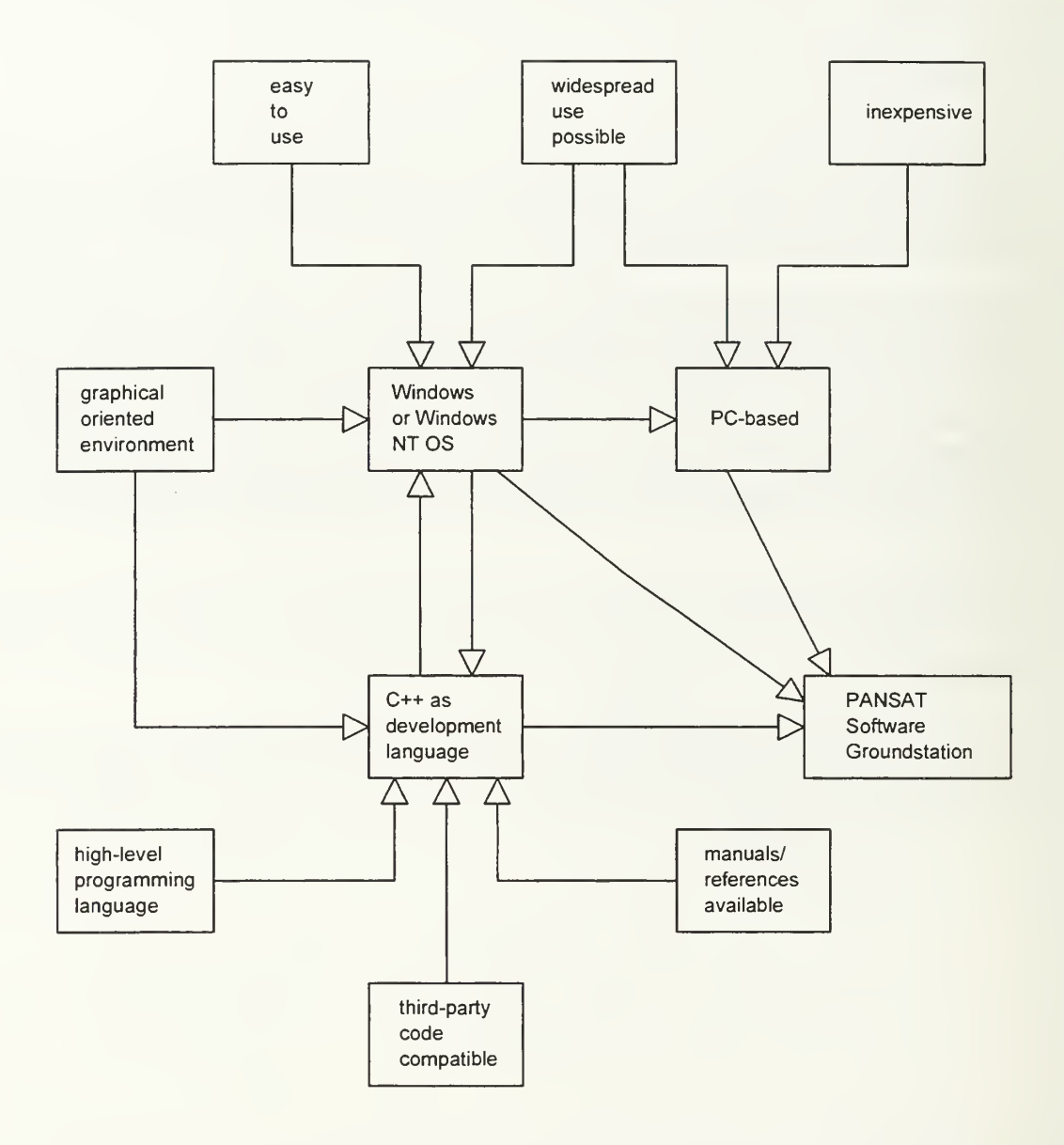

# Figure 3: Software and Development Environment Constraints Leading to the Design of the PANSAT Software Groundstation

The software tools to be used when programming the PANSAT Software Groundstation were undetermined in the beginning. However, some of the requirements forced a decision:

- Existing software such as the operating system intended to be used onboard PANSAT was already available. It was written in C, so the programming language used for the Software Groundstation should be C (or C++, which incorporates C) also. However, this was not a must.
- The programming language should be high-level and structurized, and it should be common for multipurpose tasks. Furthermore, it should allow <sup>a</sup> GUI method for user interaction; that is, a huge choice of visual controls. These constraints limited the amount of suitable languages to Object Pascal (as used in Borland's Delphi) and  $C++$  (as used in Microsoft Visual  $C++$  and Borland  $C++$ ). Delphi offered a large variety of visual controls, whereas the C++ compilers stuck to somewhat standard controls. But because of the proven performance and the long period of presence on the market, C++ was chosen.
- The operating system used for development should be the same for the runtime application version. This ensures data structure integrity and allows visual design for the application GUI. It also minimizes software incompatibility. The best and/or most commonly used operating systems enabling GUI programming are the Macintosh Finder and Microsoft Windows 3.x or Windows NT. Because of the common market acceptance for Windows as well as being the most common platform within the SSAG, this operating system was chosen.
- The hardware development platform should normally be the same platform as for running an application (in contrary to cross-platform development). This ensures hardware compatibility and minimizes software incompatibility between development and runtime application versions. Furthermore, a PC-based platform would be recommendable because of the widespread use of Intel®-80x86 processor series based computers.

The first steps in designing a Software Groundstation were done in accordance to [Ref. 15, chapter IX. Ground Station Software Design]. This description, however, involved too little detail to be useful for the actual design. In addition, the PANSAT Command Language (PCL) [Ref. 16] was subject to development after [Ref. 15] was written, and development software tools increased their capabilities during that time. So it turned out that almost none of the information in [Ref. 15] were suitable for the PANSAT Software Groundstation.

# C. THE DEVELOPMENT ENVIRONMENT

For the development of the PANSAT Software Groundstation (furthermore referred to as "groundstation") several aspects have been taken into consideration. First, the groundstation should be <sup>a</sup> PC-based application using the Windows or Windows NT graphical user interface (GUI). Second, it should be written in a language familiar to the Space Systems Academic Group, so that it could be changed or enhanced once the core has been programmed. Third, this language should allow compatible access to the thirdparty developments, such as  $SCOS<sup>1</sup>$ .

The choice was quite easy: the programming language should be  $C$  or  $C++$ . This decision determined the compiler: Microsoft Visual C++ Compiler (furthermore referred to as "MSVC"). There were other C++ compilers on the market, but as the author was familiar with this specific one, MSVC was chosen. The new version of MSVC runs only under Windows NT; thus, the development platform was determined.

The GUI specifications for the groundstation needed a more advanced design than MSVC was capable to offer in the first place. However, MSVC's capabilities could be enhanced by an additional interface programming package. WinWidgets/32 (WW) was chosen, especially because of its so-called "tabbed dialog" feature (a GUI feature which simplifies the display of multiple dialogs). In order to make MSVC work with WW, another dialog editor had to be purchased: Borland's Resource Workshop (RW). The MSVC built-in AppStudio dialog editor does not feature the ability to graphically manipulate <sup>a</sup> GUI in connection with WW, wheras RW offered this possibility.

<sup>&</sup>lt;sup>1</sup> SCOS: Spacecraft Operating System; the operating system used for PANSAT

# III. GROUNDSTATION USER'S MANUAL

This manual describes how the PANSAT Software Groundstation actually works. It consists of nine subsections, each representing one dialog of the groundstation which automatically appears when you start the application. Each of those dialogs represents one part of the PANSAT Command Language (PCL) with similar functionality. All eight dialogs (and a remaining embedding parent dialog) offer full access to all commands available with PCL. Finally, a short description of some auxiliary dialogs is presented.

This manual assumes that you are already familiar with using a graphical oriented operating system such as Windows or Windows NT.

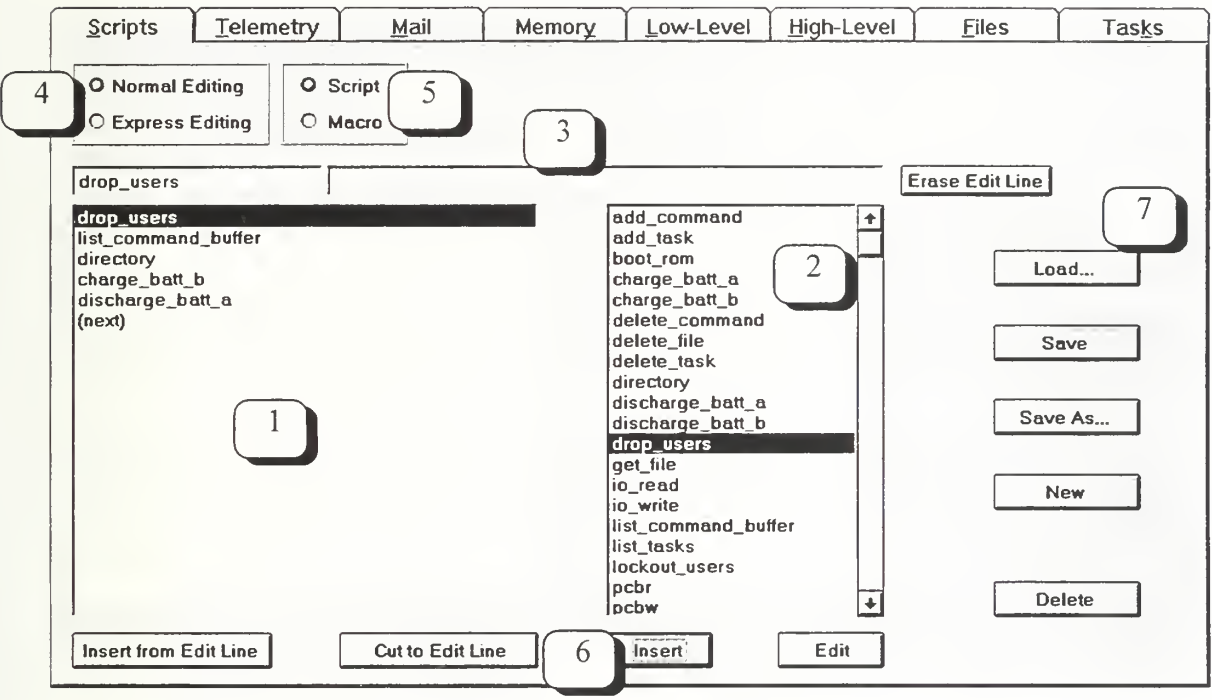

# A. THE "SCRIPTS" DIALOG

Figure 4: The Scripts Dialog

Within this scripts dialog (Figure 4), the user is able to load, write, create and edit scripts and macros. Both may consist of one or more commands. A command is every order you give either to PANSAT or the Groundstation Software. A *macro* is one or more subsequent *commands* which are intended to be sent to PANSAT, that is, one or more command which is part of the PANSAT Command Language PCL. A *script* is one or more subsequent commands; this includes both PCL and language items not intended to be sent to PANSAT, but to control the Groundstation Software itself. Refer to Figure 4 for a description of the features of this dialog:

- 1 This Listbox represents the current Macro. It contains all commands in the execution sequence. All new commands are inserted before the highlighted command (drop users in this case). When highlighted, the (next) entry allows insertion at the end of the Macro.
- 2. This Listbox shows all available PCL commands, or, in case of Script editing (5), all available commands.
- 3. These two Editfields show the command (left, drop users in this case) and its parameters, if applicable (right, void in this case). The Erase Edit Line Button on the far right clears both Editfields. If a command takes parameters, a click in the right Editfield causes the specific dialog to appear in which the parameters of the command (left Editfield) can be edited. This will be one of the following dialogs: Mail, Memory, Low-Level, High-Level, Files or Task dialog. They are put into a special mode which allows only for setting or editing parameters of the command in the left Editfield.
- 4. These two Radiobuttons determine the edit mode. They change the reaction on mouse clicks in area <sup>1</sup> and 2. The four buttons in area 6 indicate which mouse click produces which reaction, that is, left or right mousebutton. Refer to area 6 for explanation.
- 5. These two Radiobuttons determine whether *all* commands are to be shown in areas 1, 2 and 3 (Script), or only PCL commands are to be shown (Macro).
- 6. These four Pushbuttons allow Macro editing. Insert from Edit Line inserts the contents of <sup>3</sup> before the highlighted command listed in 1. Cut to Edit Line deletes the highlighted command line in <sup>1</sup> and pastes it into 3. Insert pastes the highlighted command of 2 in both 1 and 3, but only in case the command does not require parameters. However, if it requires parameters, the highlighted command in 2

is pasted only in 3. By pressing Edit, the highlighted command in 2 is pasted only to 3, regardless of its parameter requirements. In Express Editing mode, the position of the Pushbuttons below the Listboxes <sup>1</sup> and 2 indicates which mousebutton (left or right) has to be clicked in <sup>1</sup> or 2 to obtain the same reaction as when clicking on one of the Pushbuttons. For example, click left in 1 to Insert from Edit Line, click right in <sup>1</sup> to Cut to Edit Line. Same with 2: click left in 2 to Insert, or click right in 2 to Edit.

7. These five Pushbuttons allow loading, saving and creating Macros as well as deleting Macros from disk. If a Macro has been changed, the user is prompted to save or save as it (depending on whether or whether not it already has a filename) before continuing with other actions. Furthermore, the default directory setting is automatically updated according to the Radiobutton setting 5. Scripts and Macros are stored in different directories as defined in the Preferences dialog (Figure 13), or as the appropriate section in the GND. INI file tells.

## B. THE "TELEMETRY" DIALOG

This dialog presents the current telemetry data received from PANSAT. It is not yet defined whether all available telemetry should be shown, or just parts of it. Furthermore, the storage format is not implemented yet; all telemetry shall be stored in an ODBC-compatible format. This implementation might alter the decision which part of the telemetry shall be presented in this dialog. In addition, the return structure (the SReturnCmd structure) is not implemented yet either. This task should be accomplished after the evaluation of the input structures. Therefore, the outward appearance of this dialog is postponed after the necessary preliminary actions are taken.

The Preferences dialog (Figure 13) contains information about the location of telemetry data on a groundstation mass storage device. Telemetry data will be stored in this directory.

# C. THE "MAIL" DIALOG

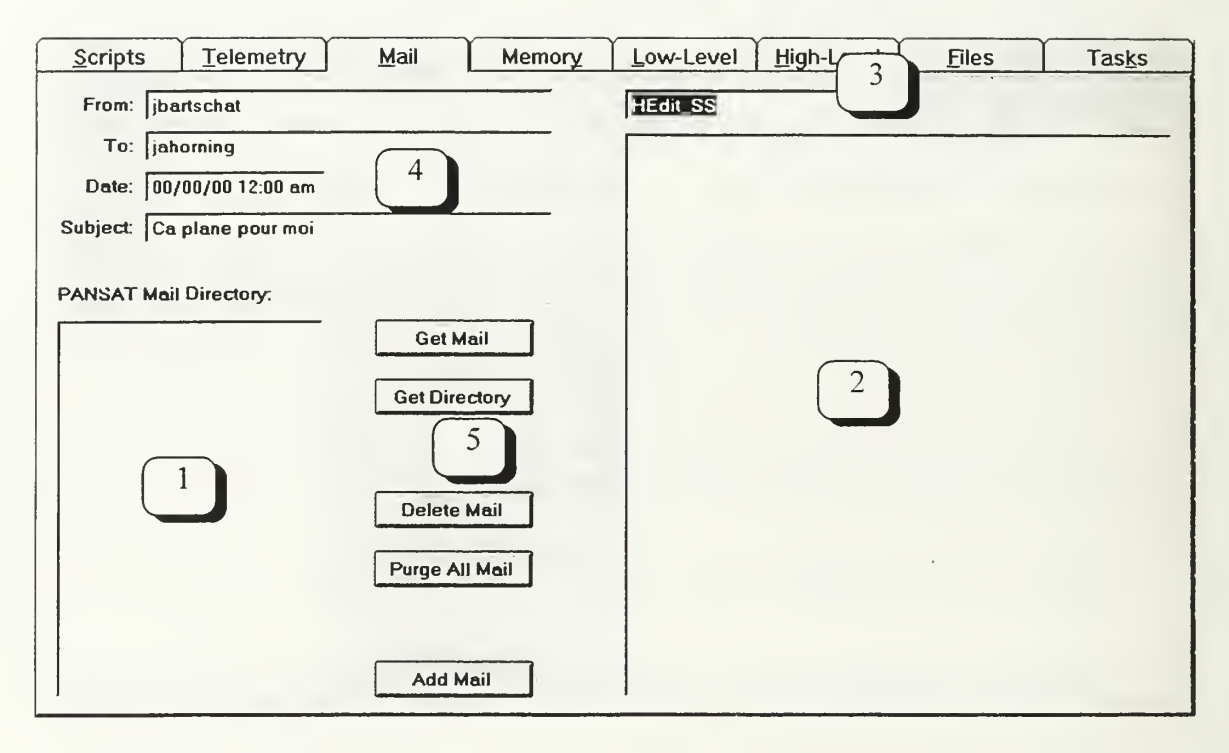

Figure 5: The Mail Dialog

The Mail dialog handles the PANSAT mail capability. Mail could be regarded as a message with additional information: a *from* and to designator, the time the mail was sent, a *subject* and the *text* of the ASCII-message to be included in the mail. This dialog now offers the possibility to load, create and edit <sup>a</sup> message, and send it to PANSAT; to retrieve an already stored mail from PANSAT's memory, read the message and the additional information, and save it to disk. The following visual controls allow mail handling (refer to Figure 5):

- 1 This Listbox shows the current status of the PANSAT Mail Directory, as stored in recent telemetry. It contains the names of the mail files. Select a mail by highlighting its name with a mouse click.
- 2. This Listbox shows the ASCII message of the mail. Carriage return is inserted automatically.
- 3. This Editfield shows the file name of the current mail.
- 4. These four Editfields contain additional mail information, very similar to email. The From and To designator determine the sender and the recipient of the mail, the Date determines the time (day/month/year hour:minute) of sending, and the subject line should give an idea of what to expect from the message (as shown in 2).
- 5. These five Pushbuttons trigger the PANSAT mail input/output. Get Mail retrieves the mail currently highlighted in <sup>1</sup> and shows it by filling up 2, 3 and 4. Get Directory updates the entries in 1 by retrieving the current mail directory from PANSAT. Delete Mail deletes the current selection in <sup>1</sup> by deleting the mail inside PANSAT, and Purge All Mail deletes all mail inside PANSAT. A Get Directory afterwards should reflect these actions. The Add Mail button lets the user edit his own mail in 2, <sup>3</sup> and 4. The button then changes to Send Mail. When done, the user presses the **Send Mail** button, and the mail is uplinked to PANSAT.

# D. THE "MEMORY" DIALOG

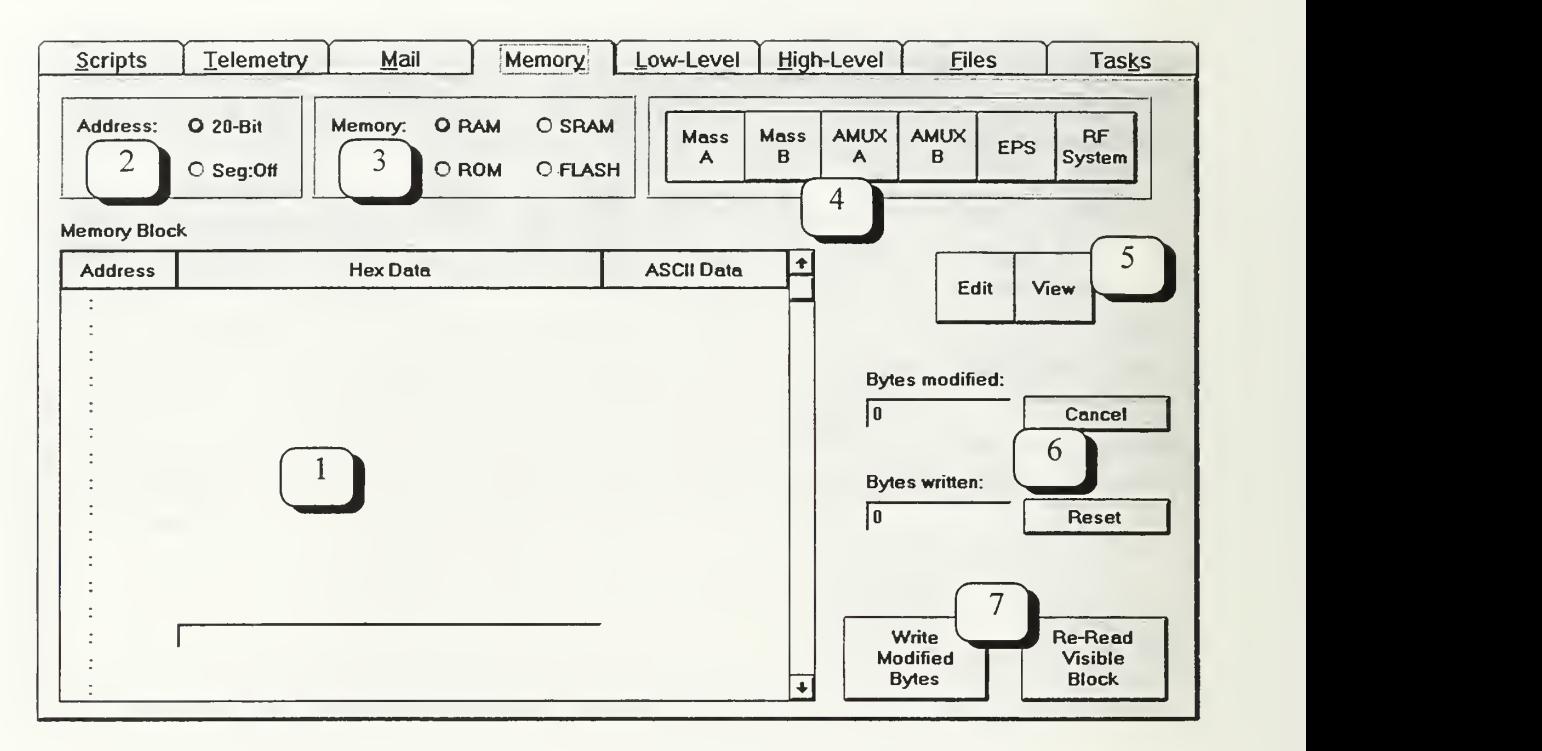

#### Figure 6: The Memory Dialog

The Memory dialog allows access to the various kinds of memories inside PANSAT. This is a very powerful feature, because every byte of PANSAT's memory can be altered. The dialog is intended to serve as an emergency repair possibility only. By using the features of this dialog, the user must be aware of the fact that he could endanger the electronic life of PANSAT.

The dialog consists of several parts (refer to Figure 6):

1. This Grid contains 256 bytes of memory data in 16 rows. The first column Address shows the address of the memory contents as used in PANSAT. The second column Hex Data presents the memory data in hex format, 16 bytes per row, separated by whitespaces. The third column ASCII Data shows the same 16 bytes as in Hex Data in ASCII format. The user may edit entries in Hex Data and ASCII Data columns. However, altered data changes its color from black to red, but is not yet uplinked to PANSAT. The Scrollbar on the right side allows sequential reading of PANSAT's memory contents; one click on the up or down arrow reads 16 bytes, one click above or below the slider reads 256 bytes. Dragging the slider with the mouse allows placing it to the desired memory range. In this case, the Address column contents change as the slider is dragged and shows the current 256-byte address block, but <sup>a</sup> 256 byte memory block is read from PANSAT only when the slider is released from dragging.

- 2. These two Radiobuttons determine the display mode of the Address column contents in Grid 1: either 20-Bit or Segment: Offset address display.
- 3. These four Radiobuttons determine the memory which is shown in Grid 1: RAM, SRAM, ROM or FLASH memory. ROM cannot be edited.
- 4. With these six Pushbuttons, the user can define which part of memory is to be accessed: memory in Mass Storage A or B, Analog Multiplexer A or B, the electric power supply (EPS) or the communications unit (RF System). In Figure 6, the Mass A (Mass Storage A) button is selected.
- 5. With these two Pushbuttons, the user can determine whether to allow memory editing (Edit) or deny it (View). When denied (View), editing in Grid <sup>1</sup> becomes impossible.
- 6. These two Editfields and two Pushbuttons reflect the current memory edit status of the memory block subject to editing<sup>2</sup>. In the Bytes modified Editfield the amount of edited (red), but not yet uplinked data bytes is shown. The Bytes written Editfield shows the amount of edited bytes already written to PANSAT. The Cancel button abandons all changes to the memory block subject to editing and reverts its data bytes to the previous values. Thus, the Bytes modified entry becomes zero, and all red data in Grid <sup>1</sup> changes its value to the previous setting and becomes black. The Reset button sets the Bytes written entry to zero, but does not do anything else to memory data.
- 7. These two buttons are the only ones which establish PANSAT I/O besides the Scrollbar in Grid 1. The Write Modified Bytes button writes all edited bytes shown red in Grid <sup>1</sup> as well as all edited bytes not in the current display of Grid <sup>1</sup> to the appropriate address and storage (as depicted in 1, <sup>3</sup> and 4) onboard PANSAT. The Re-Read Visible Block button reads the 256 bytes currently visible in Grid <sup>1</sup> from PANSAT and displays it. Any changes to the visible part of memory are abandoned by this action; thus, every edited (red) entry is updated with the current

 $2$  The memory data display is limited to 256 bytes in Grid 1, but the editable range can be much bigger (using the Scrollbar in Grid 1). The memory edit status as referred to in 6 includes all edited bytes (even if they are not visible in Grid 1) since the beginning of the edit session or the last uplink to PANSAT.

PANSAT memory contents and is shown in black, and the Bytes modified entry (6) is adjusted appropriately. This function is particularly useful when monitoring frequently changing memory contents.

# E. THE "LOW-LEVEL" DIALOG

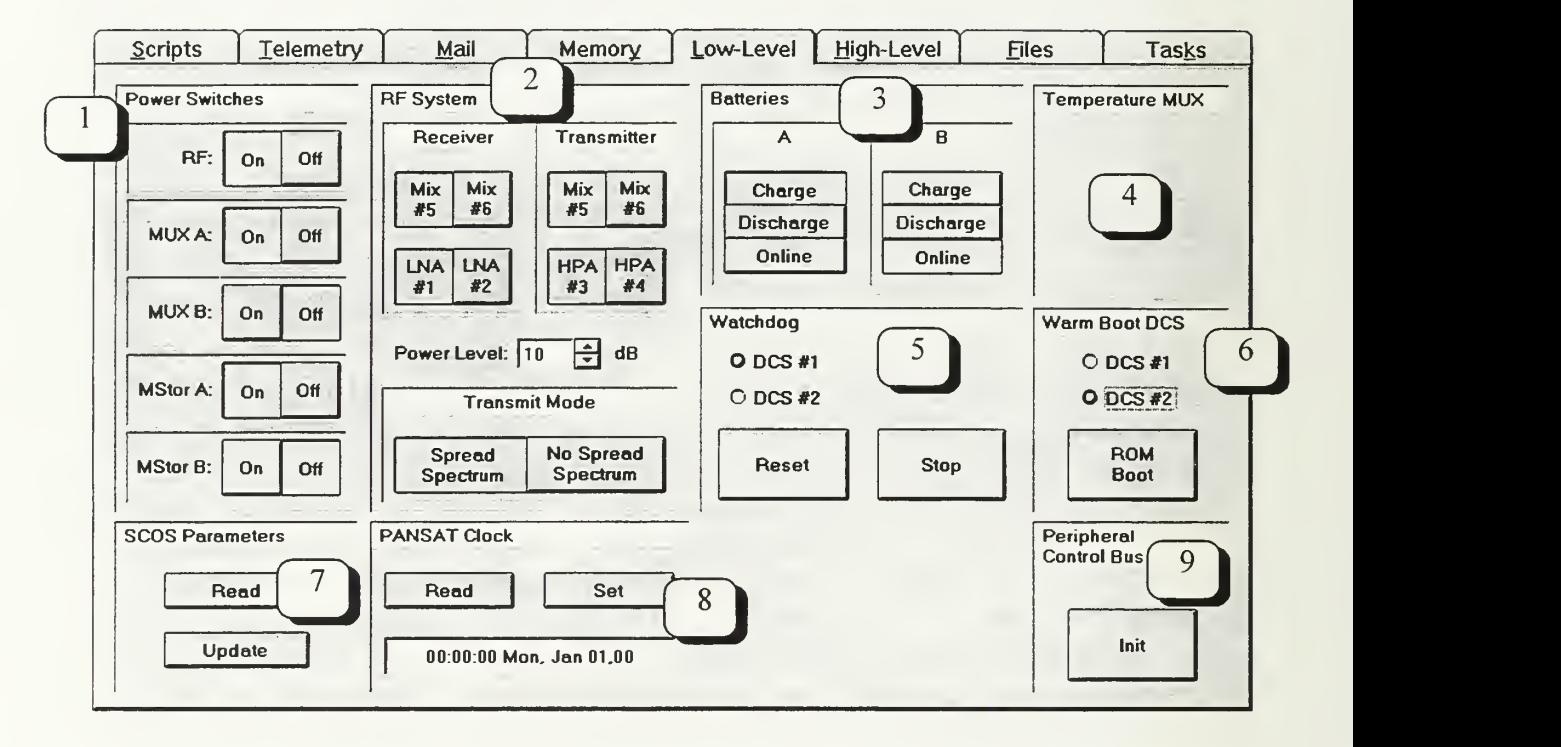

Figure 7: The Low-Level Dialog

The Low-Level dialog handles <sup>a</sup> multitude of settings onboard PANSAT which relate to close-to-hardware components control. The dialog is designed to provide a system overlook; thus it contains more visual controls than other dialogs. It falls into several parts (Figure 7):

1. The Power Switches frame contains On-Off switches for multiple hardware sections onboard PANSAT: the communications unit (RF), the multiplexing units A and B (MUX A, MUX B), and the mass storage devices A and B (MStor A, MStor B). On means, the unit is provided with current, Off means, no current available for the unit.

- 2. The RF System frame falls into four parts: Receiver, Transmitter, Power Level and Transmit Mode. The Receiver and Transmitter Mixer settings are interdependent: when using Mix #5 for one of them, it is desirable that the other also uses Mix #5, and the same with Mix #6. However, it might turn out to be necessary to have different Mixer switches for receiving and transmitting. The first choice would be to use Mix #5 and LNA #1 for the receiver, and Mix #5 and HPA #3 for the transmitter. The receiver may use either low noise amplifier (LNA #1 or LNA #2), and the transmitter may use either high power amplifier (HPA #3 or HPA #4). The numbering refers to bits in the control byte determining the receiver and transmitter settings. The Power Level Spin Control allows for settings in the range from 0 to 255 dB; however, the exact attenuation level is not determined yet. The Transmit Mode subframe allows for Spread Spectrum or No Spread Spectrum; settings for Narrow Band transmission and Binary Phased Shift Keying (BPSK) are set automatically.
- 3. The Batteries frame contains settings for both batteries, A and B. The possible settings are Charge, Discharge and Online. During system start, it is possible (though not desirable) to have the batteries in none of those three modes. There are several combinations which are not possible: for each battery, it is prohibited to to Charge and be Online, or Discharge and be Online, or to Charge and Discharge, or to Charge and Discharge and be Online. Furthermore, it is not allowed that both batteries Charge at the same time, or that one battery Charges the same time the other battery is **Online**.
- 4. The Temperature MUX (Multiplexer) switch is not determined yet.
- 5. The Watchdog Radiobuttons and Pushbuttons control the Digital Control System (DCS #1 or DCS #2). Each chosen DCS watchdog can be halted by pressing stop, and it can be reset by pressing Reset.
- 6. Each Digital Control System's ROM can be rebooted by pressing the ROM Boot button.
- 7. The SCOS Parameters frame allows for Read and Update Spacecraft Operating System's Parameters. It is not yet defined how data transfer should be accomplished for this task.
- 8. The PANSAT Clock frame contains an Editfield showing the current PANSAT system clock. In case it differs from ground time, the user may click the Set button to adjust PANSAT's system clock to the Software Groundstation time. This should only be done directly after reading PANSAT's system time via the Read button, because the time display is not updated automatically.

9. The Peripheral Control Bus (PCB) onboard PANSAT can be initialized inside the Peripheral Control Bus frame. This will reset it to a defined startup status.

# F. THE "HIGH-LEVEL" DIALOG

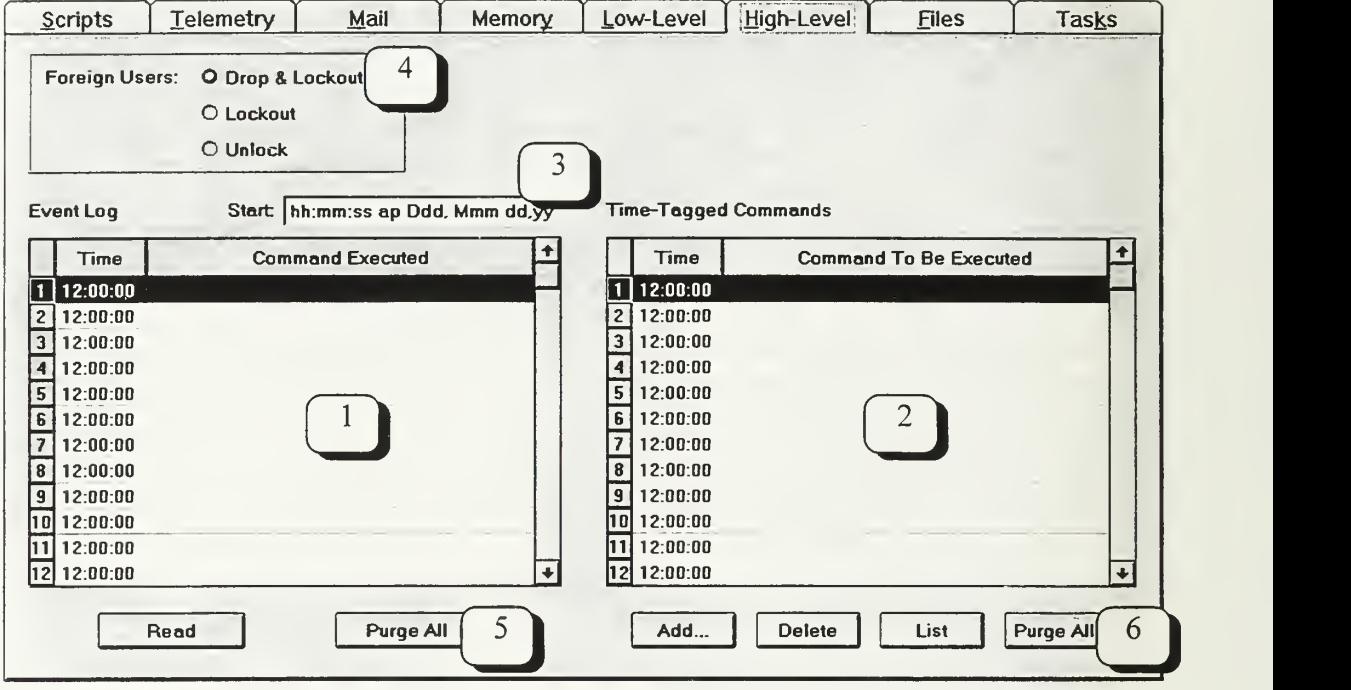

#### Figure 8: The High-Level Dialog

The Software Groundstation's High-Level dialog (Figure 8) handles PANSAT's Event Log and Time Tagged Commands feature. An Event Log is a list of time associated with an already executed command; Time Tagged Commanding allows remote command execution by associating a command to a certain time at which the command shall be executed. Thus, both lists contain the same time-to-command association. The Event Log is a report of what already happened, whereas the Time Tagged Command list holds commands for future execution. The following visual controls allow Event Log and Time Tagged Command handling:

- 1 This Grid contains PANSAT's current Event Log. The list may display up to 12 timeto-command associations. The Time column contains the time in hours:minutes:seconds of PANSAT time and shows at which time the command depicted in the same row under the Command Executed column has been executed.
- 2. This Grid holds all currently activated Time Tagged Commands. It is built up similar to Grid <sup>1</sup>
- 3. The Start Editfield contains the exact time and date the current Event Log has started. This time is given in hours:minutes:seconds day, month, year format.
- 4. These three Radiobuttons determine what status PANSAT is set to as far as user access is concerned. Drop&Lockout executes the appropriate PCL commands and ceases eventual foreign user access and prevents new foreign users from logging into PANSAT. Lockout just prevents foreign users from logging on, and Unlock finally allows them to again log into PANSAT.
- 5. The two Pushbuttons below Grid <sup>1</sup> refer to PANSAT's Event Log. Read retrieves the current Event Log. Purge All deletes it from PANSAT's memory, clears all Grid <sup>1</sup> entries and resets the Start Editfield.
- 6. These four Pushbuttons below Grid 2 handle Time Tagged Commanding (TTC). The Add... button adds a PCL command to the list. It invokes the scripts dialog and puts it into <sup>a</sup> special mode so that only one PCL command (and its parameters, if applicable) may be selected. Then the command is pasted into Grid 2, where the user has to define the time he wishes the command to be executed. This time-to-command association then is sorted into Grid 2 (by time criterion). The Delete button erases the highlighted time-to-command association from PANSAT's TTC list. The List button retrieves the currently activated list of PANSAT's TTC. The Purge All button finally erases all currently activated entries from PANSAT's TTC list.

# G. THE "FILES" DIALOG

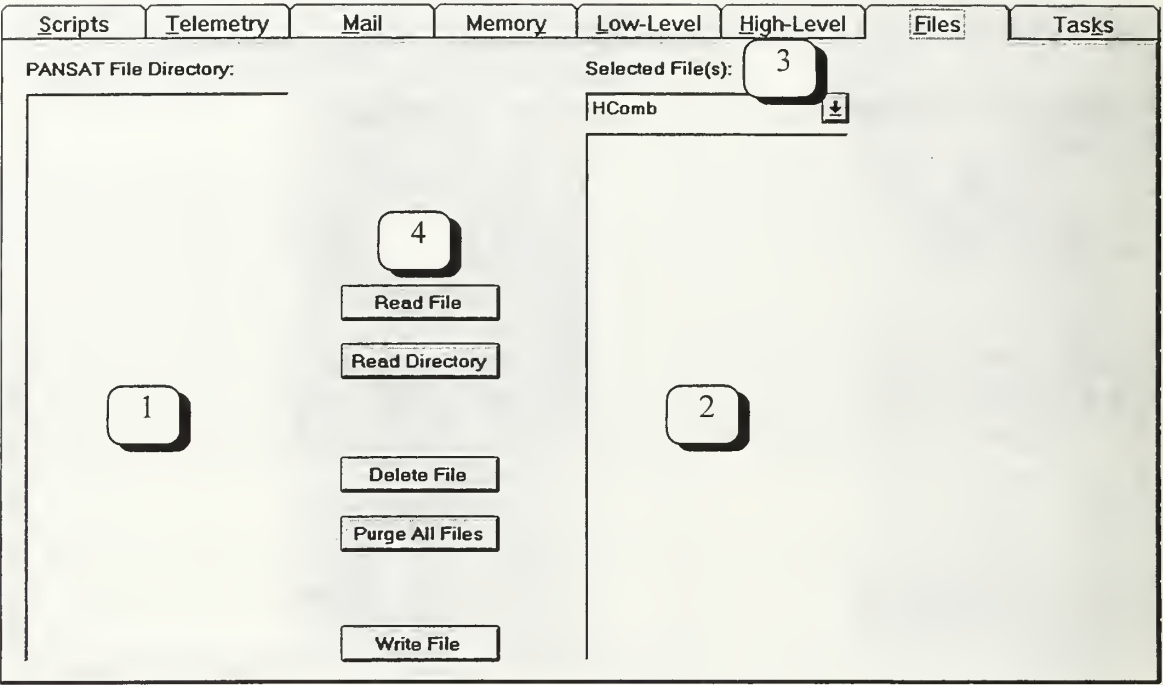

#### Figure 9: The Files Dialog

The Files dialog enables the user to access all file related functionality via PCL. A file is every portion of data associated with <sup>a</sup> filename by SCOS, and stored in SCOSaccessible memory. Mail, for example, is stored as a file. The following Files dialog items shall be implemented:

- 1. This Listbox contains the current PANSAT filename list as known in recent telemetry.
- 2. In this Listbox, the contents of the file named as shown in Editfield 3 is displayed.
- 3. This Combobox under the Selected File (s) : Static Display contains a list of all recently read files. These files may be stored in the location identified by the IN section of the Preferences dialog (Figure 13), or the appropriate entry in the GND . INI file.
- 4. These five buttons enable file reading, deleting and writing from and to PANSAT. Read File reads the highlighted file as depicted in <sup>1</sup> and displays its contents and

name in 2 and 3. Read Directory retrieves PANSAT's current file directory and places this list in 1. Delete File erases the highlighted filename entry from PANSAT's file directory, and Purge All Files erases the entire filename list from PANSAT's file directory. Write File finally writes a file to PANSAT's mass storage device and creates an entry in PANSAT's file directory. This file shall be loaded from a groundstation storage device to 2, from where it could be uplinked via Write File. The appropriate buttons for loading a file from a groundstation storage device are not implemented yet. The files intended to uplink to PANSAT could be stored in the location identified by the OUT section of the Preferences dialog (Figure 13), or the appropriate entry in the GND . INI file.

# H. THE "TASK" DIALOG

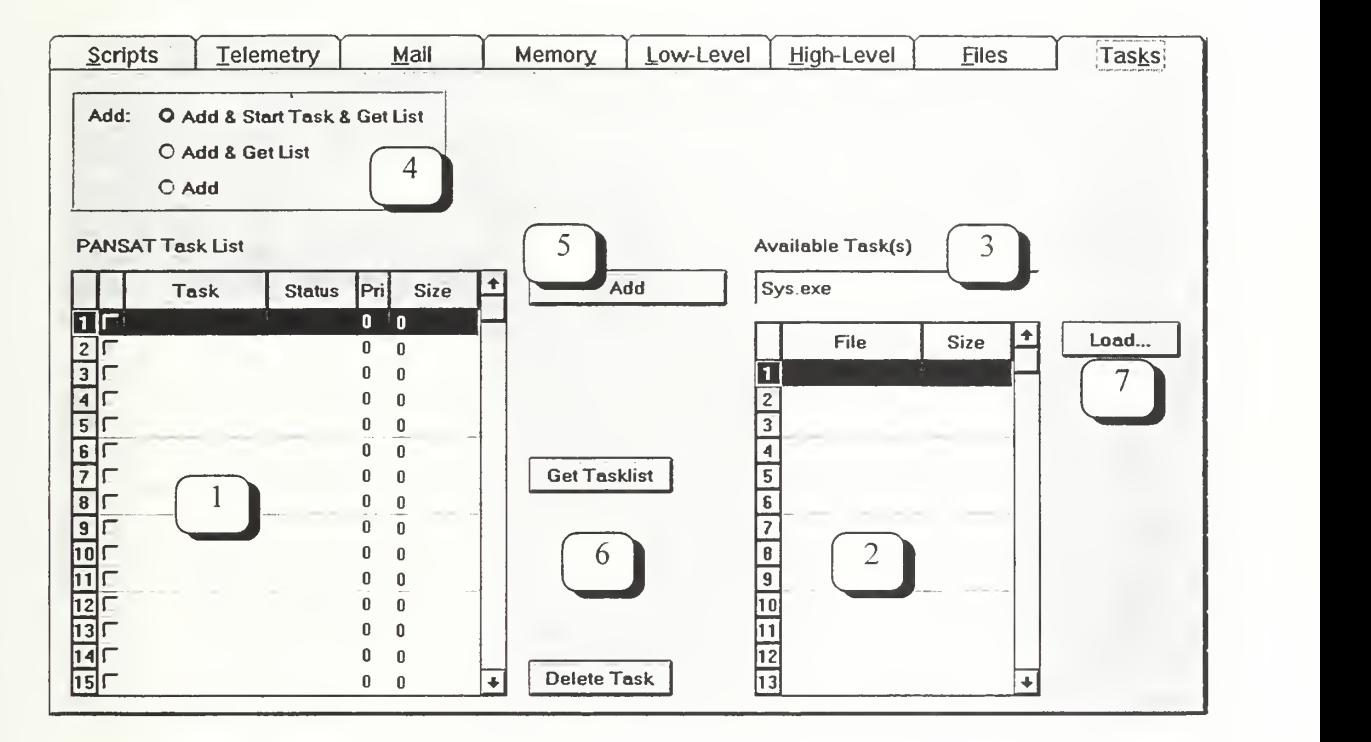

#### Figure 10: The Tasks Dialog

The Tasks dialog as depicted in Figure 10 enables the user to perform task handling. A task is a PANSAT executable which is added to the SCOS-maintained task list. With SCOS, a Priority-based Round Robin task scheduling method is used. The following visual control reflect this functionality:

- 1. This Grid contains task information for tasks currently recognized by SCOS. Five colums provide the necessary task information. The first column contains Checkboxes showing an activated (crossed) or deactivated (not crossed) status. The second column Task displays the task name; the third, status, the current task status; running, waiting, and screech. Refer to [Ref. 17] for further information. The fourth column **Pri** shows the task priority in four possible levels: 0 is highest, 3 is lowest ([Ref. 17, page 11]). The fifth and last column, size, depicts the length of the task in bytes. It may be as long as  $2^{16}$  -1= 65535 bytes. Only the first column (activation status) and the Pri column allow for user editing.
- 2. This Grid contains all files stored in the location referenced by the Task List section of the Preferences dialog (Figure 13). The Software Groundstation considers all files in this directory as valid PANSAT executables. Filename and file size are shown in the appropriate columns.
- 3. This Editfield contains the name of the highlighted task from Grid 2.
- 4. These three Radiobuttons determine what action is executed when pressin the Add button 5. Add & Start Task & Get List lets the Add button perform all these three actions; the Add & Get List and Add Radiobuttons let the Add button perform actions respectively.
- 5. The Add Pushbutton uplinks the task with the taskname as shown in <sup>3</sup> to PANSAT' Task List. Depending on the settings in 4, this button behaves different. When Add & Start Task & Get List is activated, a click on the Add button is the same as adding a new task to PANSAT'<sup>s</sup> task list, clicking its activation checkbox in <sup>1</sup> and pressing the Get Tasklist button. When Add & Get List is activated, a click on the Add button is the same as adding a new task to PANSAT's task list and pressing the Get Tasklist button. If only the Add radiobutton is activated, a click on the Add button is just the same as adding a new task to PANSAT's task list.
- 6. The Get Tasklist button retrieves the current task list from PANSAT, and the Delete Task button erases the task currently highlighted in <sup>1</sup> from PANSAT's task list.
- 7. The Load. . . button allows loading PANSAT executables from other locations than shown in the Preferences dialog in the Task List Editbox by bringing up an appropriate Common Dialog Box.
# I. THE EMBEDDING MACRO/STATUS DIALOG

All dialogs explained above are embedded in a main dialog template which extends the Software Groundstation functionality by a Macro List (Figure 11) and a Status Display (Figure 12).

The Macro List at the far right side of the main dialog contains the following visual controls:

1. Up to 15 Macros may be accessed by the pushbuttons **0** to 15. By clicking these buttons with the left mousebutton, the macro stored in this place may be executed. Macro language allows recursive execution of macros (Macro A invokes Macro B, and Macro B invokes Macro A, ...). By clicking one of these buttons with the right mousebutton, the Macro dialog appears (to be determined). From within this dialog, the user may load a new macro, and give it a name other than just a number, which then will be displayed instead of the number as shown in Figure 11. If not every macro button is occupied, the macro list is limited to the current amount of macros.

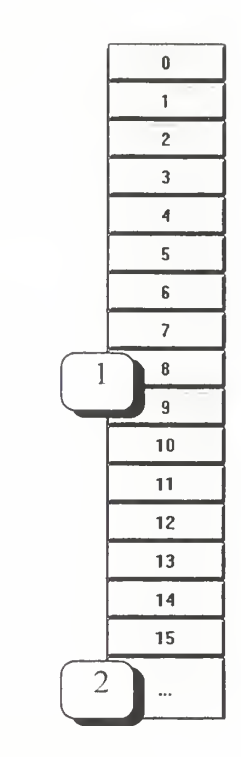

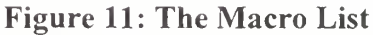

2. The ... button switches to the following selection of 15 macros from the *macro list*, or, if the end of the list is reached, to the first 15 macros. The macro list can be much longer than just 15 macros. This button allows for switching in portions of 15 macros.

The Status Display on the bottom of the main dialog contains the following items:

1. The send and Receive color frame. When sending (that is, transmitting data through the serial port), the dark red color turns to bright red. When receiving (obtaining data from the serial port), the dark blue color turns to bright blue.

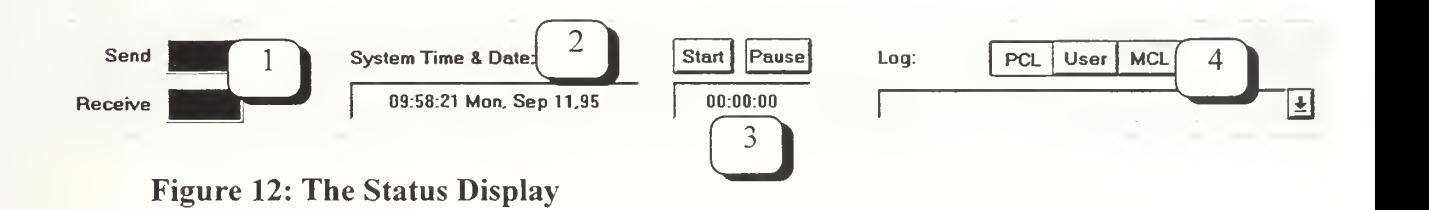

- The System Time & Date Editfield reflects the current Software Groundstation internal time and date.
- 3. This short period timer can be started by pressing start or halted by pressing Pause. When pressing start while pausing, the timer is reset to 00:00:00. Pressing Pause when pausing resumes the timer. This timer may become particularly important in order to achieve <sup>a</sup> time perception of how long PANSAT will be above the earth horizon. It could be started when first establishing contact with the satellite and thus measure the communication period.
- 4. The Log Combobox reflects all actions done with the Software groundstation. It contains Event Log-like entries which then are stored under a username-specific filename according to the login (refer to Figure 14) in the directory referenced to by the User Log Editlist entry of the Preferences dialog (Figure 13). Three Pushbuttons determine what type of user action is shown in the Log Combobox: PCL means that only PCL commands are shown in the Log; MCL means, all commands (including PCL commands and the Software Groundstation commands as used for the *Script* language) are shown in the Log. User then advises the Log only to reflect all Script language commands without the PCL commands.

# J. THE LOGIN AND PREFERENCES DIALOG

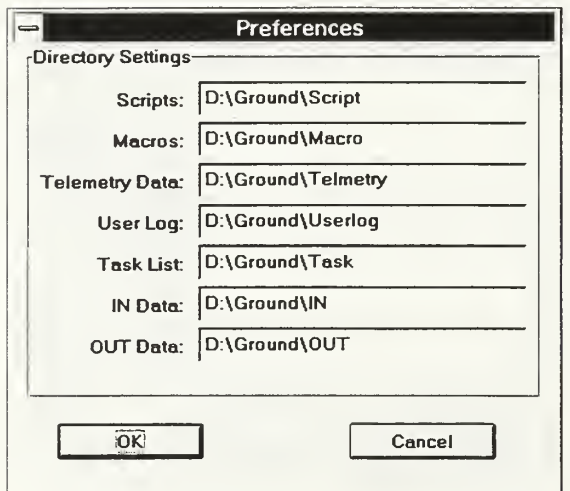

Figure 13: The Preferences Dialog

The Preferences dialog as shown in Figure 13 reflects the contents of the GND . INI file. Every time it is invoked by the appropriate menu item, the GND. INI file is read. When clicking OK, the current contents of the dialog is saved to GND.INI. Cancel abandons eventual changes.

The Editfields of this dialog determine the storage directory for various groundstation settings. Refer to the description of the appropriate dialog above for further details.

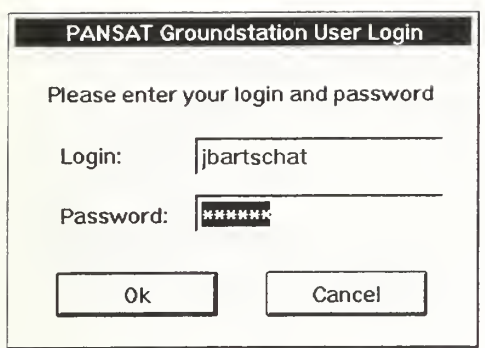

## Figure 14: The Login Dialog

The Login dialog as shown in Figure 14 must be invoked before any communication with PANSAT may be established. Both a user login and a password must be provided. An internal user list then recognizes the user status. The groundstation application divides into four of them:

System Administrator (all functionality, including password setting for other users), Super User (all PANSAT-related functionality), Intermediate User (all PANSAT-related functionality, except Low-Level and Memory dialog features), and Normal User (only Mail dialog features).

# IV. DEVELOPMENT PREPARATION MANUAL

This preparation manual is intended for use by a developer who wants to continue developing either the groundstation software or create an application using a similar environment. It consists of three sections. The first section describes the necessary steps of installing and configuring the various software tools related to the development of the PANSAT Software Groundstation. The second section contains <sup>a</sup> brief explanation of basic programming knowledge necesssary to understand not only how the groundstation software is structured, but also how the Windows operating system related applications are implemented in general. The third section finally puts the first two together and explains briefly, how the various software tools may assist you in developing an arbitrary application taking the groundstation software as an example.

The following will be very useful for programmers who want to develop their own applications in <sup>a</sup> similar environment to the one used for the PANSAT Software Groundstation, which could be considered as a typical Windows application. It assumes you are already familiar with at least the "Groundstation Requirements" chapter.

#### A. INSTALLATIONS AND CONFIGURATIONS

This section describes the necessary steps of installing and configuring the various software tools related to the development of the PANSAT Software Groundstation.

#### 1. Basic Installations

After successfully installing Windows NT 3.5 and MSVC 2.0, WinWidgets (WW) and Resource Workshop (RW) were installed. Following the automated installation, these tools could still not interact. The following steps describe how to access RW from within MSVC, and how to tell MSVC, RW and the current application to work properly with WW.

26

# 2. Connecting the Compiler to the Resource Workshop

Start MSVC. Under the Tools menu item, choose Customize. . . and the tabbed dialog Tools. Enter the path to the Resource Workshop as you installed it on the harddisk under the Command entry, or browse for Resource. exe. Enter Workshop or another more convenient name under the Menu Text entry. Under Arguments, enter \$RC and every time you start RW, the current \*.RC file containing resource information from your application will be passed to RW and automatically displayed by it. Under Initial Directory, enter \$ProjDir and RW knows that the current resource file could be found in the project directory created by MSVC. For <sup>a</sup> more detailed description of all possible features, press the Help button.

Now affirm all your actions and leave the Tools dialog. The Tools menu bar should now contain the new entry **Workshop** (or any other text you wrote into the Menu Text section of the Tools dialog).

# 3. Connecting the Compiler and the Application to **WinWidgets**

Once you have created an application skeleton with MSVC, you are ready to connect MSVC and this application to WinWidgets. If you do not know how to create an application skeleton, refer to "Programming with the Microsoft Visual C++ Compiler".

If you plan to use WW with more than just one application, it makes sense to put all necessary changes in a text file. This file could look like the following:

#### C/C++ Preprocessor AND Resources d: \widgets\ include, d: \widgets\cpp\ include

Link Input: d: \widgets\lib\xtbl32 . lib d: \widgets\lib\widge32 . lib

```
Initlnstance ()
WidgetsInit();
XTableInit()
```
App.h: #include "mfcwidg.h" #include "mfcxtbl.h"

Load this file into a text editor or to a temporary opened new text window under MSVC. The four paragraphs contain all the information you need to paste into MSVC settings and/or your application. This file assumes that you have installed WW in the Widgets drawer of your  $D$ : drive. If not, change the appropriate lines in the above text.

Invoke MSVC and the Project/Settings. . . dialog. Choose the C/C++ tab and from the appearing Category drop list, choose Preprocessor. Copy the line following "C/C++ Preprocessor AND Resources:" into the clipboard and paste it into the Additional Include Directories edit box. Now choose the Resources tab in the settings dialog and paste the same string into the Additional Include Directories edit box of this tab also.

Now choose the Link tab and from the appearing Category drop list, choose Input. Copy the line following "Link Input:" into the Object/Library Modules edit box.

Open the application file of your previously created project. If you named your project xxz, then the application file of your project is named xxz. cpp and could be found in the drawer XYZ (unless you specified otherwise; this is the default setting). In XYZ. cpp, you find <sup>a</sup> method called Initlnstance. Copy the lines following "InitInstance():" at the beginning of the InitInstance method.

Open the corresponding include-file, that is, the include file named XYZ.h. It contains application-wide declarations and definitions and is included in every \*.cpp file

28

of your project. Copy the lines following "App.h:" (this is meant to refer to XYZ.h, in this example) at the beginnig of XYZ.h. If you use precompiled headers<sup>3</sup>, you can copy these lines into your stdafx.h file also (automatically created by the compiler).

# 4. Connecting the Resource Workshop to WinWidgets

Invoke Resource Workshop by choosing Tools /Workshop from within the Visual Workbench (the MSVC  $IDE<sup>4</sup>$ ). If you want Resource Workshop to recognize WinWidgets, it must be told how to display the controls provided by WinWidgets, and how to work with them. A so-called control library ships wiith the WinWidgets package. It is called held all and contains all visual information about the controls in a dialog editor readable format. From within Resource Workshop, choose Install Control Library from the Files menu after creating a new dialog with Resource/New/Dialog. The Tools floating dialog should now be extended by <sup>a</sup> couple of new entries. Choose File/Add To Project and include the file mfcwidg . h from the widgets/cpp/include directory (your WinWidgets installation).

# B. PROGRAMMING WITH THE MICROSOFT VISUAL C++ COMPILER

This section contains a brief explanation of basic programming knowledge necesssary to understand not only how the PANSAT Groundstation Software is structured, but also how Windows operating system related applications are implemented in general. It assumes you are familiar with C and C++ programming.

#### <sup>4</sup> IDE: Integrated Development Environment

 $3$  Precompiled headers contain parts of your application which are seldomly changed, but contain frequently used definitions. When building your application, these precompiled headers are included without recompiling, thus speeding up the edit-debug turn-around process. Use project settings to use this feature.

This description refers to the Microsoft Visual  $C++$  Compiler version 2.0 for use under Windows NT. It is still valuable for use with the previous compiler versions which run under Windows 3.x; however, a few adjustments according to menu or dialog references should be made in this case.

## 1. General

Programming with MSVC most likely means programming using Windowsspecific environment (in case of MSVC version 2.0 or more, it means programming using Windows NT). As Windows NT is a graphical oriented operating system, the whole application development procedure falls into two parts: first, the definition of the GUI and second, the actual programming of the controls offered by the GUI.

The first part (definition of the GUI) means painting and designing the outward appearance of your application with <sup>a</sup> tool called <sup>a</sup> dialog editor. MSVC has <sup>a</sup> built-in dialog editor named AppStudio, and there are several other dialog editors on the market, such as Borland's Resource Workshop which we are using to design applications. Their input and output are text files containing descriptions of the controls, menu bars and dialogs you chose to design. These text files are compiled by MSVC (or rather any Windows based development system) and added to the compiled C/C++ files of your application.

This leads to the second part (programming of the controls offered by the GUI) of the application development. The GUI itself is performs no useful action; it does not contain any intelligent user interaction code. This interaction code is what you have to write in order to get your application working. The GUI is just the outward appearance; the data structures and meanings of mouse clicks, menu choices and so on is up to the application's developer. This is exactly what you do when writing C++ code for an application. You build data structures to store internal data just the way you would in a non-Windows-based program. You refer to GUI parts (controls, menus, accelerators,

 $dialogs...$ ) via #define'd integer values<sup>5</sup>. Windows itself offers many functions to choose, change, and draw GUI parts. You use these functions (or the corresponding MFC function, see below) with the defined integer values as parameters to address the control you want.

# 2. Microsoft Foundation Classes (MFC)

The Microsoft Foundation Classes is a class library that encapsulates Windows functions in special classes. Programming with MSVC primarily means programming with MFC. This is just a thin layer above Windows, but it simplifies and and structures the application development. Almost every function (or, spoken in C++, method) used in the groundstation is <sup>a</sup> MFC function. If you know how to program MFC, you know howto program Windows - and even a little bit more.

Windows (NT) is a message-based operating system. That means, program code is not executed from beginning to ending; instead, the methods the application contains are invoked because Windows invoked them, by sending messages to your application. And Windows sends messages because the user sitting in front of the computer clicks or writes something within the application. From the programmer's view, most of this message passing is hidden; fortunately, because even without worrying about message passing, Windows programming is difficult. This message passing is hidden in MFC (but conducted by Windows, as MFC is only <sup>a</sup> layer above Windows for programmer's convenience), and to make use of it, MSVC is provided with <sup>a</sup> tool called ClassWizard (see "Using ClassWizard to Change Your Application" for details).

 $\frac{1}{2}$  Found in the Resource. **h** file of an application.

#### 3. The Document-Frame-View Architecture

If you already have done serious programming, you might have encountered a problem not easy to deal with: your application grew too large to maintain a proper overview. And if you continue to increase the code, you start spending more and more time just looking for previously programmed code in order to find out about the correct software interface definitions you invented.

As Windows-based applications grow large quickly, MFC offers <sup>a</sup> built-in order scheme in shape of the so-called *document-frame-view architecture* (sometimes referred to as *document-view-* or *doc-view-architecture*). The three parts represent three different sections of your own application as far as the programming contents is concerned. By creating an application skeleton with AppWizard, this threefold architecture is implemented automatically. MFC uses special classes to represent each part of this architecture. You REALLY should make use of it.

A document contains all the data structures, calculation methods and other internal processing routines representing the core of your application. It does *not* know anything about user interaction or GUI programming. It is what your program is all about; the document represents just pure functionality. It is normally derived from the MFC class CDocument.

A frame is all visible controls, like scrollbars, buttons, edit boxes, checkboxes, listboxes and comboboxes, all menu bars and dialogs and their controls. In short: it is all you can click on and expect some kind of action from. As its name implies, it is a frame for the application, its outward appearance. It is normally derived from the MFC class CFrameWnd.

A view is the so-called client area of <sup>a</sup> frame. This is the blank middle part of <sup>a</sup> frame in which you can make your application paint, draw or write what you want it to. It works as the visual interface between the document and the user; thus it normally

32

displays data stored and/or calculated in the document to the user. It is normally derived from the MFC class CView.

Depending on several settings and your own intentions, the main document, frame and view classes may be derived from other base classes of MFC. These details are not within the scope of this thesis.

It is the programmer's responsibility to program the doc-view architecture in the above specified way. Once you have performed a little programming, you should develop <sup>a</sup> better feeling for how and when to put your methods in one of the above parts. MFC just provides you with a framework; you fill it out by yourself. All of the above mentioned classes can access the two others in a limited way, so be careful where you put your methods and whether they have to use features only supported by another class.

As mentioned above, the view displays document data. Thus, it has a GetDocument method to obtain a pointer to the document attached to that view, so the view can access all public data of the document via this pointer. On the other side, the document has an UpdateAllViews method which invokes a special method inside every view attached to this document. This method should be called when the document is ready with a lengthy calculation. Upon receipt of this UpdateAllViews message, the view can update its display using the data the document just finished calculating. You, the programmer call UpdateAllViews from within your calculation routine inside your document class, because you know best when the data is ready to be displayed. The special method based in the view class and invoked by UpdateAllViews is named OnUpdate. Knowing this, you just override OnUpdate in your view class and write a couple of lines of code into this method to take care of displaying the calculated data. This description is only intended to be a short overview of what a message based operating system is capable of and how clean it could be programmed, if you use its capabilities correctly.

33

## 4. Project Files

A C++ project (sometimes referred to as an "application" or "program") contains multiple source files bound together. This project can be changed at any time during the development process. You normally create an application with AppWizard, because this is the most convenient way and you do not have to worry about the application framework.

By default, every base class (such as the document, frame and view class) has its own include (\*.h) and implementation (\*.cpp) files. For example, the groundstation project name is "gnd". You will find the document class definitions in gnddoc.h, and the document class implementation in gnddoc.cpp. Same with the view: gndview.h and gndview.cpp. The (one and only) frame resides by default in mainfrm.h and mainfrm.cpp. In addition, a fourth pair of files is generated: the application file in which the document, frame and view are linked together in a so-called document template:  $and.$  h and  $and.$  cpp.

So far, only the code part of the application is concerned. What about the visual part, all the controls, dialogs etc.? By default, a file named gnd. rc is generated. It contains all information about controls and dialogs, where they are placed and their properties. This file must conveniently be edited in a visual manner (although it is a text file) with a dialog editor, in our case Resource Workshop. In addition, a separate file named Resource. h contains all the #define's for all resources<sup>6</sup>, that is, their integer Ids.

<sup>&</sup>lt;sup>6</sup> Resources are controls and dialogs. Controls are scrollbars, buttons, checkboxes, radiobuttons, listboxes, comboboxes and other custom controls, such as grids, spin controls, and so on. Dialogs can contain controls, and they can be ordered in so-called tabbed dialogs (used by the groundstation).

#### C. TOOL'S REFERENCE

This reference describes the main tools a software developer will be working with using MSVC. Their use makes programming more convenient; thus allowing the developer more time to concentrate on the actual application details instead of the framework's. Parts of this array of convenient tools are the MSVC AppWizard and ClassWizard as well as the add-on Borland Resource Workshop. Finally, the MSVC Online Help as a necessary source of all types of development-related information, is most valuable.

#### 1. Using AppWizard to Create an Application Skeleton

Windows based MFC applications require <sup>a</sup> huge framework overhead before doing anything useful. To prevent the programmer from re-inventing the wheel for each application, MSVC is provided with AppWizard (invoked by File/New/Project). It is used only once during the development: at the very beginning. AppWizard lets you define the desired features of your application by clicking in its dialogs. Refer to the Installation Manual or Online Help for details. Most of the choices are self-explanatory. However, there are several things you must be familiar with before you start AppWizard and program. You can easily try and see what the output files look like by invoking AppWizard and choose arbitrary settings. It takes just a couple of seconds to create an application skeleton, and everything is put into a separate subdirectory, so you can easily delete the entire project with the Windows File Manager.

Single Document Interface (SDI) means that there is only one document class and normally only one view attached to that document in your application. Multiple Document Interface (MDI) creates an extendable document template, thus more than one document class can be used, and usually more than one view can be created, too. With groundstation, the SDI concept was used.

35

You can also choose  $OLE^7$  capabilities as well as database support via  $ODBC^8$ compatibility. These are advanced topics you should not use unless you fully understand what they support.

# 2. Using ClassWizard to Change Your Application

ClassWizard can be used to maintain and change classes, use the message map system to link visual controls to program code or change class member variables. It can also be used for OLE related maintenance, which is not described here. The most essential and often used task with ClassWizard is its message map maintenance capability. To understand a little bit better how ClassWizard works, you must first learn how to implement the message map system without use of ClassWizard.

As mentioned above Windows (NT) is a message based operating system. Thus, every application programmed for use with Windows and taking advantage of its graphical capabilites, must be able to do message passing from and to Windows. In MFC, this goal is achieved by the concept of message maps and window functions.

A message map is <sup>a</sup> set of commands which tell Windows

- which type of message Windows should catch,
- to which visual control the message should be attached to,
- which window function should be executed upon receipt of this message.

 $\frac{7}{1}$  OLE: Object Linking and Embedding. This technique allows users to link or physically embed (include) objects created from OLE servers into an OLE client application. An OLE client application serves as <sup>a</sup> container for data created by OLE servers. OLE itself is the standardized interface to allow OLE item interchange by copy/paste or drag and drop.

ODBC: Open Database Connectivity. This standardized interface definition simplifies database record interchange between DBMS (Database Management Systems) as well as ODBC compatible C++ applications (for example). It requires ODBC drivers for both sides of the interchange chain, which are available from third party developers.

It looks something like the following:

```
BEGIN_MESSAGE_MAP(CGndView, CView)
  // { {AFX_MSG_MAP (CGndView)
  ON COMMAND (ID ACCESS LOGON, OnUserAccess)
  ON_COMMAND (ID_ACCESS_LOGOFF, OnEndUserAccess)
  ON_COMMAND (ID_PREFERENCES, OnPreferences)
  //} } AFX MSG MAP
  // Standard printing commands
  ON COMMAND (ID FILE PRINT, CView : : OnFilePrint)
  ON COMMAND(ID_FILE_PRINT_PREVIEW, View: : OnFilePrintPreview)
END_MESSAGE_MAP()
```
The ON COMMAND macro tells Windows that the type of message is a command message. The first parameter refers to the visual control whose activation you want to catch. For example, the above ID ACCESS LOGON identifier (as defined in Resource. h) refers to a menu entry in the main menu of the groundstation application. And every time the user activates the menu entry with this specific ID, the method OnUserAccess is invoked. This special method is also called window function or message handler. It is part of the class for which this message map is defined, in this case CGndView which is derived from the MFC class CView - the former being the view class of the groundstation. This information is given by the parameters of the **BEGIN MESSAGE MAP** macro. The whole message map as shown could be found in the implementation file for the application view, gndview.cpp. Every class containing a DECLARE MESSAGE MAP () macro in its class declaration (to be found in gndview . h for this example) can contain a message map of the type shown above.

Besides the entries into the message map, there are two additional things to remember in order to make the message passing mechanism work: the declaration of the window function in the class declaration file, and the definition of the window function in the implementation file.

The declaration of window functions could look like this:

```
protected:
// Generated message map functions
   // { { AFX_MSG (CGndView)
   afx msg void OnUserAccess () ;
   afx msg void OnEndUserAccess () ;
   afx msg void OnPreferences () ;
   //} } AFX MSG
   DECLARE MESSAGE MAP()
```
All window function declarations start with  $afx_msg.$  Right now, this #define resolves to void; however, future versions of MFC may redefine its meaning. No window function does return a value, and only some take parameters. This excerpt is located in gndview . h in the CGndView class declaration.

The definition of the window function looks somewhat like this:

```
void CGndView: : OnUserAccess ()
{
  // Put your code handling the activation of the Access/User
  // menu item from the groundstation main menu here
}
```
Conclusion: add a control item handler to your application by

- adding an appropriate entry into the message map of the appropriate class,
- add a window function declaration to the class declaration,
- write the window function into the implementation file of the appropriate class.

In most cases, you do not have to remember those steps nor the changes you have to make to the \*.h/\*.cpp pair of files of the appropriate class. Instead, you use ClassWizard (Project/ClassWizard and the Message Maps tab from within the Visual Workbench). You see all classes recognized by ClassWizard available in the Class name combobox. Choose the appropriate class; if you do not know what the appropriate class would be, review "The Document-Frame-View Architecture" discussed above, or refer to appropriate help files within the MSVC Online Help. Then choose the ID of the visual control you want to create a window function for from the **Object** IDs listbox, and the message type in the Messages listbox. Normally you only have the choice between COMMAND and UPDATE UI, and most of the time COMMAND is chosen. You specify the name of the window function and click Add Function; and all of the above changes are made automatically.

However, sometimes ClassWizard does not recognize all classes. Either rebuild your ClassWizard database by deleting the \*.clw file (i.e., gnd.clw) first, then invoke ClassWizard and follow the instructions, or implement the necessary lines of code yourself.

# 3. Using the Resource Workshop Dialog Editor

Borland's Resource Workshop (RW) is an advanced dialog editor for Windows or Windows NT and is intended to be used with any software development application which understands and implements the commands defined for Resources (extension  $*$ .rc). An \*.rc file (resource file) is a text file that can be edited with any text editor; any changes, which are in compliance with the Resource Language, made to this kind of file thus will be recognized correctly the next time RW processes it. However, this is not the recommended way to change your resource file. RW allows changing these files in <sup>a</sup> graphical manner. If you want to learn about editing a resource file, read the instructions in the help files provided with RW. Nonetheless, <sup>a</sup> short list of information is provided which you should be aware of before you actually should use RW, and for troubleshooting using RW in connection with AppStudio.

<sup>9</sup> Dialog Editor: every software tool which is able to edit <sup>a</sup> resource file in <sup>a</sup> visual manner. This includes not only *dialogs*, as the name might suggest, but *every* kind of resource type and visual control.

The normal working procedure of a dialog editor is a useful thing to know, because in case of errors you will be able to tell more quickly where this error might have occurred. This description is not limited to RW; other dialog editors work similarly.

When starting up RW, either the corresponding resource file is loaded automatically (from within the Visual Workbench, if you have defined the appropriate parameters), or you have to open or create <sup>a</sup> new one (when using RW as <sup>a</sup> stand-alone dialog editor). But first, what is a resource? Every kind of data which normally refers to the *outward appearance* of an application is stored as a resource. It can be edited and compiled separately from the application code, and itcan be loaded to or discarded from memory at any time the user invokes certain resource-based visual controls or the operating system needs memory. When working with large applications on a small computer system, you might have encountered a delay and harddisk access when you clicked on a menu or invoked a dialog. In this case, the operating system discarded former instances of these resource types from memory and had to load them again at the time you needed them.

You are able to create and edit all kinds of resource types, such as *dialogs*, accelerators (key-invoked commands), menus, bitmaps, cursors, fonts, icons, stringtables (lists of strings you wish to put in resources) and a couple of others not commonly used. Dialogs are the most complex of these resource types because they can be related to all of the above types and the visual controls. Visual controls in general are all kinds of visual gadgets you expect a reaction from when clicking them with the mouse pointer. Thus, visual controls are *pushbuttons*, *checkboxes*, *radiobuttons* and a couple more button derivatives, listboxes, comboboxes (drop-down listboxes), statics (statically displayed text), editfields (editable text) and, in case of the WW-package, many more sophisticated visual controls, such as grid controls, spin controls, tab controls, toolbars and spreadsheet controls. To learn more about those visual controls, refer to the WW help files and [Ref. 1].

As every resource type and visual control can be customized (which will be done in most of the cases), the programmer has to define their properties. This is done inside RW by just double-clicking the desired resource and define or alter the parameters presented in the upcoming properties dialog box. In case of the WW button, for example, the programmer first has to decide whether to use a *pushbutton*, a *checkbox* or radiobutton (which are buttons the way WW understands it), a tristate or grouped button (two or more buttons linked together, of which only one can be pressed down). Then he can go on defining the appropriate text, icon, flags and other parameters needed to display the visual control correctly.

Every visual control has its own properties. Refer to the appropriate help files and reference manuals for further information, or just use a trial-and-error strategy as most of the property definitions (flags, positions, entries, height, width, sub-controls,...) are self explanatory.

Most dialog editors (and RW is not an exception) use two files to store their information. First, in an \*.rc resource file the location and properties of resource types and visual controls is encoded in Resource Language. Second, a \*.h resource header file (in case of MSVC, resource. h) contains all necessary #define\*s which serve as an interface between the resource file data (from the \*.rc file) and the code added by the programmer to access this data from within the  $C++$  code (from within the  $C++$  source files). The programmer defines control names for every visual control he creates using RW. By convention, they are all uppercase, starting with IDC {control identification) with underscore keys to separate the descriptive parts. These definitions are converted to #define's in resource. h as integer values. The programmer refers to a visual command inside his C++ source by using the control name defined in RW, and the compiler resolves to the appropriate integer value because of the entries in resource. h.

Conclusion: What you basically do with a dialog editor is

load or create a resource file,

- choose the desired resource type and define its properties, and, in case of a dialog,
- place visual controls wherever you want them to appear, defining their properties and often customizing their width and height as well as the alignment to other visual controls, and finally
- saving the edited resources to your resource file.

All steps following this process (compiling the resource file, including it into your application) are done automatically by the MSVC compiler and linker and thus are independent from RW. The "only" remaining is actually programming the RW-defined resources. What you created with RW is just the outward appearance of your application, but no functionality except the default visual control behaviour<sup>10</sup> is implemented. The programmer himself has to take care of how every visual control behaves and what reaction it produces. He can rely on the classes provided with MSVC and WW in order to access, control and alter every visual control. This makes clear that the actual programming has to be done after the resources have been designed with a dialog editor.

RW normally ships with the Borland C++ Compiler, but can also be used as <sup>a</sup> stand-alone application. This makes it valuable for use with MSVC, the biggest competitor for Borland's C++ compiler on the market right now. The current RW version 4.5 allows basically all operations which would be possible to perform with the MSVC built-in AppStudio. However, in contrary to AppStudio the RW Dialog Editor allows installation of additional control libraries, which is a necessary feature to use the

 $10$  Default visual control behaviour: every action done automatically with a visual control by the framework. Examples: clicking on a checkbox or radiobutton alters the state and visual appearance from "not crossed" to "crossed" ("not bulleted" to "bulleted" in case of a radiobutton) or the other way around, respectively. Using a combobox, the framework takes care of highlighting clicked entries, dropping down and displaying entries as well as scrolling them with an associated scrollbar; the programmer has to provide the text of the entries.

WinWidgets Custom Control package. This is <sup>a</sup> big advantage of RW and the reason RW was chosen instead of AppStudio.

But there are also several disadvantages using RW <sup>a</sup> programmer must be aware of, especially when he is already used to working with AppStudio. As correct handling requires only minor effort, RW is still the appropriate choice.

RW does not support automatic control name numbering as supported by AppStudio. Thus, the programmer has to check frequently the integer values as #define'd in resource. h. You should not use integer values more than once, because the compiler will resolve to the visual controls according to these values. You might lose track of which value you already used. Furthermore, you will have to use AppStudio as well as  $RW<sup>11</sup>$ , and thus have to adjust manual numbering as necessary with RW to automatic numbering as supported by AppStudio. This basically limits you to which integer values you can use; refer to the AppStudio User's Guide provided with the MSVC help files for further information, and check some resource . h files as reference.

It also might happen that RW complains about AppStudio-processed \*.rc resource files. There are two possible reasons for this. The first is due to an AppStudio or RW bug: several lines in the resource file are copied twice into the edited file, thus making correct processing impossible. Just delete those lines with <sup>a</sup> normal text editor; RW will complain about this error with a line number as reference. Second, a #define used and sometimes discarded by AppStudio may prevent RW from correctly processing it. Just #define it again in the resource file, and RW will process just fine.

<sup>&</sup>lt;sup>11</sup> This will happen when you have to rebuild the ClassWizard database (\*.clw) in order to let it recognize non-MSVC classes (as used with WW). In this case, you will have to invoke AppStudio prior to ClassWizard, because ClassWizard's database relies on correct resource file entries. Sometimes processing errors might occur when invoking a RW-edited \*.rc resource file from within AppStudio. Most of the times this is because of some additional \*.h header files were not included in an AppStudio-conform way.

## 4. Using the Online Help and the Contents Browser

As development platforms such as MSVC are very complex applications, hardly any programmer can memorize all classes, their methods, their parameters and return values (there are a couple of hundreds of them). Either a programmer has kilograms of books right beside him while programming, or he makes use of the built-in online help capability. In fact, the most convenient way is a combination of both.

There are two kinds of information you might want to obtain while developing an application. First, information about Windows functions, C/C++ features and other things already shipped with the compiler. Use the Online Help for that information. Second, your self-programmed variables, structures, classes and methods. For this kind of information, use the Contents Browser.

Invoke the Online Help with the Fl key while the cursor is placed over a method or a defined variable, a C/C++ keyword or any other code you expect to be considered in the help database. However, Visual Workbench will tell you very soon whether it recognizes the data beneath the cursor or not. For example, if you want to know more about the class CString (which could be completely unknown to you now, but which you really should try to learn more about), just place the cursor somewhere in the word CString and press Fl. Another way to access the online help is via the Help menu. You can read all information available on paper for MSVC with Books Online (if you have the CD version of MSVC 2.x). Other useful information can be found in the various Hierarchy Charts, which are <sup>a</sup> good place to start for general information about MFC and its classes. The online help will become a very helpful tool for you while developing your application.

Naturally, you will not get a full description of your own code unless you wrote a couple of lines about it. What you can get from the Visual Workbench is the location of the declaration<sup>12</sup> and the definition<sup>13</sup> of your code. Use the F11 key from within the Visual Workbench while the cursor is placed over the code you want to obtain the declaration from, or Shift-Fll for the definition. Every time you compile your application, a new browser database is created to reflect the latest changes to variable declarations and definitions. You can switch this feature on or off in you Project settings (Project/Settings . . . , tab C/C++, checkbox Generate Browser Info).

 $12$  Declaration: letting the compiler know of what type the variable is. Does not use any memory. Example:  $int i$ ; declares a variable named i as of type int. The Visual Workbench uses the expression "Definition" for that matter.

<sup>&</sup>lt;sup>13</sup> Definition: assigning a value to a variable which previously has been declared. Uses the amount of memory the variable type uses. Example:  $\dot{\bf{i}}$  = 100; allocates 2 bytes (under Windows 3.x) or 4 bytes (under Windows NT) of memory to store an integer variable of value 100 in that memory, and letting the programmer refer to it as *i*. The Visual Workbench uses the expression "Reference" for that matter. C and C++ allow mixed declarations and definitions:  $int i = 100$ ;

## V. PROGRAMMER'<sup>S</sup> REFERENCE

This reference describes the programming of the PANSAT Software Groundstation. It contains a much more detailed description of the actual procedure to program Windows or Windows NT with C++ than other chapters. Thus, you should already be familiar with all preceeding chapters, programming in a high-level language, especially in C or C++, and exhibit an advanced knowledge about graphical oriented operating systems, commonly used data structures and programming techniques.

## A. THE GROUNDSTATION DOCUMENT

The groundstation document is not only placed in the CDocument derived class of the gnd application, but expands to some other structures whose implementation could be found in the gnddoc.cpp file also, as they logically belong to the application's document. Because all of these additional structures must be accessible from every class of the application, they are defined globally and statically  $14$  in the gnd.h file (which is included into every \*.cpp file created by AppWizard by default).

### 1. Classes and Structures

A class encapsulates data and functions (they are called methods when they are <sup>a</sup> part of a class) in one structure. This is a simple, but very effective way to keep data and functions accessible only from where an access makes sense, that is, only within the class for which they are defined. A structure in the original meaning is just an encapsulation of data, that is, variables and/or substructures. The  $C++$  language expands

<sup>&</sup>lt;sup>14</sup> Static variables only use one memory location, no matter how often they are declared and defined. This ensures that every method using this variable uses exactly this variable and not a locally defined other variable with the same name. Static variables use the C/C++ static keyword before their type identifier: static int i ; declares <sup>a</sup> static variable named i of type integer.

this meaning allowing  $C^{++}$  struct's to be equivalent to a class: not only data members, but also functions (methods) can be encapsulated in structures.

The only difference between class'es and struct's is the default access behaviour. Certain C++ keywords determine the accessability of data members or methods (furthermore referred to as "members"): public, protected, and private. They determine whether non-class methods can access class members, and how they are accessed in derived classes. Refer to the online help for further information.

The most important structures belonging to the document are not part of the CDocument derived class CGndDoc because they deserve unique structures. These are the PCL output structures struct SMacro, struct SCmd and the PCL input structure struct SReturnCmd. They contain all necessary members to cope with the problem of sending, receiving, storing and loading data from and to disk, and from and to PANSAT via the serial interface. Furthermore, all necessary information about PCL is stored in the program command database inside the definition of struct SDocumentCmd. Both the structure declaration struct SDocumentCmd and its definition (named DocCmd) can be found in Gnd.h, like all the declarations of the structures mentioned above.

# 2. The PCL Output Structures

The PCL output structures struct SMacro and struct SCmd are based on the information given by the program command database stored in const static SDocumentCmd DocCmd [ ] . In this chapter the following questions will be answered:

- What is a macro, what is a script? What is a command? •
- What are the contents of the program command database?  $\bullet$
- How does PCL output work with the macro and command structures?  $\bullet$

## a. The macro/command relationship

A command is one (1) PCL command<sup>15</sup> and its parameters, if applicable. A macro is a sequence of commands. A script is a sequence of commands including at least one script command<sup>16</sup>. The C++ structures used for representing this relationship are struct SMacro and struct SCmd:

<sup>&</sup>lt;sup>15</sup> PCL command: every command recognized in the program command database which represents a command to PANSAT.

<sup>&</sup>lt;sup>16</sup> Script command: every command in the program command database which is not intended to be sent to PANSAT, but controls the groundstation software. No script command is implemented yet.

```
struct SMacro
{
public
  SMacro () ;
  SMacro (int nIndex);
  SMacro (const char *pName) ;
  virtual ~SMacro();
public
  virtual int Load();
  virtual int Save() ;
  virtual int Overwrite ();
  virtual int Execute();
  virtual int GetError();
  BOOL IsScript()
protected:
  BOOL m_bHasChanged;
  int nError;
private:
  const char *GetFileName ();
  BOOL SetFileName (const char *pName)
  const char *GetMacroName ()
  void SetMacroName (const char *pName) ;
private
  CString FileName;
  CString MacroName
  CPtrArray cmd;
  BOOL m_bHasFileName;
  BOOL m_bIsBuiltIn;
  BOOL m_bIsScript;
friend class CCHScriptsDlg;
};
struct SCmd : public SMacro
{
public:
  SCmd() ; SCmd(int nIndex);
  \simSCmd();
public
  int8 cmd;
   intl6 wParam;
  long lParam;
  void *ptr;
public
  virtual BOOL Load (void *fh) ;
  virtual BOOL Save (void *fh) ;
  virtual BOOL Execute (void *fh)
protected:
```

```
virtual long GeneratePassword();
  BOOL ReadString (void *fh, long *phong, int *phErr);
 BOOL WriteString(void *fh, char *pchar, int *pnErr)
};
```
scmd is derived from SMacro and thus "knows" about everything what is derivably defined in SMacro. The SCmd structure has to comply with several requirements:

- Store every possible command in an identifiable manner,
- Provide storage capability for every possible parameter or combination thereof for every possible command,
- Provide disk I/O functionality to save or load one (1) command from or to disk,
- Feature serial output for one  $(1)$  command.

These goals are achieved by the various members of the **scmd** structure. Furthermore, it contains several more members to construct a command, generate a password (if applicable) and simplify disk access. The four members cmd, wParam, 1Param and ptr serve as storage for every possible command (member cmd) and its parameters (members wParam, lParam and ptr), the latter of which represent data types and structure pointers according to the entries in the program command database (see "The Contents of the Program Command Database").

Disk I/O is done by the methods Load and Save; command execution (which is very similar to disk I/O functionality except that data is sent to COM1) is performed by Execute. These three I/O methods require an already opened I/O channel whose handle they take as the only parameter (void  $\star$ fh, fh: File Handle). This task is completed by the SMacro structure described below. The file routines used here are part of Windows and Windows NT. For more information about programming with these routines, refer to "The Implementation of the Output Structures" discussed later in this chapter.

SMacro is the more general one of the output structures. It takes care of several file and data channel maintenance tasks:

- Opening and closing the I/O channels for disk I/O and/or serial output,
- Provide storage for the filename associated with this macro and the macro name and means to change those names,
- Prevent the user from involuntarily erasing altered macros,
- Provide the programmer with an easy error handling capability,
- Provide means to store a virtually unlimited amount of commands (each represented by a SCmd structure).

These goals once again are achieved by the various members of SMacro. The two disk related methods Load and Save use the Windows Common Dialog Box feature to present dialog boxes to open an I/O channel for loading or saving data from or to disk. Refer to [Ref. 2] for further information. The actual load or save procedure then can be conducted by invoking the Load or Save method of SCmd; this is done for every command that this macro contains, so the whole sequence of commands can be loaded or saved. The SMacro-method Execute works similar to that: it just opens the I/O channel to COM1 and leaves the rest to the SCmd Execute method.

SMacro owns two data members in which the macro name and the filename of the macro are stored: CString MacroName and CString FileName. This class provides the programmer with a dynamically length-adapted string storage as well as many useful methods for string handling and conversion. The Cstring class as part of the Microsoft Foundation Classes (MFC) General Purpose Classes is subject to a closer discussion later in the text. The four SMacro members GetFileName, SetFileName, GetMacroName and SetMacroName offer easy methods for the programmer to retrieve a string (Get... members) from the user and store it into the CString data members MacroName and FileName (Set... members).

The BOOL member m bHasChanged should always be set to TRUE everytime the macro has been changed. The disk I/O methods Load and Save as well as the class destructor check for this boolean variable prior to erasing operations and thus prevent from involuntary data loss. The programmer is responsible for setting this variable to the appropriate value every time edit or storage actions have occurred.

Many errors might occur during I/O actions. Especially the Load, Save and Execute methods contain a multitude of I/O actions; thus, they contain several error checks. The integer return values of those functions refer to the ErrAry text array (Gnd.h). They represent the zero-based index of the string entries in this text array.

So far, no members of SMacro refer to <sup>a</sup> PCL or script command or their parameters. This is done on purpose because the **SCmd** structure already covers that whole problem. As multiple commands can be part of a macro, SMacro contains the CPtrArray cmd member to provide means for storage. It provides a dynamically growing (or shrinking) array of pointers to whatever you want pointers to (to SCmd structures in this case). The CPtrArray class is part of the MFC Collection Classes and subject to later discussion.

## b. The Contents of the Program Command Database

The program command database is located in Gnd.h and consists of the structure declaration

```
struct SDocumentCmd
{
 char * command;
   int8 cmdID
 int flags;
  int wParam_Type
  int lParam_Type;
  int return Type;
};
```
and the structure definition (excerpt)

```
const static SDocumentCmd DocCmd[] =
{
 { "add_command" , 0x01, FPCL| FSUPER| FPASS
        TVOID | TQ CMDPTR, TL UTC, TVOID},
 {''add task",
                  , 0x02, FPCL| FSUPER| FPASS , TQ TASKPTR, TVOID, TVOID},
 {"boot rom", 0x03, FPCL | FSUPER | FPASS,
        TVOID, TVOID, TVOID},
};
```
The six parameters of this structure contain all information necessary for the I/O classes to perform successfully. The char \* command member contains a pointer to the plain command string, the \_\_int8 cmdID member (an eight-bit integer, Microsoftspecific data type) the according command identification value. The third member int flags is a value of OR'able #define's also found in Gnd.h: all those commencing with an F. The last three members contain type information about the variable which is about to be stored in the **SCmd** members wParam and **1Param** as well as the **SReturnCmd** member ptr. The appropriate #define's all start with **T** indicating a type identifier. Refer to the comments added to the source text in Gnd.h for further information.

## c. The Implementation of the Output Structures

The most important thing about the output structures SCmd and SMacro are the I/O function calls. The structure implementation resides in the GndDoc . cpp source file. You can find out more about the used methods in [Ref. 3] and [Ref. 4]. However, first you want to learn more about CreateFile, ReadFile and WriteFile first.

At first glance, the SCmd member functions Load, Save and Execute look identical. However, there are a few differences. The disk I/O methods do not have to save or load passwords because they are only needed when uplinking commands to PANSAT. Therefore, only the Execute method uses password generation via a GeneratePassword method call. As one would assume, Load uses ReadFile calls, whereas save uses WriteFile calls. For easier loading and saving of strings from and

53

to disk, the SCmd structure features ReadString and WriteString methods which are invoked similar to ReadFile and WriteFile.

All case branches refer to the according entries in the program command database. Any addition or change to it might also require changes to SCmd structure members Load, Save and Execute. A database-independent implementation would have been too complicated.

For some commands it is necessary to provide an additional structure as parameter whose pointer is stored in the **SCmd** member ptr. Therefore, all type definitions in Gnd. h starting with  $TQ$  define which structures may be used for this purpose. So far, the SCmd structure itself can be used (for the add\_command PCL command) as well as the yet to be defined STask and SOSParams structures.

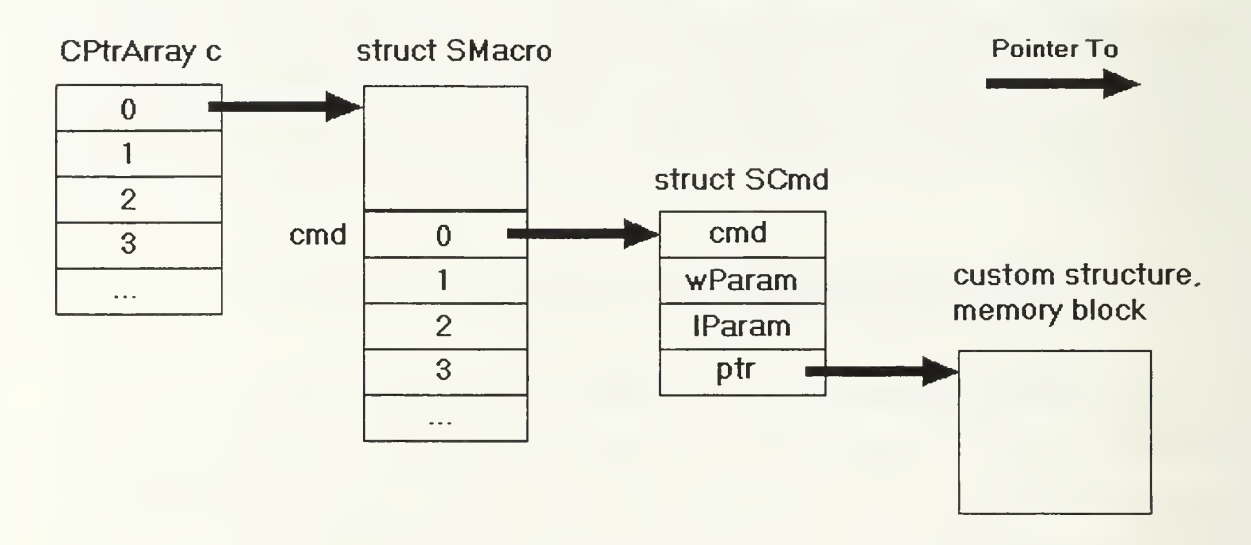

Figure 15: Implementation principle of the SMacro and SCmd structure

Figure 1 shows how the SMacro and SCmd structure is implemented into the rest of the application environment. The highest level of the hierarchy consists of a CPtrArray in which pointers to SMacro structures are stored. The CDocument-derived class in groundstation contains two of them:

• CPtrArray c (for command). This CPtrArray contains the pointers to all SMacro structures necessary to hold all PCL commands and their parameters which are

accessible from within the groundstation application. Currently, every groundstation accessible macro consists of just *one* command, but as it is a **SMacro** macro, it could hold *multiple* commands with no additional programming necessary.

CPtrArray m (for macro). This class contains the pointers to all SMacro structures  $\bullet$ used for the *macro feature* of the groundstation. This feature enables the user to define and execute-by-click commonly used macros.

As described above, the **SCmd** member  $p \text{tr} p$  points to a memory block or structure as defined in the program command database by the type qualifier  $TQ - #define's$ (located in Gnd.h). Because this type qualifier is stored in the program command database, all the programmer has to know is the command ID of the desired command to find out about the correct memory block or structure to be referenced by ptr. This determines in all cases how to handle the PCL command, its parameters and return values, if applicable.

## 3. The PCL Input Structure

The PCL input structure SReturnCmd is declared as

```
struct SReturnCmd
{
    int8 cmd;
   intl6 size;
  void *ptr;
\} ;
```
This will allow every data structure to be downlinked from PANSAT not to exceed 65535 bytes. The int8 cmd contains the command identifier according to the program command database and indicates the PCL command whose receipt made PANSAT downlink <sup>a</sup> portion of data. Before sending the actual data, PANSAT sends the length of that data as a 16-bit-value which can be stored in int16 size. This information, together with the command identification and the program command database, enables the groundstation software (the SReturnCmd members, in this case) to determine how the following data portion downlinked from PANSAT shall be

interpreted. The structures SRFile, SRCommandBuffer, SRTask, SREvent, SRTelemetry and SROSParams are declared to serve as containers for that downlinked data. When extending or changing PCL, it might be necessasry to change parts of those structures or add new ones. You should comply to the convention of naming those structures starting with SR (Structure Return).

So far, any implementation of the input structure and the return container structures is undecided; the existing structure declarations, however, should serve as a sensible starting point for further development.

Data input must take place in an interrupt procedure because the groundstation software cannot constantly poll the COM-port when expecting an answer from PANSAT. In Windows terms, interrupt I/O is called overlapped I/O. The well-known CreateFile method features overlapped I/O capability. You can find out more about the appropriate methods in [Ref. 4] and [Ref 5]. After reading the overview of these chapters, you should learn more about the WaitCommEvent function next.

## 4. The Evaluation Process

Because every implemented method cannot completely be evaluated for correct functionality yet nor is all coding complete, the following list might be helpful for programmers who need to continue the programming:

- Check the SCmd and SMacro structures for correct disk I/O and COM-port access. Refer to the contents of this chapter up to this point for further information and references.
- Implement overlapped port I/O into SReturnCmd and check it for correct functionality. You might have to use small additional evaluation programs for this.
- Learn about programming WinWidgets and implement the functionality for all tabbed dialogs. Refer to the "Groundstation User's Manual" for how these tabbed dialogs are supposed to work. Refer to "Using WinWidgets' Tabbed Dialog" and the already implemented functionality for the Scripts tabbed dialog for how to program tabbed dialogs and WinWidgets visual controls.
- Learn more about ODBC-compatible programming in order to store all downlinked telemetry in this format. Refer to [Ref. 7] for complete information and [Ref. 8, Chapter 24-27] for a sample ODBC-compatible application.
- Implement additional script language features. Programming the GUI might have given you the appropriate information to continue development.

# B. PROGRAMMING TECHNIQUES USED FOR THE GROUNDSTATION

The following is a short description of important programming techniques which were used to program the groundstation. This description could be very useful both for understanding how the groundstation software has been implemented and as a reference for your own programming. <sup>I</sup> chose the topics in order to provide an independent and reusable overview of a section of code.

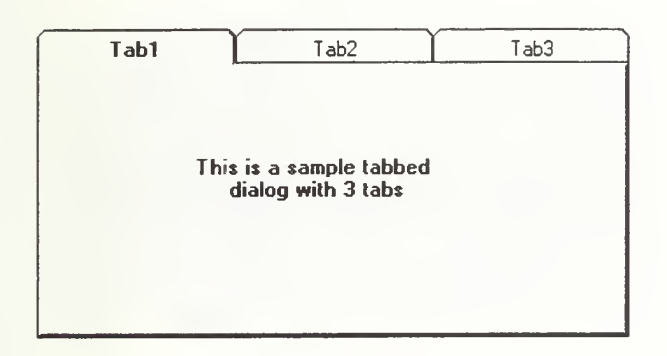

#### Figure 16: A sample tabbed dialog

# 1. Using WinWidgets' Tabbed Dialog

This section describes how to implement the very useful tabbed dialog as part of the WinWidgets Custom Control package. Refer to [Ref. 9] for further information. A tabbed dialog

looks like Figure 16. It consists of one outer dialog and three inner dialogs (for this example; one outer dialog may contain more inner dialogs). The outer dialog is derived from the WW class CTabDIg, whereas the inner dialogs are derived from CTabDlgChild. As a summarization of [Ref. 9], follow these steps to create and implement <sup>a</sup> tabbed dialog with WW:

- Create each inner dialog and the outer dialog with AppStudio (not RW!) as separate dialogs.
- Use ClassWizard to create a new class for every inner and the outer dialog. Use CDialog as the base class. Refer to [Ref. 10] regarding how to use ClassWizard.
- For the groundstation application view class *declaration* (recommended, GndView.h in this case), insert the following:

```
class CGndView
public CView
{
\overline{\mathcal{L}} , \overline{\mathcal{L}}public:
                      *m_pTabDlg;
// derived from CTabDlg
  CMainTabDlg
  CCHScriptsDlg
                      m ChDlg0;
                                    // derived from CTabDlgChild
  CCHTelemetryDlg
                      m ChDlg1;
  CCHMailDlg
                      m_ChDlg2;
  CCHMemoryDlg
                      m ChDlg3;
  CCHControlDlg
                      m ChDlg4;
  CCHOSControlDlg
                       ChDlg5
m
  CCHFileSystemDlg m_ChDlg6;
  CCHTaskControlDlg m ChDlg7
\omega_{\rm{max}}}
```
- In each \*.cpp source and \*.h header file created with ClassWizard, replace every occurrence of CDialog with either CTabDlg (for the outer dialog) or CTabDlgChild (for the inner dialogs). Rebuild the \*.clw ClassWizard database file so ClassWizard can recognize the new WW classes.
- Program all dialog characteristics using the PreSetTabCtrlXXX and PreCreateTabCtrlInit methods according to [Ref.10], if applicable, and encapsulate all dialog specific processing in the appropriate dialog class.
- Add the display code into your view class *implementation* file (recommended; in this case, in GndView . cpp). Use the CTabDlg: :AddChildDialog method to attach every inner dialog to the outer dialog. Invoke the CTabDlg:: DoModeless method for a modeless display of the tabbed dialog (recommended). Define a view member variable (m bTabDlgUp) to determine whether the tabbed dialog has already been instantiated.
```
void CGndView: : OnUserAccess ()
\mathbf{C}if (!m bTabDlgUp)
  {
    m pTabDlg = (CMainTabDlg*) new CMainTabDlg (this);
    // add child tabs to tab dialog internal list
    m_pTabDlg->AddChildDialog (CCHScriptsDlg: : IDD
                   (CTabDlgChild *) &m_ChDlgO)
    m_pTabDlg->AddChildDialog(CCHTelemetryDlg: : IDD,
                     (CTabDlgChild *) &m_ChDlgl)
    m_pTabDlg->AddChildDialog(CCHMailDlg: : IDD,
                     (CTabDlgChild *) &m_ChDlg2)
    m_pTabDlg->AddChildDialog (CCHMemoryDlg: : IDD
                     (CTabDlgChild *) &m_ChDlg3)
    m_pTabDlg->AddChildDialog(CCHControlDlg: : IDD,
                     (CTabDlgChild *) &m_ChDlg4)
    m_pTabDlg->AddChildDialog(CCHOSControlDlg: : IDD,
                     (CTabDlgChild *) &m_ChDlg5)
    m_pTabDlg->AddChildDialog (CCHFileSystemDlg:: IDD,
                     (CTabDlgChild *) &m_ChDlg6)
    m_pTabDlg->AddChildDialog(CCHTaskControlDlg: : IDD
                     (CTabDlgChild *) &m_ChDlg7)
    // fire off tab dialog
    m_pTabDlg->DoModeless (CMainTabDlg: : IDD , this)
    m bTabDlgUp = TRUE;
  \mathbf{1}\mathcal{L}
```
The destruction could look somewhat like this:

```
CGndView :
: ~CGndView (
{
\mathbf{1}// destroy tabbed dialog
  if (m_bTabDlgUp)
  {
   m_pTabDlg->DestroyWindow()
   delete m_pTabDlg;
   m bTabDlqUp = FALSE;
  }
\sim -}
```
There are also three notification messages for handling the creation, activation and deactivation of the child (inner) dialogs. Refer to [Ref. 9] and the TABDEMO sample application provided with the WinWidgets package.

# 2. Using WinWidgets' HotLink

Refer to [Ref. 11, Hot-Linking the WinWidgets to Data and Connecting the WinWidgets to Data] for detailed information. HotLinking is WinWidgets' capability to automatically update certain data types as a result of a user modifying certain visual controls. The advantage of using HotLinking instead of installing a message handler is that it takes less programming effort to settle it. If you wanted to change the contents of a variable according to a user click, you normally would have to:

- write a message handler into a window function,
- attach the window function to a visual control via a message-map entry, and
- expand the class declaration with an  $afx$  msg entry of that window function.

For small changes like changing just one's variable contents this would be too much programming effort. WinWidgets allows HotLinking (under certain restrictions depending on the type of the variable) using the WW SetDataLink method as shown:

```
WORD m hlEditMode;
BOOL CCHScriptsDlg: : OnlnitDialog ()
{
\ddotsCHBRadio *pEditMode
          (CHBRadio *) GetDlgItem (IDC SCRIPT NORMALEDIT) ;
    pEditMode->SetDataLink(TRUE, &m hlEditMode)
\mathbf{R}
```
### 3. Using \*.ini Files

The concept of \*.ini files allows applications to save user-definable data as ASCII-text to a file with an \*.ini extension located in the SYS:\Windows (or SYS : \WinNT35) drawer. This data can refer to a recently used file list, shown dialogs, or some kind of preferences the user does not want to define over and over again every time he launches the application. Thus, use of \*.ini files makes application handling easier and more convenient for the user.

Windows offers basically two functions which support \*.ini file handling: GetProfileString and WriteProfileString, both encapsulated in the MFC CWinApp class. Refer to [Ref. 12] for a detailed description of these functions. For the groundstation application, this \*.ini file feature is implemented as shown in the following code segments:

```
in Gnd.cpp:
CGndApp : : CGndApp (
\left\{ \right.m_pszAppName="PANSAT Ground Station";
 m_ps zProfileName="Gnd. INI";
}
in Gndview.cpp:
CGndView : : CGndView (
{
  int i;
  strSectionDir = "Directories";
  strSectionExt = "Extensions";
  strSectionDscrpt = "Descriptions";
 CGndApp *pApp = (CGndApp *) AfxGetApp()for (i=0; i<sub>MAXDIRS</sub>; i++)\mathbf{L}PFI[i].Dir = pApp->GetProfileString(strSectionDir, def[i]);
   PFI[i].Ext = pApp->GetProfileString (strSectionExt, def[i]);
   PFI[i].Des = pApp->GetProfileString (strSectionDscrpt, def[i]);
  }
. . .
}
```
First, Windows has to know about the full name of the \*.ini file. The constructor of the application class is a good place to define it (the name is Gnd . ini for this application). To retrieve data from that file (assuming we already have meaningful entries in it), the GetProfileString method is used. The strXXX variables are MFC CString class instances in which you can store strings (see below "MFC Class CString"). In order to access the CWinApp-derived class of your application, its pointer is retrieved and stored in pApp. GetProfileString takes two strings as parameters: first, the name of the section, and second, the name of the entry as used in Gnd. ini. The return value is the specific string referred to by those two parameters. The following declarations and definitions provide this functionality:

```
in Gnd.h:
struct PANSATFilelnfo
{
 CString Dir;
 CString Ext;
 CString Des
};
const static char *def[] = {"Script", "Macro", "Telemetry",
                                "Userlog", "Task", "In",
                                "Out"}
const static int MAXDIRS = sizeof (def) /sizeof (char \star) ;
in Gndview . h
 CString strSectionDir
 CString strSectionExt
 CString strSectionDscrpt;
 struct PANSATFilelnfo PFI [MAXDIRS]
```
With the above code, the following Gnd. ini file can be read by the application:

```
[Extensions]
Script=* . PSF
Macro=* . GMD
Telemetry=* . TMY
Userlog=*.USL
Task=* . PTL
In=* . IN
Out=* . OUT
[Directories]
Script=D : \Ground\ Script
Macro=D : \Ground\Macro
Telemetry=D : \Ground\Telmetry
Userlog=D : \Ground\Userlog
Task=D : \Ground\Task
In=D : \Ground\IN
Out=D : \Ground\OUT
[Descriptions
Script=PANSAT Script File
Macro=Macro Definition
Telemetry=Telemetry Data
Userlog=User Log
Task=PANSAT Task List
In=IN Data
```
Out=OUT Data

Everything on the right side of the equal sign is stored into the appropriate members of the PFI structure. In case you want to store to instead of retrieve data from the Gnd . ini file, use code as shown below:

```
int i;
for (i=0; i<sub>MAXDIRS</sub>; i++){
  pApp->WriteProfileString(strSectionDir , def[i], PFI [i]. Dir);
}
```
This writes MAXDIRS entries from the PFI[]. Dir string array after the equal sign following the string referred to in def [] in the [Directories] section of the Gnd . ini file. The sequence of strings in the Gnd . ini file does not necessarily have to be in the same order as the strings in the PFI[]. Dir. The XXXProfileString functions will always resolve to the entry according the string defined by  $\text{def}[ ]$  (for this

example), not its index. This makes it even more convenient for the programmer to make use of \*.ini files. With the MFC cstring class both the use and the programming of \*.ini files becomes a comparably easy task to accomplish.

## 4. MFC Class CString

The purpose of the MFC helper class cstring is to simplify both memory allocation and string alteration. Refer to [Ref. 13] for a full description and explanation of the very useful methods of this class.

Why use a special class for strings when C/C++ already offers char string [n]'s? Because those variables are of fixed length, whereas CString instances may dynamically vary in length. This relieves the programmer from the repetitive and error prone task of checking for string boundaries, memory availability and dynamic memory allocation procedures and maintenance routines. With CStrings, none of these tedious operations need to be coded by the programmer. Overridden operators such as =,  $+$ ,  $+$  allow easy assignment and concatenation of strings to  $CString$  objects. Extraction and conversion routines make string alteration easy, as well as methods for comparing, searching and archiving strings.

The use of cstring objects instead of char strings is strongly recommended. Try to replace every occurrence of the old-fashioned array of char by a CString object unless you definitely do not intend to change either the length or the contents of the string.

## 5. MFC Class CPtrArray and its Neighbors

In almost every application you will encounter the problem to store data structures and erase or edit some or all of them. Normally, it will not be known how many instances of a particular data structure are needed during development or compilation time. Memory as well as performance constraints thus will lead to a dynamic allocated and

65

released system of data structures. This will probably include linked lists and many pointers. However, this task can be left to one of the various MFC CPtrArray classes and its neighbors. Learn more about CPtrArrays from [Ref. 14]. Refer to a description for "Collection Classes" (a CPtrArray) in the same manual.

What kind of class is the best for your specific data structure storage problem? The answer to this question can only be found in your specific data structures and the needs imposed on your code to behave correctly. A short overview might be of assistance when browsing through the help files for Collection Classes. There are three basic ways of data storage supported by those classes; however, one thing is common to all of them: the programmer never has to worry about memory allocation or deallocation. The three different kinds of storage are:

- The array. It will behave like a zero-based C array, its members thus are accessable by their index. The array itself will grow or shrink as items are added or removed. The array can contain bytes, words, doublewords, strings, generic pointers and more variable types.
- The **list**. It will behave like a doubly-linked list in C. The list can contain strings, generic pointers, pointers to CObject classes and other variable types.
- The map. This involves variable types called *elements* which are *values* you attached a unique key to. Every value then is referenced by its key. Every map collection class is named CMapXXXToYYY, where XXX represents the key and YYY the value referenced by the key.

you The use of one or more of these collection classes is highly recommended because they will make programming of arrays, lists and mappable variables significantly easier. Spend one hour to get familiar with these, and save many more while programming them.

## C. BUG REPORT

This is a somewhat arbitrary collection of bugs, programming errors, runtime failures and other nasty problems that could happen to your application while developing. They might considerably help locating bugs in a matter of minutes rather than days or even weeks. <sup>I</sup> would personally suggest that you write down the bugs YOU encountered for your personal records: including a short note, a description of the error and your workaround or whatever was helpful.

Nobody does it, everybody should: use *comments*! If you plan to develop an application for more than three weeks, you should comment your source files as precisely as you can. <sup>I</sup> can assure you would REALLY regret it after two months of development. Trust me!!

For further specific information on a topic check [Ref. 6] and browse through the headings.

# 1. Mysterious Syntax Errors While Using #define's

You might want to check if you terminated your #define's with a semicolon; if so, delete the semicolon. Otherwise you will get error messages like

error C2143: syntax error : missing ')' before ';' error C2059: syntax error : ')' error C2181 illegal else without matching if

### 2. Access Violations Due to Bad Memory

This occurs most likely not because of defective RAM, but because you forgot to allocate memory for your object. This is not as obvious as it normally should be, especially when memory allocation is hidden somewhere in the framework.

Example: you created an AppWizard-application and tried to access CDocumentderived class members from within the CView-derived class constructor. This will fail somewhere in the framework source files with an Access Violation, failed ASSERT

statements or other error codes related to CDocument-derived class access, or, in the worst case, during runtime with a system crash.

The application does not run anymore because at the time the CView-derived class constructor is running, the CDocument-derived class is not yet created in memory. Thus, your code in the constructor relying on an existing **CDocument-derived class just** accesses random memory addresses, and fails somewhere when the randomly accessed memory contents does not make sense any more. This normally occurs quickly, but former CDocument instances could mislead your application, so you might encounter randomly running and crashing application behaviour.

This is a very ugly thing when it happens, so how do you find out about it beforehand? Normally, you will not be able to prevent yourself from programming such a nasty bug, unless you know exactly when classes are instantiated relative to others. This information is hidden sometimes in the Overview or General Information section in the online help for classes, but more often you will not find anything about it there. If so, look at the methods provided with these classes, and you will find one or more names indicating an initialization or presetting of member variables or class structures. Read the help text for those methods, and most likely you will find sentences like "This function is invoked after XYZ has been constructed, but just before ABC is shown.". The best place to look for such a method is to browse through the class "Initialization" and "Overridables" section. If this explanation sounds like a solution to your problem (remember, you do not really know why your application crashes all the time, you are just poking around suspiciously), just put those lines of your code which you expect to be the faulty ones (again, another thing to figure out) in an overridden instance of that specific method. This will clear everything after just minutes of work, if you guessed everything right. And, in the future you will be wiser.

# 3. AppWizard Does Not Recognize Your Classes

This is <sup>a</sup> problem that occurs sometimes when classes, which are not part of MFC or MFC derived classes, are used. In this case, delete the \*.clw file from your development directory. All information that describes how ClassWizard needs to perform its actions is stored in this \*.clw file. Before you can run ClassWizard again, the database must be reconstructed. This takes only a few seconds and could be achieved by following two steps: first, open the \*.rc resource file from within the Visual Workbench. The MSVC built-in dialog editor AppWizard starts up and processes your resources. From the main menu, choose Project/classWizard and affirm the upcoming dialog box. Then a dialog box with the current project files comes up. You may specify additional source files whose contents you wish to be recognized by ClassWizard, but normally you just affirm the default settings. After that, the \*.clw ClassWizard database is regenerated, and it now contains all class information including even the non-MFC classes and their derivatives.

Sometimes you might not be able to use the ClassWizard Message Map maintaining feature; ClassWizard does not offer Add Function for previously defined visual controls, even if you rebuilt the \*.clw database file like described above. If so, you have to manually implement all the changes ClassWizard would have done for you automatically (described in "Using ClassWizard to Change Your Application").

## 4. Globally Defined Variables Are Not Recognized

You might encounter the problem that your globally defined variables are not recognized in classes you added to the project, even though you #include'd every necessary file into the class implementation, and neither the compiler nor the linker complained about undefined variables. This seems to be a compiler problem; however, <sup>I</sup> never experienced it before <sup>I</sup>started developing the groundstation application.

How do you learn about this error? The compiler and linker know about the global variable, but during runtime, just another address is resolved. This results in unexpected program behaviour of some kind related to that global variable - nothing new during the development phase. That this error exists can usually easily be discovered by invoking the QuickWatch feature while debugging the program (Debug/QuickWatch or Shift-F9 with cursor over the variable in question, or typing it in into the upcoming dialog box).

The solution is easy: define a member variable of the same type (or a pointer to it) in the class in which you want to use the inaccessible global variable, and set it to the value (or the address, in case of a pointer variable) of the global variable from within your CView- or CFrameWnd-derived class of the application.

### VI. CONCLUSION

This thesis demonstrates that software development of a complex Windows-based application could be accomplished with satisfying results. For the implementation of the complete functionality of the PANSAT Software Groundstation, however, further development will be necessary. This thesis does not only discuss the Software Groundstation, but also provides the reader with the information necessary to develop other Windows-based C++ applications using MSVC and the various additional tools.

Software development is a delicate task. Poor conceptual design in the beginning can result in disastrous conditions during and after development. That is why most of the time and effort should be spent in defining the appropriate data structures and the conceptual design. Most often, errors because of poor conceptual design can only be corrected with a vast amount of time and manpower (that is, money), if at all. Thus, a certain portion of detail must be provided during this phase, otherwise the effort will be worthless.

This thesis also shows that software development will soon become a team effort, once the conceptual design reaches a certain complexity. Although only one person may actually code the program, he will be dependent on the technically funded inputs of his co-workers, as software usually puts a multitude of engineering tasks in one single environment.

### VII. LIST OF REFERENCES

- 1. WinWidgets/32 Programming Guide and Reference Manual, Lifeboat Publishing, 1994
- 2. Win32 Programmer's Reference, Volume 1-2 Overview, Chapter 76: Common Dialog Box Library, MSVC Books Online
- 3. Win32 Programmer's Reference, Volume 1-2 Overview, Chapter 45: Files, MSVC Books Online
- 4. Win32 Programmer's Reference, Volume 1-2 Overview, Chapter 68: Communications, MSVC Books Online
- 5. Win32 Programmer's Reference, Volume 1-2 Overview, Chapter 44: Synchronization, MSVC Books Online
- 6. MFC, MFC Technical Notes, MSVC Books Online
- 7. ODBC 2.0 SDK, MSVC Books Online
- 8. *Introducing Visual C*++, Microsoft Corporation (installation manual shipped with the MSVC Compiler), <sup>1994</sup>
- 9. Tab Dialog Classes (MFC): CTabDlg and CTabDlgChild, WinWidgets Manual Tab Control - Tab helper classes
- 10. User's Guides, Visual C++ User's Guide, Part 1: Using Visual C++, Chapter 12: Using ClassWizard, MSVC Books Online
- 1 1 WinWidgets Manual, Online Manual
- 12. MFC, Class Library Reference, class CWinApp member functions, MSVC Books Online
- 13. MFC, Class Library Reference, class CString, MSVC Books Online
- 14. MFC, Class Library Reference, class CPtrArray, MSVC Books Online
- 15. Gregory Wade Lawrence, Preliminary PANSAT Ground Station Software Design and Use of an Expert System to Analyze Telemetry, Master's Thesis, Naval Postgraduate School, Monterey, March 1994
- 16. Troy M. Nichols. A Description of the PANSAT Command Language, Master's Thesis, Naval Postgraduate School, Monterey, September 1995
- 17. BekTek Spacecraft Operating System, SCOS Reference Manual, AMSAT-NA Microsat and UoSAT OBC186, December 1992

## VIII. APPENDIX

# A. APPLICATION SOURCECODE

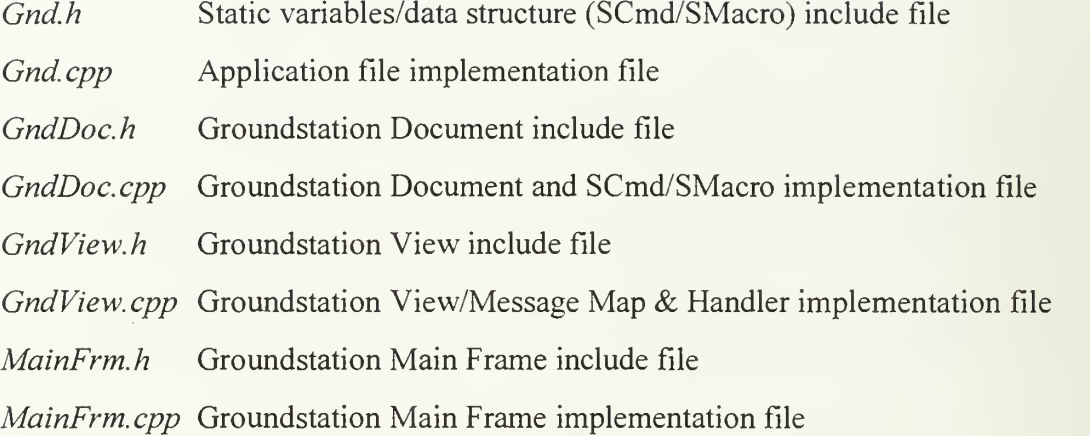

# Gnd.h

```
// Gnd.h : main header file for the GND application
//
\prime\prime CAUTION: THIS CODE DEPENDS ON int BEING 4 BYTES LONG!!!
iifndef _MXWIN_H_
terror include 'stdafx.h' before including this file for PCH
#endif
#include "resource. h" // main symbols
////////////////////////////////////////////////
//
// Cammon type definitions and static variables for the whole Gnd-project
//
struct PANSATFilelnfo
{ CString Dir; CString Ext; CString Des;
};
```

```
struct SUser
\left\{ \right.\ddot{\phantom{0}}char login [20]; char passw[12]; int flags; \frac{1}{2} // see Fxx #define's below
};
// declaration of the SMacro structure
struct SMacro // A Macro definition. Every oomand can be regarded as a macro.
{public: // cor.struction/destruction S\text{Macco}() ;
  S\text{Macro(int nIndex)}; // use for construction of built-in commands
  SMacro (const char *pName) ; // use for construction of macros (disk-stored commands) virtual ~\simSMacro(); \qquad \qquad \text{/} / \text{ trees all allocated memory}public: // public member functions virtual int Load(); // overload this macro with a new one
  virtual int Save(); // save the current macro to disk
  virtual int Overwrite (); // overwrite the current macro to disk
  virtual int Execute(); // execute the macro
  virtual int GetError(); \frac{1}{2} retrieve nError if load on construction is used
  BOOL IsScript();
protected: // protected member functions and member variables BOOL m_bHasChanged;
  int nError; //internal error if Load, Save, Execute return FALSE; else amount of bytes read
private: // member functions unique to SMacro const char *GetFileName(); // use stropy(char dest[256], pMacro->GetFileName());
  BOOL SetFileName (const char *pName);
  const char *GetMacroName ( ) ;
  void SetMacroName (const char *pName);
private: // data members unique to SMacro CString FileName; CString MacroName; CPtrArray cmd; // pointer to the macro CPtrArray structure containing SQmd structures
  BOOL m_bHasFileName;
  BOOL m bIsBuiltIn;
  BOOL m bIsScript;
// friend classes are...
  friend class CCHScriptsDlg;
};
#define NOERR -1
#define EBR_FTLE_NOT_FOUND
                                    \overline{0}#define ERR_FTLE_EXISTS 1 #define ERR LOADING 2
#define EBR_SAVBJ3 3
```
tdefine EBR EXECUTIN3 4

```
idefine ERR_CVEFWRITING 5 #define ERR NO FILENAME 6
#define ERR_OPEN_FOR_WRITING 7
#define ERR_OPEN_FOR_READING 8
#define ERR_OPEN_FOR_EXECUTING 9
#define ERR WHILE OBTAINING FILESIZE 10
#define ERR_INVALID_FILENAME 11
#define ERR TEMP DELETION 12
const static char *ErrAry[] =
\left\{ \right.\mathbf{r}"File not found!", //0 "File already exists!", //I "Error while leading necro from disk!"//2
 "Error while saving macro to disk!", //3 "Error while executing macro!", //4 "Error while overwriting macro to disk!", //5 "No file name specified!", //6 "Couldn't cpen macro file for output!", 1/1 "Couldn't cpen macro file for input!", //8 "Couldn't cpen execution device!", //9 "Error while trying to obtain the macro file size!", //10 "This filename is invalid!", //ll "Couldn't delete temporary file!" //12
};
struct SCmd : public SMacro // SCmd holds carmand and data info for output to PANSAT
{public: // constructor/destructor
 SCmd(); SCmd(int nIndex);
 \simSCrrd();
public: // data members
  int8 cmd; // holds command ID according to DocCrrd[] .command
  int16 wParam; // holds param of type specified by TW xox in DocOmd[] .wParam Type
  long lParam; // holds param of type specified by TL xxx in DocOrd [] .lParam Type
 void *ptr; // holds a generic pointer according to TQ xox-spec in DocCrrd[].wParam Type
public: // public member functions, overridden from SMacro virtual BCCL Load(void *fh); // load a command from disk
 virtual BCOL Save(void *fh); // save stored command to disk
 virtual BOOL Execute (void *fh); // execute this command
protected: // protected member functions and member variables virtual long GeneratePassword();
 BCCL ReadString (void *fh, long *pLong, int *pnErr);
 BCCL WriteString (void *fh, char *pchar, int *pnErr);
};
```

```
struct SReturnQnd // SReturnQnd holds command and data info for input from PANSAT
\left\{ -\right\}\text{int8} cmd; \qquad // holds command ID according to DocQnd[] .command
  int16 size; // holds size of the whole data stream coming back or amount of received return structures
 void *ptr; // holds a generic pointer or other info according to TR_xxx-spec in DocQrd[]. return Type
\} ;
```
#### // SDocumuentQnd:

```
// The program command database. The source of information concerning ccmrand I/O with PANSAT. struct SDocumentCmd // holds internal command representation
{ char *carmand; // plain ccmrand name
 int8 ardID; // encoded corrmand ID int flags; // Super User Command, Password, user accessability
 int wParam_Type; // defines type for SCmd.wParam
 int lParam Type; // defines type for SCmd.lParam
 int return Type; // defines return type for SReturn Crd.ptr
};
```
#### /////////////////////////////////////////////////////////////

```
// parameter structures: Sxxx. Send this stuff UP TO PANSAT!!
//struct STask
\mathbf{C}char *diskname; // filename of THIS task on disk; not to be sent to PANSAT char *taskname; // taskname in PANSAT
  int8 pri; // task priority
 int size; void *data; // task data has size bytes
public: STask();
 ~\simSTask();
};
struct SCSParams
\epsilon1/ tbd
public: \simSOSParams(); // tbd
 SCSParams (); // tbd
};
////////////////////////////////////////////////////////////////////////////////////
// return structures: SRook. CAUTION: Length of structures must be determinable!!!
//struct SRFile // holds one PANSAT file
{
```

```
char *name; // PANSAT file name has strlen(name) + 1 bytes void *data; // file data has (SReturnOmd.size - strlen(name)+1) bytes
};
struct SRQndBuffer : SQnd // holds one time tagged command (that is, command and
{ // its parameters, planned begin of execution time) long time; // SQLDATETIME4
};
struct SRTask // holds info for one task in PANSAT
{ char *name; int8 on; int!6 status; int!6 pri; intl6 size; // size in bytes of PANSAT task
\}struct SREvent : SROmdBuffer // holds one event (that is, command and its parameters,
{ // begin of execution time)
};
struct SKTelemetry
\ddot{\phantom{0}}// tbd
};
struct SROSParams
\left\{ \right.int version;
 long time; // SQLDATETIME4
 int taskc; 1/ = n = # of entries taskv[n]. taskc=TaskCounter, taskv=TaskVector
 char **taskv;
                   // array of char * to tasknames
\mathcal{E}
```
#### /////////////////////////////////////////////

```
// flags for SDocumentOrd and SUser: CR 'em! #define FNCFEQ 0x0000 // No requirements necessary
#define FPASS 0x0001 // Password required
#define FAEMTN 0x0002 // must be administrator to access super user and password ends
#define FSUPER 0x0004 // must be super user to access all Groundstation ends tdefine FTOTFM 0x0008 // must be intermediate user to access all ends except memory and low-level
#define FDUMB 0x0010 // stupid user - can only access mail ends #define FPCL 0x0020 // is a PCL command (if not set: is a Groundstation use command)
```
#### ////////////////////////////////////////////////////////

// Types of parameters: SDocumentQmd.xx\_Type identifier

// // TW\_xxx and TL\_xxx define data types appearing in wParam and lParam of the SCmd structure respectively. // TW\_xxx used for both output and return to/frem PANSAT, whereas TL\_xxx is used only for output to PANSAT. // TQ »ox are OR'ed to TW »ox and define how the SOnd.ptr member is to be interpreted. TQ »ox are // only used in the output structure SCmd. // TR\_xxx in contrary to TQ\_xxx. are only used in the return structure SReturnCmd. They're also CR'ed to  $\frac{1}{2}$  TW xxx to define the SRetumCrd.ptr generic pointer member. #define TVOID 0x0000 // nothing specified // wParam types: max#: 256, max range: 0x0000 .. OxFFFF // Numbers #define TW AMOUNT 0x0001 // 0.. 65535 size of object Idefine TW\_DATA 0x0002 // 0. .OxFF memory contents #define TW\_CMD 0x0003 // 0..255 PANSAT cannand ID #define TWJCDE 0x0004 // byte length; 0x00=BPSK, OxFF=SS #define TWCTRL 0x0005 // byte; bin xxOOOOOO. .xxllllll (dec 63) transceiver control byte #define TWJABLE 0x0006 // tbd; so far 0..255 #define TW\_LEVEL 0x0007 // tbd; so far 0. .255 #define TW\_PCWER 0x0008 #define TWVERSN 0x0009 // tbd; so far 0..255 #define TW\_C00NT OxOOOA // 0. .200 amount of mem to be read fitting into one AX. 25 frame // Type qualifiers: TQ\_xxx (max#: 256) to be CR'ed with one of the TW\_yyy types // Defines the contents of the SCmd.ptr #define TQ\_CMDPTR 0x0100 // SCmd.ptr contains a pointer to an SCmd structure #define TQ\_ADDRESS 0x0200 // SCmd.ptr contains a pointer to n bytes (n: to be CR'ed with this) #define TQTASKPTR 0x0300 // SCmd.ptr contains a pointer to an STaskList structure #define TQ C6PTR 0x0400 // SCmd.ptr contains a pointer to an SC6Params structure #define TQ\_CHPTR 0x0500 // SOnd.ptr contains a pointer to a C string ('\0'-ended string) #define TQ\_MACRD 0x0600 // SCmd.ptr contains a pointer to an SMacro structure // lParam types: max#: 65536; max range: 0x00000000..0xFFFFFFFF // char \*, Addresses, Time #define TL\_CHPTR 0x0001 // pointer to a C string #define TL\_PCBADR 0x0002 // 0..0xFF PCB address #define TL\_RAMADR 0x0003 // 0..7FFFF (dec 524287) and F0000..FFFFF (dec 983040. .1048575) RAM/PCM address #define TLjSRAMADR 0x0004 // 0..Ox3FFFFF (dec 4194303) SRAM address #define TL FLSHADR 0x0005 // 0..0x7FFFF (dec 524287) flash mem address #define TL\_PCRTADR 0x0006 // 0.. OxFFFF (dec 65535) CPU I/O port address #define TL UTC 0x0007 // 4 byte UTC time/date, equivalent to 4 Byte SQL time/date // SReturnCmd return type qualifiers: TR\_xxx (max#: 256) to be CR'ed with one of the TW\_yyy types // Defines the contents of the SReturnCmd.ptr generic pointer

#define TR\_ADDRESS 0x0001 // address in groundstation computer memory

### #define TR UIC 0x0002 // SQLDATETBE4

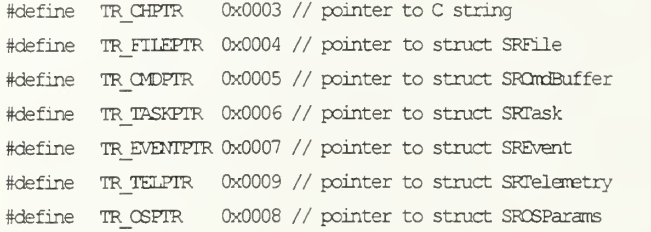

### const static SDocumentCmd DocCmd[]

 $\{$ 

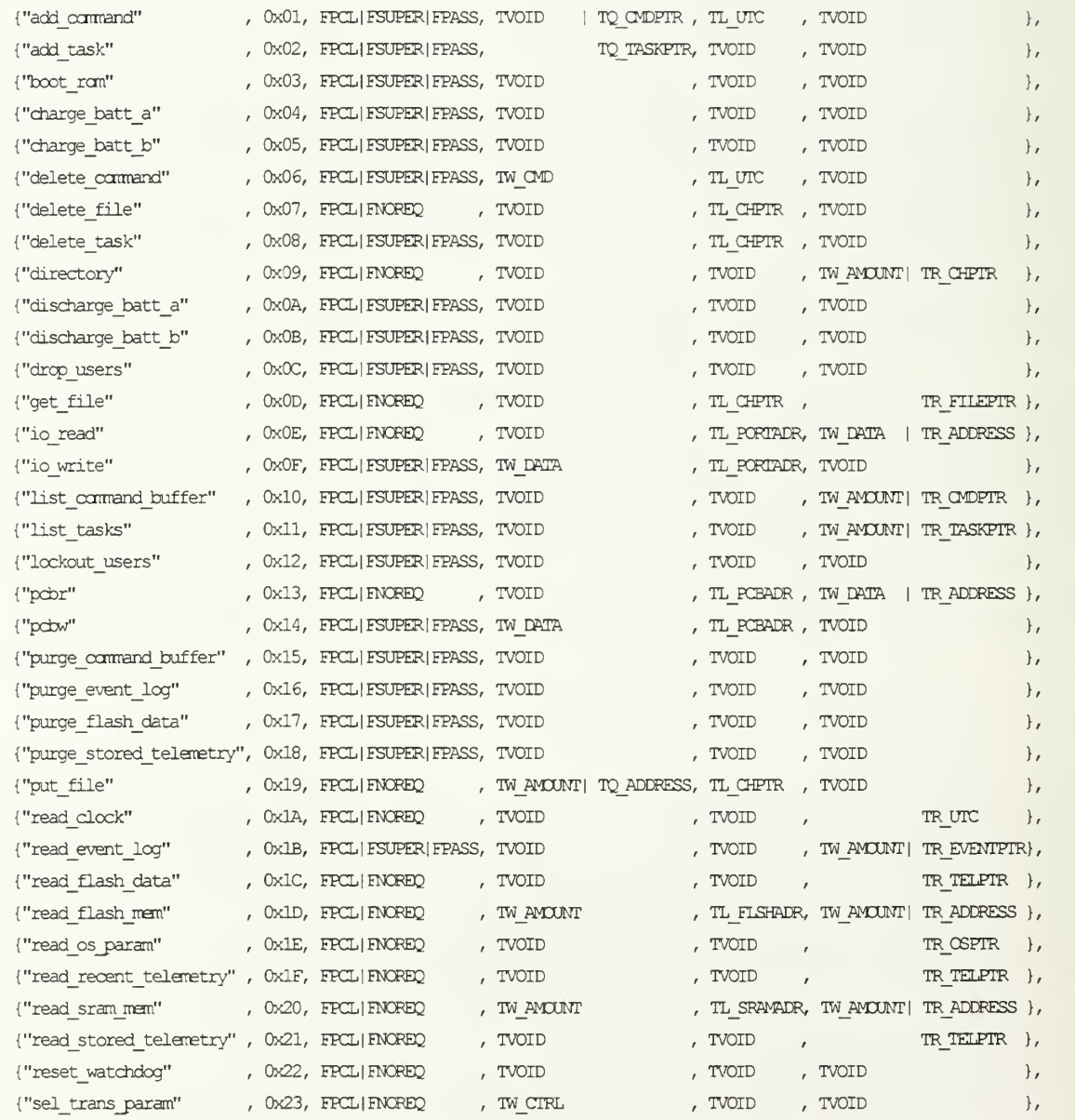

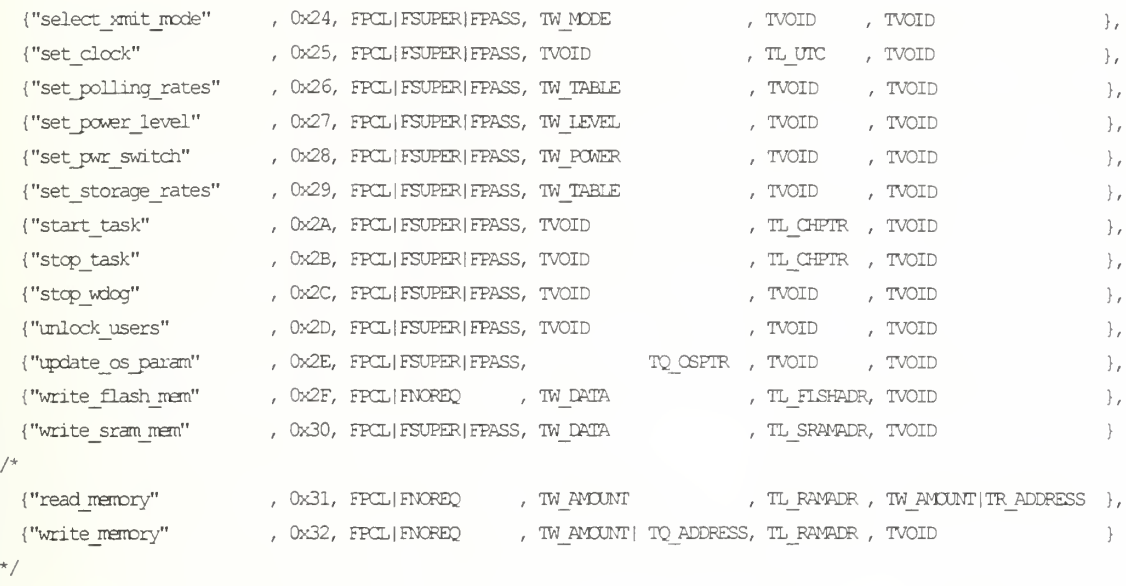

};

const static int nAmountCmd = sizeof (DocCmd) / sizeof (SDocumentCmd) ;

 $\frac{1}{10}$  the following #define's allow symbolic access to all commands via their 0-based index entry into

// the main CPtrArray named cmds. DCKT MESS WITH THESE DEFINES!

// THEY REPRESENT THE INDEX IN DocOrd[] AND ARE LATER STORED INTO CPtrArray Macro!

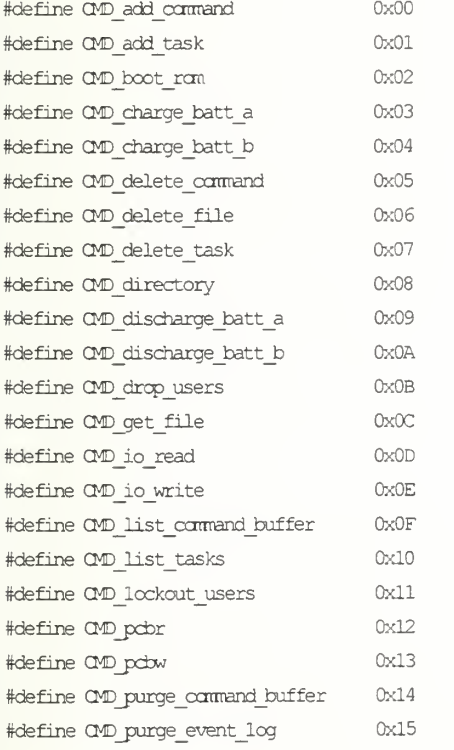

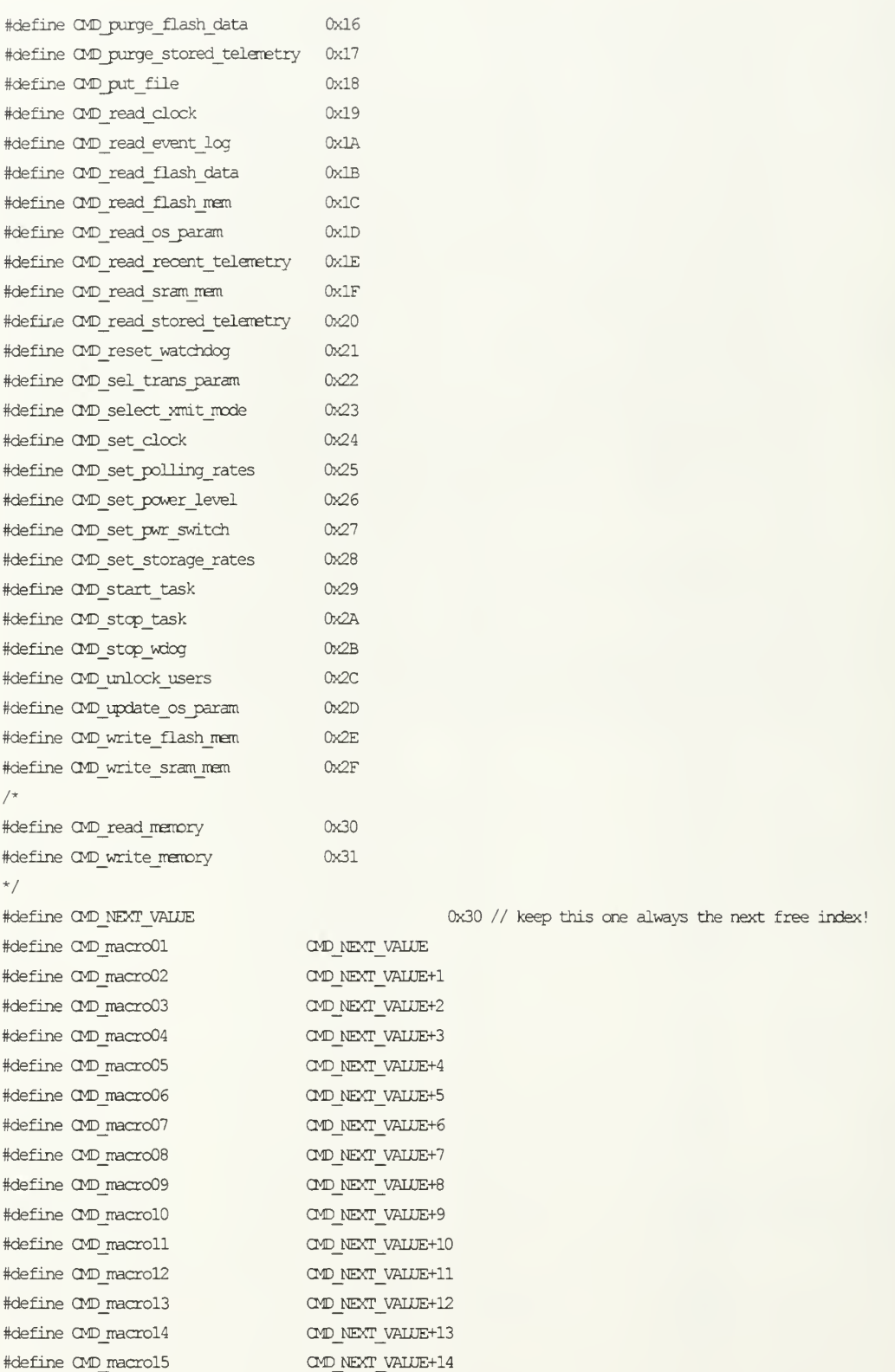

```
struct STypeRange
 \ddot{\phantom{0}}int typelD; // type ID (TW_xxx and TL_xxx, see above #define's)
   int vartype; // variable type (Vxxx, see #define's below)
                    // valid range for specified typelD:
  long low; // - if vartype=VNUMBER, VADDRESS: low, high : lowest/highest number,
  long high;
  long xlow; // xlow, xhigh: except, but not including, that range
                    1/1 - if vartype=VSTRING: low: max string length (including \setminus 0)
  long xhigh;
                    // - if vartype=vnME: no built-in restrictions
};// variable types: STypeRange. vartype
#define VT NUMBER 0x01
tdefine VTADDRESS 0x02 #define VT_STRING 0x03
#define VT TIME 0x04
const static STypeRange TypeRange[] =
 \sim\{ TM_AMOUNT , VT_NUMBER , 0, 0xFFFF, 0, 0 \} ,
 { TW DATA , VT NUMBER , 0, 0xFF , 0, 0 },
 _
{ TW_CMD , VTJCMBER , 0, OxFF , 0, },
  \{ \begin{array}{ccc} \text{W\_MODE} & , & \text{VT\_NUMBER} \end{array}, \begin{array}{ccc} 0, & \text{0} \text{XFF} \end{array}, \begin{array}{ccc} 0, & \text{0} \text{XFF} \end{array},{W} (TWCTRL , VT NUMBER , 0, 0x3F , 0, 0 },
  \{ TW TABLE , VT NUMBER , 0, OxFF , 0, 0 },
  { TW LEVEL , VT NUMBER , 0, 0xFF , 0, 0 },
  { TW_POWER , VT_NLWBER , 0, 0xFF , 0, 0 },
  { TW VERSN , VT NUMBER , 0, OxFF , 0, 0 },
  { TWO COUNT , VT NUMBER , 0, 0xC8 , 0, 0 },
  {\rm (TL~CHPIR} , VT_ADDRESS, 0, 0 , 0
                                                  , 0\rightarrow\},
  {\rm (TL\_PCBADR} , {\rm VI\_ADDRESS}, 0, 0 \times {\rm FF} , 0 ,
  { TL_RAMADR , VT_ADDRESS, 0, OxFFFFF , 0x7FFFF, 0xF0000},
                                                            \rightarrow{ TLJ3RAMADR, VT_ADDR£SS, 0, 0x3FFFFF,
,
                                                 \, , \, 0
  {T_L}FISHADR, VT_ADDRESS, 0, 0x7FFFF , 0
                                                            \},
  {T_L} PORTADR, VT ADDRESS, 0, OXFFFF , 0
                                                 , 0
                                                           \rightarrow\rightarrow{\rm (TL^{\text{UTC}})}, {\rm VTIME} , 0, 0 , 0 , 0\} ;
// default sections in the Gnd.INI file: const static char *def [] = {"Script", "Macro", "Telemetry", "Userlog", "Task", "In" "Out"};const static int MAXDIRS = sizeof (def) /sizeof (char *);
define IX_SCRIPr #define IX MACRO 1
#define IX TELEMETRY 2
#define IX USERU3G 3
```

```
#define KTASK - 4 #define IX IN 5
#define IX OUT 6
// edit IDs in Preferences-Dialog (see GND.RC):
const static int prefID[] = { \text{INC\_EDIT1}, \text{INC\_EDIT2}, \text{INC\_EDIT3}, \text{INC\_EDIT4},ICC_EDIT5, IDC_EDrT6, IDC_EDIT7 };
/////////////////////////////////////////////////////////////////////////////
// OGndApp:
// See Gnd.cpp for the implementation of this class
//
class OGndApp : public CWinApp
{public:
         OGndApp();
// Overrides
         // ClassWizard generated virtual function overrides
         // { AEX_UTRUAL (CGndApp)
         public: virtual BCOL InitInstance();
          //} }<br>AFX_VIRTUAL \,// Inplementation
          // {
{AEXMSG (OGndApp) afx msg void CnAppAbout ( ) ;
                    // NOTE - the ClassWizard will add and remove member functions here.
                    // DO NOT EDIT what you see in these blocks of generated code ! //}}AFX_MSG DECLARE MESSAGE MAP ()
\} ;
```
# Gnd.cpp

```
// Gnd.cpp : Defines the class behaviors for the application.
//
```

```
tinclude "stdafx.h" #include "Gnd.h"
```
#include "mainfrm.h" tinclude "Gnddoc.h" #include "mytabdlg.h" #include "Gndview.h"

```
#ifdef _DEBU3
#undef THIS_FTLE: static char BASED_CODE THIS_FILE[] = _FILE ;
#endif
```
### ///////////////////////////////////////////////////////////////////////////// // CGndApp

#### BEGIN\_MESSAGE\_MAP(CGndApp, CWinApp)

```
// { {AEX_MSG_MAP (CGndApp)
```
CN\_COMMAND(ID\_APP\_ABOUT, OnAppAbout)

- // NOTE the ClassWizard will add and remove mapping macros here.
- // DO NOT EDIT what you see in these blocks of generated code!
- $//$ } AFX MSG MAP
- // Standard file based document commands
- ON COMMAND(ID FILE NEW, OWinApp::OnFileNew)
- CN\_CCMyiAND(ID\_FTLE\_OPEN/ CWinApp: :GnFileOpen)
- // Standard print setup command
- $QN_QQMQND(D) = TILE' PRINT'SETUP, QMinApp: :OnFilePrintSetup)$

```
END_MESSAGE_MAP()
```
### /////////////////////////////////////////////////////////////////////////////

```
// CGndflpp construction
```
### CGndApp : : CGndApp (

{

```
m_pszAppName="PANSAT Ground Station"; m_pszProfileName="Gnd. INI";
```

```
}
```
///////////////////////////////////////////////////////////////////////////// // The one and only CGndApp object

CGndApp theApp;

///////////////////////////////////////////////////////////////////////////// // CGndApp initialization

```
EOOL CGndApp: : Initlnstance (
```
 $\mathbf{L}$ 

- // Standard initialization
- //If you are not using these features and wish to reduce the size
- // of your final executable, you should remove frcm the following
- // the specific initialization routines you do not need.

Enable3dControls ();

```
LoadStdProfileSettings ( ) ; // Load standard INI file options (including MRU)
          WidgetsInit();
          //XTableInit();
          // Register the application's document templates. Document templates
          // serve as the connection between documents, frame windows and views.
          CSingleDocTemplate* pDocTemplate;
          pDocTemplate = new CSingleDocTemplate
                   IDR_MAIMEAME,
                   RUNTIME CLASS (CGndDoc),
                   RUNTIME CIASS (CMainFrame), \qquad // main SDI frame window
                   RUNTIME CLASS (CGndView) ) ;
          AddDocTemplate (pDocTemplate)
          // create a new (empty) document OrFileNew();
          if (m_l)pmdLine[0] != ' \ 0'){
                   // T0D3: add ccnrrand line processing here
          >
         return TRUE;
/////////////////////////////////////////////////////////////////////////////
// CAboutDlg dialog used for App About
class CAboutDlg : public CDialog
public:
         CAboutDlg();
// Dialog Data
         //{ {AFX_DATA (CAboutDlg)
         enum { IDD = IDD ABCUTBCK } ;
         //} ) AFX_DATA
// Implementation
protected:virtual void DoDataExchange (CDataExchange* pDX) ; // DDX/DDV support
          // {
{ APX_MSG (CAboutDlg)
                   // No message handlers
          //} } AFX MSG
         DEX2ARE_MESSAGE_MAP (
```
};

}

{

```
CAboutDlg : : CAboutDlg ( ) : CDialog (CAboutDlg : : IDD)
{
          //{ {AEX_DATA_INIT (CAboutDlg)
          //}}AEX_DATA_INIT
}
void CAboutDlg::DoDataExchange(CDataExchange* pDX)
{ CDialog: :DoDataExchange (pDX)
          // ( (AFX_DATA_MAP (CAboutDlg)
          //) }AFX_DAIA_MAP
}
BEGIN_MESSAGE_MAP(CAboutDlg, CDialog)
          //( {AEX_MSG_MAP (CAboutDlg)
                    // No message handlers
          //} }AFX MSG MAP
ED MESSAGE MAP ()
// App caxmand to run the dialog void CGhdApp::OnAppAbout ()
{ CAboutDlg aboutDlg;
          aboutDlg.DoModal();
}
```
///////////////////////////////////////////////////////////////////////////// // CGndApp commands

# GndDoc.h

// Qnddoc.h : interface of the CQrdDoc class ///////////////////////////////////////////////////////////////////////////////

```
class CGhdDoc : public CDocuraent
{protected: // create from serialization only
          C\text{GndDoc}( );DBCIARE_DYNCREATE (CGndDoc)
```

```
// Attributes
public: SMacro *pMacro;
  CPtrArray c; // home of all built-in commands
```

```
CPtrArray m; // home of all loaded macros
// Operations
public:
// Overrides
```

```
// ClassWizard generated virtual function overrides
//{{AEX_VIRIUAL(CGndDoc)
public: virtual BCOL OnNewDocument ();
//}}AFX VIRTUAL
```

```
// Irrplementation
```
public:

```
virtual ~CGndDoc();
virtual void Serialize (CArchives ar) ; // overridden for document i/o
```
#ifdef \_DEBUG

```
virtual void AssertValid() const;
```
virtual void Dump (CDumpContext& dc) const;

#endif

```
protected:
```

```
// Generated message map functions protected:
         //{AFX MSG(CGndDoc)
                   // NOTE - the ClassWizard will add and remove member functions here.
                   // DO NOT EDIT what you see in these blocks of generated code !
         //}AFX MSG
         DECLARE_MESSAGE_MAP()
};
```
/////////////////////////////////////////////////////////////////////////////

# GndDoc.cpp

```
// Gnddoc.cpp : implementation of the CGndDoc class
//
```
#include "stdafx.h" iinclude "fcntl.h" #include "sys/stat.h" #include "Ghd.h"

iinclude "QTddoc.h"

#ifdef DEBUG

#undef THIS\_FTLE static char BASED CODE THIS FILE[] = FILE  $\cdot$ ; #endif

```
/////////////////////////////////////////////////////////////////////////////
// CGndDoc
```

```
IMPLEMENT DYNCREATE (CGndDoc, CDocument)
BB3IN MESSAGE_MAP(CGndDoc, CDocument)
          // { AFX MSG_MAP (OGndDoc)
                     // NOTE - the ClassWizard will add and rerrove mapping macros here.
                     // DO NOT EDIT what you see in these blocks of generated code! //}}AEX_MSG_MAP
END_MESSAGE_MAP()
/////////////////////////////////////////////////////////////////////////////
// CGhdDoc construction/destruction
CGndDoc: : CGndDoc
{ //pMacro = new SMacro("D:\\ich\\hier\\kaum\\daten.PCL");
}
\texttt{CGndDoc:}\div\texttt{CGndDoc}(){
// delete pMacro;
}
ECQL CGndDoc: :OnNewCccumsnt ()
{ \begin{split} & \quad \text{if } (\text{!CDocument::OnNewDocument}() ) \end{split}return EALSE;
          // TCCO: add reinitialization code here
          // (SDI documents will reuse this document)
         return TRUE;
}
/////////////////////////////////////////////////////////////////////////////
// CGndDoc serialization
void CGndDoc: : Serialize (CArchive& ar)
{ if (ar.IsStoring())
```
{

89

```
// TCDO: add storing code here
         }else
         {
                 // TODO: add loading code here
         }
\}
```

```
/////////////////////////////////////////////////////////////////////////////
// CQxIDoc diagnostics
```
#### iifdef \_E£BUS

```
void CGhdDoc: :AssertValid() const
{ CDocument::AssertValid();
}
```

```
void CQxDcc::Durip(CIXiripCantext& dc) const
{
        CDocurrent:: Dump(dc) ;
}
```
#endif //\_DEBOG

```
//////////////////////////////////
```

```
\frac{1}{2} SCmd implementation
//SCmd::SCmd()
{ \text{cmd} = 0;wParam = 0;lParam = 0;
 ptr = (void * )0;}
SQrd::SQrd(int nIndex)
{ and = nIndex;wParam = 0;lParam = 0;
 ptr = (void * )0;}
SQrd: :~SQrd()
{
```
int n;

for  $(n=0; n\leq n\leq n\leq n+1)$ ,  $D\in\text{Cord}[n]$ .  $\text{card}[D!=\text{and}; n++)$ ;

```
switch (DocOrd[n] .wParam_Type & OxFF00)
  { \texttt{case TQ}\_\texttt{QMD}\texttt{PTR}: \text{ if } ((\texttt{SQmd *})\texttt{ptr}) \qquad \text{ delete } (\texttt{SQmd *})\texttt{ptr}; \qquad \text{break};case TQ TASKPTR: if ( (STask *) ptr) delete (STask *) ptr; break;
          case TQ_OSPTR : if ( (SOSParams *) ptr) delete (SOSParams *) ptr; break;
  }switch (DocOrd[n] .lParam Type)
  \left\{ \right.case TL CHPTR : if ( (SCmd *) lParam) delete (SCmd *) lParam; break;
   ,
}
BOOL SCmd: :ReadString(void *fh, long *pLong, int *pnErr)
{ BOOL err; char c; CString str = ";
 for (; err = ReadFile(fh, &c, 1, (LPDWORD)pnErr, NULL), *pnErri=0, c!='\0'; str += c);
 if (! (*pnErr) | | err) return FALSE; // unexpected eof
  else
  { str \leftarrow \text{'0'};
   *pLong = (long) (new char [str. GetLength ()+1] );
   strcpy((char *)(*pLong), LPCTSTR(str));
   return TRUE;
 }
}
BCOL SQnd: :Load(void *fh) // load canrands as they were' saved (see SCmd: :Save) : only camands
{ // without password and referenced files (normally from disk) int n, wType, gType, lType;
 int th; // tem handle for add task, put file commandsDWORD tlen; // tenp file length
  if (ReadFile(fh, &cmd, 1, (LPDWORD) SnError, NULL) && nError=0) return TRUE; // eof
  for (n=0; n\leq N\leq N\leq n+1), D\inftyCmd[n]. \text{ordID}!=\text{ord}; n++);
  WType = DocOrd[n].WParamType & Ox00FF;qType = DoCind[n].wParamType & OxFFOO;lType = DocCmd[n] .lParam_Type;
  switch (wType)
  { case TVOID : switch (lType)
                    \left\{ \right.case TL PCRTADR:
```

```
case TL PCBADR :
                     case TL_FLSHADR
                     case TL_SRAMADR:
                      case TLUIC
if (!ReadFile(fh, &lParam, 4, (LPDWCRD) SnError, NULL)) return FALSE; case TL_CHPTR  : if (!ReadString(fh, &lParam, &nError)) return FALSE;
                                       else break; // go on with (a)
                    }switch (gType) // (a)
                    { case TQ CMDPTR : ptr = new SCmd;
                                       if (!(( (SQmd * (ptr) )->load(fh))) return FALSE; else break;
                     case TQ TASKPTR: ptr = new STask;
                                       if (!ReadString(fh, (long *)(&( (STask *)(ptr) )->taskname), &nError))
                                         return FALSE; if (!ReadString(fh, (long *)(&( (STask *)(ptr) )->diskname), snError))
                                         return FALSE; if (!ReadFile(fh, &( (STask *) (ptr) )->pri, 1, (LPDWORD) &nError, NULL))
                                         return FALSE; if (th = CreateFile(((STask *)(ptr)) ->diskname, GENERIC READ,
FILE SHARE READ,
                                         NULL, OPEN_EXISTING, FILE_FIAG_SEQUENTIAL_SCAN, NULL)
                                                = INVALID HANDLE VALUE) return FALSE;
                                        else
                                        { if (tlen = GetFileSize((void *)th, NULL) = INVALID_FILE_SIZE ||
                                             tlen > OxFFFF)
                                          { \text{CloseHandle} ((void \star)th);
                                           return FALSE;
                                         }else
                                          \left\{ \right.\sqrt{2}( (STask *)(ptr) )->size = tlen;
                                            ( (STask *)(ptr) )->data = new char [tlen];
                                           if (!ReadFile((void *)th, &( (STask *) (ptr) )->data, tlen,
                                            (LPDWORD) &nError, NULL)) return FALSE;
                                           CloseHandle ((void *) th);
                                          }
                                        }break; // go on with (b) case TQ CSPTR
break; // tbd
                    }break; // (b): go on with (z)case TW_CMD : if ( !ReadFile(fh, &wParam, 1, ( LPDWORD) &nError, NULL)) return FALSE;
                switch (lType)
                {
```

```
case TL UIC : if ( !ReadFile(fh, &lParam, 4, (LPDWCRD) &nError, NULL) ) return FALSE;
                                     else break; // go on with (c)
                 }break; // (c): go on with (z)
case TW_DA1A : switch (lType)
                 { case TL_PCKIADR
                    case TL_PCBADR :
                     case TL FLSHADR:
                     case TL_SRAMADR: if ( !ReadFile(fh, &lParam, 4, (LPDWORD) &nError, NULL)) return FALSE;
                                       if (!ReadFile(fh, SwParam, 1, (LPDWORD) SnError, NULL)) return FALSE;
                                       else break; // go on with (d)
                 }break; // (d): go on with (z)case TW_AMOUNT: switch (lType)
                 { case TL_FLSHAER: case TL_SRAMADR:
                       case TL_RAMACR : if ( !ReadFile(fh, SlParam, 4, (LPDWCRD) SnError, NULL)) return FALSE;
                                         if (!ReadFile(fh, &wParam, 2, (LPDWORD) &nError, NULL)) return FALSE;
                                         else break; // go on with (e) case TL_CHPTR : if (qType=TQ_ADDRESS) // load file to mem (i.e. put file)
                                         \mathbf{C}if (!ReadString(fh, &lParam, snError) ) return FALSE;
                                            if (th = CreateFile ({char * }) lParam, GENERIC READ, FILE SHARE READ, NULL,
                                                                 OPEN EXISTING, FILE_FIAG_SEQUENTIAL_SCAN, NULL)
                                                     = INVALID HANDLE VALUE) return FALSE;
                                            else
                                            { if (tlen = GetFileSize((void *)th, NULL) = INVALID_FILE_SIZE | |
                                                  tlen > OxFFFF)
                                              { CloseHandle ((void *) th);
                                                return FALSE;
                                              }else
                                              { wParam = (int16) then;ptr = new char [tlen];
                                                if (!ReadFile((void *)th, ptr, tlen, (LPDW3RD) &nError, NULL)) return
FALSE; CloseHandle ((void *) th) ;
                                              }
                                            \left\{ \begin{array}{c} 0 \\ 0 \end{array} \right\}\overline{\phantom{a}}
```

```
break; // go on with (e)
                          break; // (e): go on with (z)case \tW \tCTRL :case <b>TW</b> <b>MODE</b> :
         case TW_TABLE :
         case TW LEVEL :
          case TW PCWER
if (!ReadFile(fh, &wParam, 1, (LPDWCRD) &nError, NULL)) return FALSE;
  \}return TRUE; // (z):
\mathcal{E}BOOL SOmd::WriteString(void *fh, char *pchar, int *pnErr)
{ char *p; if (Ipchar) return FALSE;
 for (p=pchar; WriteFile(fh, p, 1, (LPUWORD)pnErr, NULL); p++)if (*p='0') return TRUE;
 return FALSE;
\mathcal{E}BOCL SQrd: : Save (void *fh) // put out commands without password and without referenced files (normally to disk)
{ int n, wType, qType, lType;
 if (!WriteFile(fh, \deltacmd, 1, (LPDWORD) \deltanError, NULL)) return FALSE;
  for (n=0; n<nSrrDuntQrd, DocQrdfn] .aidID!=cmd; n++);
 wType = DocOrd[n] . wParamType & Ox00FF;qType = DocQnd[n] .wParam_Type & OxFFOO; lType = DocCmd[n]. lParamType;switch (wType)
  { case TVOID : switch (lType)
                     \left\{ \right.case TL_PORTADR:
                       case TL PCBADR :
                        case TL_FLSHADR
                        case TL_SRAMADR:
                        case TLJJTC
if (!WriteFile(fh, SlParam, 4, (LPDHCM)) SnError, NULL)) return FALSE; case TL CHPTR
if (!WriteString(fh, (char *)&lParam, snError) ) return FALSE; else break; // go on with (a)
                      }switch (qType) // (a) :
                      {
```
```
case TQ_CMDPTR : if (! (( (SQnd +) (ptr) )->Save(fh) )) return FALSE; else break; case TQ TASKPTR: if ( !WriteString(fh, (char *)(&( (STask *)(ptr) )->taskname), &nError))
                                       return FALSE; if (!WriteString(fh, (char *)(&( (STask *)(ptr) )->diskname), &nError))
                                      return FALSE; if (!WriteFile(fh, &( (STask *) (ptr) )->pri, 1, (LPD6CRD) &nError, NULL)) return FALSE; break; // go on with (b) case TQ_CSPTR : break; // tbd
                  \rightarrowbreak; // (b) : go on with (z)case TW_CMD : if ( !WriteFile(fh, &wParam, 1, (LPDWCRD) &nError, NULL)) return FALSE; switch (lType)
                 ( case TL UTC : if ( !WriteFile(fh, &lParam, 4, (LPDWORD) &nError, NULL)) return FALSE;
                                    else break; // go on with (c)
                )break; // (c): go on with (z)case TW DATA : switch (lType)
                { case TL_PCKIADR
                 case TL_PCBADR
                 case TL_FLSHADR
                  case TL SRAMADR: if (!WriteFile(fh, &lParam, 4, (LPDWORD) &nError, NULL)) return FALSE;
                                   if (!WriteFile(fh, SwParam, 1, (LPDWCRD) SnError, NULL)) return FALSE; else break; // go on with (d)
                )break; // (d): go on with (z)case TW_AMOUNT: switch (lType)
                 \left\{case TL_FLSHADR: case TL_SRAMADR:
                  case TL_RAMADR : if (!WriteFile(fh, &lParam, 4, (LPDWORD) &nError, NULL)) return FALSE;
                                   if (!WriteFile(fh, &wParam, 2, (LPDWCRD) &nError, NULL)) return FALSE;
                                   else break; // go on with (e) case TL_CHPTR : if (qType=TQ_ADDRESS)
                                    if (!WriteString(fh, (char *)&lParam, &nError) ) return FALSE;
                                    break; // go on with (e)
                 }break; // (e): go on with (z)case TW_CTRL :
case TW_MODE \thereforecase TW TABLE \, :
case TW LEVEL
```

```
case TW POWER : if ( !WriteFile(fh, &wParam, 1, (LPDWORD) &nError, NULL)) return FALSE;
  \overline{\phantom{a}}return TRUE; // (z):
\}BCOL SCmd: : Execute (void *fh) // put out commands, their password and referenced files (normally to COML)
\sqrt{2}\mathcal{F}int n, wType, qType, lType;
 int th; // temp handle for add task, put file commands
 DWORD tlen; // temp file length
 long lPassWord;
 if (!WriteFile(fh, &cmd, 1, (LPDWORD)&nError, NULL)) return FALSE;
 for (n=0; n\leq n\leq n\leq n\leq n), D\inftyCnd[n]. \text{and}ID!=\text{and}; n++);
 if (DocQirl[n]. flags & FPASS)
 \downarrow<u><i>A</u>
   lPassWord = GeneratePassword ( )
   if (!WriteFile(fh, SlPassWord, 4, (LPDWCBD) &nError, NULL)) return FALSE;
 }
 wType = DocOrd[n] . wParam Type \& Ox00FF;qType = DocOrd[n].wParam Type & 0xFF00;lType = DocOrd[n].lParamType;switch (wType)
  { case TVOID
                  switch (lType)
                     { case TL_POKTADR: case TL_PCBADR : case TL_FLSHADR: case TL_SRAMADR: case TL_UTC : if ( !WriteFile(fh, ilParam, 4, (LPDWCBD) SnError, NULL)) return FALSE; case TL CHPTR : if ( !WriteString(fh, (char *) &lParam, &nError)) return FALSE;
                                          else break; // go on with (a)
                     }switch (qType) // (a):
                     \mathcal{L}case TQ_CMDPTR : if (! (( \; (S\text{Cmd } \star) \; (ptr) \; ) \rightarrow \text{Execute}(fh))) return FALSE; else break;
                       case TQ TASKPTR: if ( !WriteString(fh, ( (STask *) (ptr) ) ->taskname, &nError)) return FALSE;
                                          if (!WriteFile(fh, &( (STask *) (ptr) )->pri, 1, (LPDWCBD) SnError, NULL)) return FALSE; if (th = CreateFile(((STask *) (ptr) )->diskname, GENERIC_READ,
FILE SHARE READ,
                                           NULL, OPEN EXISTING, FILE FIAG SEQUENTIAL SCAN, NULL)
                                                    = INVALID HANDLE VALUE) return FALSE;
```

```
(LPEWCRD) &nError,
                                       else
                                       { if (tlen = GetFileSize((void *)th, NULL) = BWALID_FTLE_SIZE | |
                                             tlen > OxFFFF)
                                         { CloseHandle ((void *)th);
                                           return FALSE;
                                         }else
                                          \mathbf{L}( (STask *)(ptr) )->size = tlen;
                                           ( (STask *)(ptr) )->data = new char [tlen];
                                          if (!ReadFile((void *)th, &( (STask *) (ptr) )->data, tlen,
                                               NULL) ) return FALSE; CloseHandle ((void *)th);
                                         }
                                       }if (!WriteFile(fh, &( (STask *) (ptr) )->size, 2, (LPCW3RD) SnError, NULL)) return FALSE; if (!WriteFile(fh, &( (STask *)(ptr) )->data, tlen, (LPDWORD)&nError, NULL))
                                       return FALSE; break; // go on with (b) case TQ_CSFTR : break; // tbd
                   }break; // (b): go on with (z)case TW_CMD : if ( !WriteFile(fh, &wParam, 1, (LPDWORD) &nError, NULL)) return FALSE;
                   switch (lType)
                   { case TL UTC : if (!WriteFile(fh, &lParam, 4, (LPDWORD) &nError, NULL)) return FALSE;
                                       else break; // go on with (c)
                   }break; // (c): go on with (z)case TW_DATA : switch (lType)
                   { case TL_PORTADR:
                      case TL PCBADR :
                      case TL_FLSHADR
                      case TL_SRAMADR: if ( !WriteFile(fh, SlParam, 4, (LPDWCRD) &nError, NULL)) return FALSE;
                                       if (!WriteFile(fh, &wParam, 1, (LPDWORD) SnError, NULL)) return FALSE; else break; // go on with (d)
                   break; // (d): go on with (z)
```
case TW AMOUNT: switch (lType)

```
\left\{ \right.case TL FLSHADR:
                    case TL_SRAMADR:
                     case TL_R£MADR : if ( !WriteFlle(fh, &lParam, 4, (LPDWCRD) &nError, NULL)) return EALSE; if (!WriteFile(fh, &wParam, 2, (LPDWORD) &nError, NULL)) return FALSE;
                                      else break; // go on with (e)
                    case TL_CHPTR : if (qType=TQ_ADDRESS) // load file to mem (i.e. put file)
                                      { if ( !WriteString(fh, (char *) &lParam, &nError) ) return FALSE;
                                         if (th = CreateFile ((char *)lParam, GENERIC READ, FILE SHARE READ, NULL,
                                                             OPEN EXISTING, FILE FLAG SEQUENTIAL SCAN, NULL)
                                                 = INVALID HANDLE VALUE) return FALSE;
                                         else
                                         { if (tlen = GetFileSize((void *)th, NULL) = INVALID_FILE_SIZE | |
                                              tlen > OxFFFF)
                                            \mathbf{L}CloseHandle ((void *)th);
                                            return FALSE;
                                           }else
                                           { wParam = (\text{int16}) tlen;
                                            ptr = new char [then];
                                             if (!ReadFile((void *)th, ptr, tlen, (LPDWORD) &nError, NULL))
                                               return EALSE; CloseHandle ((void * ) th);
                                           \}\}}if (!WriteEile(fh, &( (STask *) (ptr) )->size, 2, (LPDWCRD) toError, NULL)) return EALSE; if (!WriteFile(fh, &( (STask *) (ptr) )->data, tlen, (LPDWCRD) &nError, NULL)) return EALSE; break; // go on with (e)
                                    } break; // (e): go on with (z)case TW CTRL :
                    case TW MODE :
                    case TW_TABLE \, :
                    case \tt{TWEL} :
                     case TW POWER : if (!WriteFile(fh, &wParam, 1, (LPDWORD) &nError, NULL)) return FALSE;
return TRUE; // (z):
```

```
long SCmd: :GeneratePassword()
```
)

 $\mathcal{E}$ 

{

 $\rightarrow$ 

return OxABCD;

```
/////////////////////////////////////////////////////////////////////////////
// SMacro implementation
```

```
SMacro: :SMacro()
( \begin{aligned} \texttt{nError} \ = \ \texttt{NOFF} \end{aligned}m bHasFileName = F{\text{AISE}};
 m bHasChanged = FALSE;
 m_bIsBuiltIn = TRUE;
  m_b bIsScript = TRUE;
  FileName = "";MacroName = "";
}
SMacro: :SMacro(int nlndex)
{ nError = NCERR; m_bHasFileName = EALSE; m bHasChanged = FALSE;
 m_bIsBuiltIn = TRUE;
 m bIsScript = TRUE;
 FileName = "";Maccrolame = DocOrd[nIndex] . command;and.Add(new SQnd(nIndex)); // call constructor of SQnd
}
SMacro: :SMacro( const char *pName)
{ int ixl, ixr, d;
 \texttt{nError} = \texttt{NDER}m_bHasFileName = TRUE; m_bbHasChanged = FALSE;
 m bIsBuiltIn = FALSE;
 FileName = pName;
  ixr = FileName. ReverseFind( ' .
' )
  ixl = FileName. ReverseFind( ' :
' )+l; if ((d=FileName). ReverseFind('\\')+1) > ixl) ixl = d;
  if (ixx=-1) MacroName = FileName.Mid(ix1);
  else MacroName = FileName.Mid (ixl, ixr-ixl);
 nError = Load();
```
 $\}$ 

```
\texttt{SMacc:} \texttt{:=}\texttt{SMacc()}\left\{ \right.int i, imax;
  sand *pand;
 for (i=0, imax=cmd.GetUpperBound(); i\leq imax; i++)\left\{ \right.pCmd = (SCmd * )cmd.GetAt(i);delete pOnd;
  \}\overline{\phantom{a}}int SMacro::Load()
\left\{ \right.int fh;
  DWORD flen;
  sand *pand;
  if (LPCTSTR(FileName)="")
   return ERR NO FILENAME;
  if (fh = CreateFile(IPCTSTR(FileName), GDERIC READ, FILE SHARE READ, NULL,OPEN EXISTING, FILE FLAG SEQUENTIAL SCAN, NULL)
             = INVALID HANDLE VALUE)
  \{switch (GetLastError())
    \left\{ \right.case ERROR_FILE_NOT_FOUND : return ERR_FILE_NOT_FOUND;
                        : return ERR_OPEN_FOR_READING;
      default
    \}\}if (flen = GetFilesize((void *)fh, NULL) = IN PILE SIZE)\{CloseHandle ((void *) fh);
    return ERR_WHILE_OBTAINING_FILESIZE;
  \}\texttt{d}\texttt{o}\left\{ \right.cmd.Pdd(pQmd = new SQmd());
    if (!pCm1->Local((void *)fh))\sqrt{2}\label{eq:convergence} {\tt CloseHandle} \left(\, \langle {\tt void}\, \;^{\star}\rangle\, {\tt fh}\right)\,;return ERR LOADING;
```

```
\hspace{0.1cm} }
    \left\{ \right\}while (pOnd->nError != 0); // Load ok, so nError contains amount of bytes read
   \label{eq:2} \texttt{CloseHandle} \left(\texttt{(void *)} \, \texttt{fh}\right);IsScript();
   return NOERR;
\overline{\phantom{a}}BOOL SMacro:: IsScript ()
\left\{ \right.int i, imax, n;
   \label{eq:2} \begin{split} \text{for}\;\;(\text{i=0},\;\; \text{inax=ord}.\text{GetUpperBound}(\text{)}\,;\;\;\text{i<=}\text{inax};\;\;\text{i}\leftrightarrow) \end{split}\left\{ \right.for (n=0; n\land n\land m\lor n\land m\lor n\land n). \text{card}[n]. \text{card}[D] = ((\text{SOrd } \star) (\text{ord}[i])) \to \text{ord}; n++);
     if (! (m bIsScript = DocOmd[n]. flags & FPCL)) break;
  \}return m_bIsScript;
\, \,int SMacro: : Save ()
\left\{ \right.int fh;
  int i, imax;
  if (!m_bHasFileName)
     return ERR NO FILENAME;
  if (fh = CreateFile(LPCISTR(FileName), GAREIC WHERE, 0, NULL,CREATE NEW, FILE FLAG WRITE THROUGH, NULL)
                = INVALID HANDLE VALUE)
  \left\{ \right.\texttt{switch}~(\texttt{GetLastError}())\left\{ \right.case ERROR FILE EXISTS : return ERR FILE EXISTS;
       \begin{minipage}{.4\linewidth} \n\textbf{default} \n\end{minipage} \begin{minipage}{.4\linewidth} \n\textbf{return ERR } \textbf{OPEN FOR WRITING;} \n\end{minipage}\}\mathcal{E}for (i=0, imax=cmd.GetUpperBound(); i<=imax; i++)if ('| ( (SCmd *)(ord.GetAt(i)))->Save((void *)fh)) )\left\{ \right.CloseHandle ((void *) fh);
       return ERR SAVING;
     \}
```

```
CloseHandle((void *)fh);
  return NOERR;
\overline{\phantom{a}}int SMacro:: Overwrite()
\left\{ \right.int fh;
  int i, imax;
  if (!m_bHasFileName)
    return ERR NO_FILENAME;
  if (fh = CreateFile(LPCTSTR(FileName)), GENERIC WRITE, 0, NULL,
                                CREATE ALWAYS, FILE FLAG WRITE THROUGH, NULL)
                = INVALID HANDLE VALUE)
     return ERR OPEN_FOR_WRITING;
  for (i=0, imax=cmd.GetUpperBound(); i\leq imax; i++)\label{eq:2} \begin{array}{ll} \texttt{if } (\texttt{!} \ (\ (\texttt{SQmd}~{}^{\star}) \ (\texttt{cmd}. \texttt{GetAt}(\texttt{i}))) \texttt{-&} \texttt{Save}(\ (\texttt{void}~{}^{\star}) \ \texttt{fh})) \end{array})\left\{ \right.CloseHandle((void *)fh);
       return ERR OVERWRITING;
     \mathcal{F}\label{thm:main} {\mbox{CloseHandle} } (\mbox{void }^\star) \mbox{ fh)} \, ;return NOERR;
\mathcal{E}int SMacro::Execute()
\left\{ \right.int fh;
  int i, imax;
  if (!m_bHasFileName)
     return ERR NO FILENAME;
  if ({\tt fh}={\tt CreateFile}("{\tt C}\verb"M", {\tt G}\verb"NEIC_w\verb"RITE, 0, {\tt NULL},OPEN EXISTING, FILE FLAG WRITE THROUGH, NULL)
                = INVALID HANDLE VALUE)
     return ERR OPEN FOR EXECUTING;
  for (i=0, imax=cmd.GetUpperBound(); i\leq imax; i++)\begin{minipage}[c]{0.9\linewidth} \emph{if (! ( (SCmd *)(cmd{ .}GetAt(i)))->Execute((void *)fh)) )} \emph{ } \end{minipage}\left\{ \right.CloseHandle((void *)fh);
        return ERR EXECUTING;
      \mathcal{E}
```

```
\label{eq:ex1} \text{Close}\text{H} \text{and}\text{le} \;(\; \text{void } {}^{\star}) \; \text{fh} ) \; ;return NCERR;
 }
int SMacro: : GetError ()
{ return nError;
\, }
 }
const char *SMacro: :GetFileName()
{ if (m bHasFileName)
    return LPCTSTR(FileName) ; else return NULL;
)
BOOL SMacro:: SetFileName (const char *pName)
{ int fh;
  if (fh = CreateFile (pName, GENERIC WRITE, 0, NULL,
                         CREATE NEW, FILE ATTRIBUTE NORMAL, NULL)
             = INVALID_HANDLE_VALUE)
  { if (GetLastError() = ERROR FTLE EXISTS)
    { FileName = pName; // file exists \rightarrow name ok
      return TRUE;
    }else
    { \begin{minipage}{.4\linewidth} \begin{tabular}{l} \bf{nError = ERR\_INVALID\_FILENAME;} \end{tabular} \end{minipage}return EALSE; // invalid handle AND file doesn't exist -> invalid name
    }
  }else // valid handle \rightarrow file did not exist & was created \rightarrow name ok
  { CloseHandle ( (void *)fh); // close file before deletion!! if (!DeleteFile(pName))
    { nError = ERR_TEMP_DELETICN; // THIS should never happen!
      return FALSE; // valid handle AND file couldn't be deleted -> ???
    }ELleName = pName; return TRUE;
  }
```

```
\mathcal{E}
```

```
const char *SMacro: :GetMacroName()
{ return LPCISTR(MacroName) ;
}
void SMacro: : SetMacroName (const char *pName)
{ // TOWORK: check for validity of pName as a macroname
MacroName = pName;
}
```
#### //////////////////////////////////////

```
// STask constructor/destructor
//STask:: STask ()
{ diskname=taskname= (char *)0;
pri=0;
size=0; data=NULL;
\mathcal{E}STask: :~STask()
{
```

```
if (diskname) delete diskname;
if (taskname) delete taskname;
 if (data) delete data;
}
```
///////////////////////////////////////

```
// SOSParams constructor/destructor
//SCSParans : : SOSParams (
{ // tbd
}
SCSParams : : -SCSParams (
{ // tbd
}
/////////////////////////////////////////////////////////////////////////////
// CQidDoc ccrrmands
```
### GndView.h

```
// Gndview.h : interface of the CGndView class
///////////////////////////////////////////////////////////////////////////////
class CGndView : public CView
{protected: // create from serialization only
         CGndView(); DECLARE DYNCREATE (CGndView)
// Attributes
public: \texttt{CGndDoc*} \texttt{GetDocument}();// Cperations
public:
 CMainTabDlg *m_pTabDlg; // main dialog holding all childs (frcm CTabDlg)
 CCHScriptsDlg m ChDlgO;
 CCHTelemetryDlg m_ChDlgl
  CCHMailDlg m_ChDlg2
// non-user mailing surveillance/maintenance
 CCHMemoryDlg m_ChDlg3;
 CCHControlDlg m_ChDlg4;
 CCHOSControlDlg m_ChDlg5;
 CCHFileSystemDlg m_ChDlg6
 CCHTaskCantrolDlg m_ChDlg7
                                    // Child tab dialogs (frcm CTabDlgChild)
                                    // telemetry data display
                                    // memory peek/poke
                                   // low-level SCCS and PANSAT functions
                                    // high-level functions: T/T cmd., Event Log, User Control
                                   // file system maintenance
                                    // task control & maintenance
 struct PANSATFileInfo PFI [MAXDIRS] ;
// Overrides
         // ClassWizard generated virtual function overrides
         //{ {AEX_VIKrUAL (CGndView)
```

```
public: virtual void CnDraw(CDC* pDC); // overridden to draw this view
virtual void OnInitialUpdate ( ) \boldsymbol{j}protected: virtual BOOL OnPreparePrinting(CPrintInfo* pInfo);
virtual void OnBeginPrinting (CDC* pDC, CPrintInfo* pInfo);
virtual void OnEndPrinting (CDC* pDC, CPrintInfo* pInfo);
//} }AFX_VIRTUAL
```
#### // Implementation

#### public:

virtual ~CGndView();

#ifdef DEBUG virtual void AssertValid() const; virtual void Dump (CDumpContext& dc) const; #endif

```
protected:
```

```
// Generated message map functions
 BOOL m bTabDlgUp;
 CString strSectionDir;
 CString strSectionExt;
 CString strSectionDscrpt;
 CString strSectionMacro;
```
protected:

```
//{{AEX_MSG(CGndView)
afx_msg_void_OnUserAccess();
afx msg void OnEndUserAccess();
afx_msg void OnPreferences();
//} )<br>AFX_MSG
DECLARE MESSAGE MAP ()
```
 $\}$ ;

```
#ifndef _DEBUG // debug version in Gndview.cpp
inline CGndDoc* CGndView::GetDocument()
    \{ \begin{array}{ll} \text{return} \ (\text{GardDoc*})\text{m}\ \text{pDocument}; \end{array} \}#endif
```
## GndView.cpp

```
// Gndview.cpp: implementation of the CGndView class
\frac{1}{2}
```
#include "stdafx.h" #include "Gnd.h"

#include "Gnddoc.h" #include "mytabdlg.h" #include "password.h" #include "prefdlg.h" #include "Gndview.h"

#ifdef DEBUG #undef THIS FILE static char BASED\_CODE THIS\_FILE[] = \_FILE ;

// CGndView

IMPLEMENT DYNCREATE (CGndView, CView)

BEGIN MESSAGE MAP (CGndView, CView) //{{AFX\_MSG\_MAP(CGndView) ON COMMAND (ID ACCESS LOGON, ONUSerAccess) ON COMMAND (ID ACCESS LOGOFF, OnEndUserAccess) ON COMPAND (ID PREFERENCES, OnPreferences)  $//}$  )<br>AFX\_MSG\_MAP  $\hspace{0.5cm}$ // Standard printing commands  $\alpha$  command (ID FILE PRINT, CView::OnFilePrint) ON COMMAND (ID FILE PRINT PREVIEW, CView:: OnFilePrintPreview) END MESSAGE MAP ()

```
// CGndView construction/destruction
```

```
CGndView::CGndView()
\left\{ \right.int i;
  str<br/>SectionDir = "Directories";
  strSectionExt = "Extensions";str<br/>SectionDscrpt = "Descriptions";
  OGndApp *pApp = (OGndApp *)AfrGetApp();
  for (i=0; i\triangleleftWDIRS; i+1\{PFT[i].Dir = pApp-\text{SetProfileString}(strSectionDir, def[i]);\texttt{PFI[i].} \texttt{Ext} = \texttt{pApp-}\texttt{SetProfileString}(\texttt{strSectionExt}, \ \texttt{def[i]}) \texttt{;}PFI[i]. Des = pApp->GetProfileString(strSectionDscrpt, def[i]);
   \overline{\ }m bTabDlgUp=FALSE;
\mathcal{E}OGndView::~OGndView()
\left\{ \right.int i, imax;
  C\Omega\neg d\theta\phi c = (C\Omega\neg d\theta\phi c * )\text{GetDocument}(x)// destroy tabbed dialog
  if (m_bTabDlgUp)
```

```
{ m_pTabDlg->DestroyWindow() ;
          delete m_pTabDlg;
          m_bTabDlgUp = FALSE;)
   // destroy all loaded macros stored in pDoc->m. ~3Macro takes care of all necessary stuff.
  for (i=0, \text{imax}=pDoc-m.GetUpperBound(); i\leq max; i++)\label{eq:delete} delete \mbox{ (SMacro ')}\mbox{pDoc~M.} \mbox{GetAt(i)} ;
  // destroy all built-in commands stored in pDoc-\times.
  for (i=0, imax=pDoc->c.GetUpperBound(); i <= imax; i++)
          delete (SMacc * )pDoc-xc.GetAt(i);}
/////////////////////////////////////////////////////////////////////////////
// CGhdView drawing
void CGndView: :CnDraw(CDC* pDC)
\ddot{\phantom{0}}\text{CAndDoc* } p\text{Doc} = \text{GetDocument}() \text{;}ASSERT_VALID(pDoc) \boldsymbol{\mathfrak{z}}// TODO: add draw code for native data here
}
/////////////////////////////////////////////////////////////////////////////
// 03ndView printing
ECQL 03ndView::CnPreparePrinting(CPrintInfo* plnfo)
{ // default preparation
          return DoPreparePrinting (pInfo) ;
}
void CGndView::CnBeginPrinting(CDC* /*pDC*/, CPrintInfo* /*pInfo*/)
{ // TODO: add extra initialization before printing
}
void CGndView::CnEndPrinting(CDC* /*pDC*/, CPrintInfo* /*pInfo*/)
{ // TCCO: add cleanup after printing
}
/////////////////////////////////////////////////////////////////////////////
```

```
// OGndView diagnostics
```

```
#ifdef DEBUG
void CGndView::AssertValid() const
 ſ
          CView::AssertValid();
\overline{\ }void CGndView::Dump(CDumpContext& dc) const
\left\{ \right.CView: \text{Dump}(\text{dc}) ;
CGndDoc* CGndView::GetDocument() // non-debug version is inline
\{ASSERT (m_pDocument->IsKindOf (RUNTIME CLASS (CGndDoc) ) ) ;
          return (CGndDoc*)m pDocument;
#endif // DEBUG
// CGndView message handlers
void CGndView::CnUserAccess()
\left\{ \right.CPasswordDlg dlg;
  if (dlg.DoModal()=IDOK)
  \left\{ \right.if (!m bTabDlgUp)
    \{\frac{1}{2} initialize controls in child dialogs
      // MyDataExchange (TRUE) ;
      // allocate your tab dialog object
      // pass in parent window
     m pTabDlg = (CMainTabDlg*) new CMainTabDlg(this);
      // add child tabs to tab dialog internal list
     m_pTabDlg->AddChildDialog(CCHScriptsDlg::IDD,
                                                        (CTabDlgChild *) &m ChDlg0);
     m_pTabDlg->AddChildDialog(CCHTelemetryDlg::IDD, (CTabDlgChild *)&m_ChDlg1);
     m pTabDlg->AddChildDialog(CCHMailDlg::IDD,
                                                        (CTabDlgChild *) &m ChDlg2);
      m_pTabDlg->AddChildDialog(CCHMemoryDlg::IDD,
                                                        (CTabDlgChild *) &m ChDlg3);
                                                        (CTabDlgChild *) &m ChDlg4);
     m pTabDlg->AddChildDialog(CCHControlDlg::IDD,
     m pTabDlg->AddChildDialog(CCHOSControlDlg::IDD,
                                                        (CTabDlgChild *) &m ChDlg5);
     m pTabDlg->AddChildDialog(CCHFileSystemDlg::IDD,
                                                        (CTabDlgChild *) &m ChDlg6);
      m pTabDlg->AddChildDialog(CCHTaskControlDlg::IDD, (CTabDlgChild *)&m_ChDlg7);
```
 $m$  ChDlg0.pPFI =  $\varepsilon$ PFI;

```
// fire off tab dialog
      // if you didn't pass the parent window to the constructor
      // you should pass in the parent window as the second parameter here m_pTabDlg->DdModeless (CMainTabDlg:: IDD, this) ;
      m bTabDlgUp = TRUE;}
  }
}
void CGndView: : OnEndUserAccess ()
{ if (m_bTabDlgUp)
  { m_pTabDlg->DestroyWindow();
   delete m_pTabDlg;
   Invalidate();
   m bTabDlgUp = FALSE;
  }
}
void CQndView: :CnPreferences (
{ int i;
  CPrefDlg dlg; // constructor call
  dlg.pOldPFI = \&PFI; // initialize dlg data
  CGndApp *pApp = (CGndApp *)AfxGetApp(); // update INI settings from Gnd.INI
  for (i=0; i\text{-}MANDIRS; i++){ PFI[i].Dir = pPpp->GetProfileString(strSectionDir, def[i]);
         {\tt PFI[i]} .<br>Ext = pApp-XetProfileString(strSectionExt, def[i]);
  }
  if ((dlg.DdModal()) = IDOK) & (dlg.m.bHasChanged)){ for (i=0; i<MAXDIRS; i++) // user pressed CK: Directory setting validation
    { pApp->WriteProfileString(strSectionDir, def[i], dlg.NewPFI[i].Dir);
    }
  }
}
void CGndView:: OnInitialUpdate()
```
{

```
int i;char buf[5]; // enough for 10,000 macros
CString strMPath;
strSection 2C = "Macro";\texttt{CGndDoc *pDoc} = (\texttt{CGndDoc *})\texttt{GetDocument();}\texttt{CGndApp *pApp} = (\texttt{CGndApp *}) \texttt{AfxGetApp}();// load all macros referenced in *. INI to pDoc->m. The SMacro constructor actually loads 'em.
for (i=0; j; i++)\left\{ \right.striveath = pApp->GetProfileString(strSectionMacro, itoa(i, buf, 10),";");
  if (!stromp(LPCTSTR(strMPath),";")) break;
        pDoc->m.Add(new SMacro(LPCTSTR(strMPath)));
\}// get all built-in commands to pDoc-\gec
for (i=0; i\leq n) in (i=1; i++)pDoc->c.Add(new SMacro(i));
CView:: OnInitialUpdate();
```
# MainFrm.h

```
// mainfrm.h : interface of the CMainFrame class
\frac{1}{2}
```

```
class CMainFrame : public CFrameWnd
\left\{ \right.protected: // create from serialization only
           \text{MainFrame}() \text{;}DECLARE DYNCREATE (CMainFrame)
```
 $//$  Attributes public:

 $\mathcal{E}$ 

// Operations public:

// Overrides

// ClassWizard generated virtual function overrides //{{AEX\_VIRTUAL(CMainFrame)  $//}$  ) AFX \_VIRTUAL

// Implementation

```
public:
         virtual ~CMainFrame();
#ifdef DEBUG
         virtual void AssertValid() const;
         virtual void Dump (CDumpContext& dc) const;
#endif
protected: // control bar embedded members
         CStatusBar m_wndStatusBar;
         CToolBar m_wndToolBar;
// Generated message map functions
protected:
         //{{AFX_MSG(CMainFrame)
```

```
afx msq int OnCreate (LPCREATESTRUCT lpCreateStruct);
//}}AFX MSG
DECLARE MESSAGE MAP ()
```
 $\frac{1}{2}$ 

# MainFrm.cpp

```
// mainfrm.cpp: implementation of the CMainFrame class
\frac{1}{2}
```
#include "stdafx.h" #include "Gnd.h"

#include "gnddoc.h" #include "mainfm.h" #include <stdio.h>

```
#ifdef DEBUG
#undef THIS_FTLE
static char BASED_CODE THIS FILE |j| = 0 FILE |j|#endif
```
// CMainFrame

IMPLEMENT\_DYNCREATE(CMainFrame, CFrameWnd)

```
BEGIN MESSAGE MAP (OMainFrame, CFrameWnd)
         //{{AFX_MSG_MAP(CMainFrame)
         ON MN CREATE()
```

```
//}}AFX_MSG_MAP
END MESSAGE MAP ()
\frac{1}{2} arrays of IDs used to initialize control bars
\frac{1}{2} toolbar buttons - IDs are command buttons
static UINT BASED CODE buttons [] =\{// same order as in the bitmap 'toolbar.hmp'
         ID FILE NEW,
        ID FILE OPEN,
         ID_FILE_SAVE,
                 ID_SEPARATOR,
         ID EDIT CUT,
        ID EDIT COPY,
        ID_EDIT_PASTE,
                 ID SEPARATOR,
        ID_FILE_PRINT,
        ID APP ABOUT,
\} ;
static UINT BASED CODE indicators [] =\{ID_SEPARATOR,
                         // status line indicator
        ID_INDICATOR_CAPS,
        ID_INDICATOR_NUM,
        ID_INDICATOR_SCRL,
\};
// CMainFrame construction/destruction
(MainFrame:: CMainFrame()
\left\{ \right.\overline{\phantom{a}}(MainFrame::~CMainFrame()
\{\}int CMainFrame::CnCreate(LPCREATESTRUCT lpCreateStruct)
\{if (CFrameWnd::\hat{C}ncreate(lpCreateStruct) = -1)return -1;
        if (!m wndToolBar.Create(this) ||
```

```
!m_wndToolBar.LoadBitmap(IDR_MAINFRAME) ||
                    !m wndToolBar.SetButtons(buttons,
                     sizeof(buttons)/sizeof(UINT)))
          \{TRACEO ("Failed to create toolbar\n");
                    return -1; // fail to create
          \}if (!m_wndStatusBar.Create(this) ||
                    !m_wndStatusBar.SetIndicators(indicators,
                     sizeof(indicators)/sizeof(UINT)))
          \{TRACEO ("Failed to create status bar\{n}");
                    return -1; // fail to create
          \mathcal{E}// TODO: Delete these three lines if you don't want the toolbar to
          // be dockable
         m wndToolBar.EnableDocking(CBRS ALIGN ANY);
         EnableDocking (CBRS_ALIGN_ANY) ;
         \texttt{DockControlBar}(\&\texttt{m\_wndPoolBar});// TODO: Remove this if you don't want tool tips
         m wndToolBar.SetBarStyle(m wndToolBar.GetBarStyle() |
                   CBRS_TOOLTIPS | CBRS_FLYBY) \!/\text{OYenu } \text{*} \text{pMenu} = \text{GetMenu}() \text{--} \text{SetSubMenu}(1) \text{;}pMenu->EnableMenuItem(ID_ACCESS_LOGOFF, MF_GRAYED | MF_BYCOMMAND);
^{\star}/return 0;
\}// CMainFrame diagnostics
#ifdef DEBUG
void CMainFrame::AssertValid() const
\left\{ \right.CFrameWnd::AssertValid();
\}void CMainFrame::Dump (CDumpContext& dc) const
\left\{ \right.CFrameWnd::Dump(dc);
```
#endif // DEBUG

/////////////////////////////////////////////////////////////////////////////

// CMainFrame message handlers

## B. DIALOG SOURCECODE

Every groundstation child dialog has its own include (\*.h) and implementation (\*.cpp) file. Except the Script dialog (ChScript) all other dialogs do not have any special code besides the MSVC provided framework yet. That is why they are not listed here (ChTlmtry, ChMail, ChMemory, ChOSCtrl, ChCtrl, ChFileSy, ChTaskCt, MainTab).

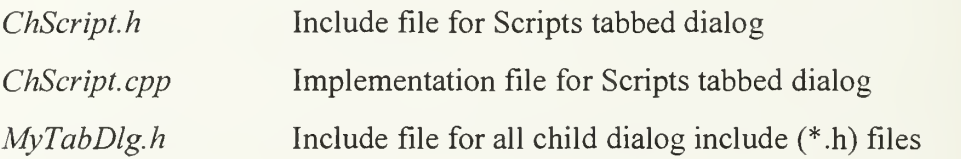

#### ChScript.h

// chscript.h : header file

```
//
/////////////////////////////////////////////////////////////////////////////
// CCHScriptsDlg dialog
class CCHScriptsDlg : public CTabDlgChild
{// Construction
public:
         CCHScriptsDlg (QWnd* pParent = NULL); // standard constructor
// Dialog Data
         // { {AEX_DAIA (CCHScriptsDlg)
         enum {IDD = IDD CH SCRIPTS } ;
                   // NOTE: the ClassWizard will add data nerbers here
         //}}AFX_DATA
  struct PANSATFileInfo (*pPFI) [MAXDIRS];
  CString m_strFilter, m_strGndDir; WORD m_hlEditMode; // hl=HotLinked
  WORD m hlScriptType;
  long m_nCurCode;
  SMacro m_ActualMacro;
  OPENFTLENAME m_ofn;
// Overrides
```
// ClassWizard generated virtual function overrides // { {AEX\_VTKTUAL (OCHScriptsDlg) protected: virtual void DoDataExchange (CDataExchange\* pDX); // DDX/DDV support //}}AE< VIRTUAL

```
// Implementation
```

```
void NewMacro ();
protected:
```
// Generated message map functions //{{AFX MSG(CCHScriptsDlg) virtual BOOL OnInitDialog();  $\overline{\phantom{a}}$ afx msg void OnEraseEditline (); afx msg void OnCutToEditline ( ) ; afx msg void On<br/>InsertEditline ( ) ; afx\_msg void OnInsert ( ) ; afx msg void  $\text{OnEdit}()$  ; afx msg void Onload ( ) ; afx msg void OnSave () ; afx\_msg\_void OnSaveAs(); afx msg void  $OnNew()$ ; afx\_msg void  $OnDelete()$ ; afx msg void OnLClickListOnd();  $//}$  }AFX\_MSG IDEELARE MESSAGE MAP()

 $\}$  ;

# ChScript.cpp

// chscript.cpp : implementation file //

#include "stdafx.h" #include "Gnd.h" #include "chscript.h"

iifdef JDEBUG #undef THIS\_ETLE static char BASED CODE THIS FILE[] =  $\_$  FILE  $\_$ ; #endif

#define TYPE SCRIPT 1 #define TYPE MACRO 2

/////////////////////////////////////////////////////////////////////////////

// CCHScriptsDlg dialog

```
OCHScriptsDlg::OCHScriptsDlg(CWnd* pParent /*=NULL*/)
         : CTabDlgChild(CCHScriptsDlg::IDD, pParent)
\{//{{AFX DATA INIT(OCHScriptsDlg)
                    // NOTE: the ClassWizard will add member initialization here
         //}}AFX DATA INIT
 m hllEditMode = 0;m hlScriptType = 0;
\lambdavoid CCHScriptsD1g::DoDataExchange(CDataExchange* pDX)
\{CTabDlgChild::DoDataExchange(pDX);
         //{{AFX DATA MAP(OCHScriptsDlg)
                   // NOTE: the ClassWizard will add DDX and DDV calls here
         //} AFX DATA MAP
\mathcal{E}BEGIN MESSAGE MAP (CCHScriptsDlg, CTabDlgChild)
         //{{AFX_MSG_MAP(CCHScriptsDlg)
    QN COMMAND (IDC SCRIPT ERASELINE, OnEraseEditline)
    QN COMAND(IDC SCRIPT OUTTOEL, OROUTTOEditline)
    QN COMAND (IDC SCRIPT INSERTEL, OnInsertEditline)
   ON_COMMAND(IDC_SCRIPT_INSERT, OnInsert)
    ON COMMAND(IDC SCRIPT EDIT, OnEdit)
   ON COMMAND (IDC SCRIPT LOAD, OnLoad)
   ON COMMAND (IDC_SCRIPT_SAVE, OnSave)
   ON COMMAND (IDC SCRIPT SAVEAS, OnSaveAs)
   ON COMMAND (IDC SCRIPT NEW, OnNew)
   ON COMMAND(IDC SCRIPT DELETE, OnDelete)
    ON CONTROL (WA LEUTTONDOWN, IDC_SCRIPT LISTOND, ONLCLICKListOnd)
         //} AFX_MSG_MAP
```

```
END MESSAGE MAP()
```

```
// CCHScriptsDlg message handlers
```

```
BOOL CCHScriptsDlg:: OnInitDialog()
```
 $\{$ 

CTabDlgChild::OnInitDialog();

 $int i:$ 

```
\texttt{CFBRadio \quad *pEditMode \quad = \quad (\texttt{CFBRadio \quad *})\ \texttt{GetDlgItem}(\texttt{INC SCRIFT NORMLEDIT});\text{CHBRadio }\quad \text{``pScriptType = (CHBRadio }\quad \text{``)GetDlgItem (INC SCRIPT) };\text{CHList} \qquad \text{*} \text{p} \text{O} \text{m} \text{dist} \qquad = \text{(CHList} \qquad \text{*}) \text{GetDleft} \text{cm} \text{(INC SCRIPT LISTO/D)} \text{;}\text{CHList} \qquad \text{*\texttt{pScriptList}} = (\text{CHList} \qquad \text{*\texttt{)}\ \text{GetDlgItem} (\text{INC SCRIPT LISTSCRIPT})\ \text{;}\qquad\textbf{GFEdit SS *pEdit} \textbf{Ord} = (\textbf{GFEdit SS *}) \textbf{GetDlgItem} (\textbf{INC SCRIPT EDITION});\text{GFEdit SS *pEditP} = (\text{GFEdit\_SS *})\text{GetDlgItem(IPC) SCRIPT P});
```

```
pEditMode->SetDataLink(TRUE, &m hlEditMode);
pEditMode->SetState(TRUE, FALSE);
pScriptType->SetDataLink(TRUE, &m_hlScriptType);
pScriptType->SetState(TRUE, FALSE);
for (i=0; i< nAmountCmd; i++)pOndList->AddItem(DocOnd[i].command);
pOndList->SelectData(DocOnd[0].command, HL SELECT);
pScriptList->AddItem("(next)");
pScriptList->SelectData("(next)", HL_SELECT);
pEditOnd->SetWindowText("");
pFditP->SetWindowText("");
m str@ndDir = "D:\\Ground";
m strFilter = "All Files (*.*)";
m str<br/>Filter \coloneqq \texttt{'}\backslash 0\texttt{'} ;
m_strFilter += "*.*";
m str<br/>Filter \Leftarrow '\0';
for (i=0; i\mathcal{M}XDIRS; i++\left\{ -\right.m str<br/>Filter \leftarrow '\0';
 m strFilter \leftarrow (*pPFI)[i].Ext;
  m str<br/>Filter \Leftarrow '\0';
\mathcal{F}m str<br/>Filter += '\0';
\texttt{m} \texttt{ of } \texttt{n} \texttt{.} \texttt{l} \texttt{p} \texttt{st} \texttt{r} \texttt{Fitter} = \texttt{LPCTSTR}(\texttt{m\_strFilter}) \texttt{.}m of n. 1StructSize = size of (m_0fn);
m ofn.hwndOwner = m hWnd;
m of<br>n.h<br>Instance = \texttt{NULL};\texttt{///}m of<br>n.lpstrCustomFilter = \texttt{NULL}; //mofn.n<br/>MaxCustFilter = 0; //m of<br/>n.n<br>FileOffset = 0.7/m of n.n.<br>File<br>Extension = 0 ; //
m of<br/>n.1<br>Cust<br/>Data = 0//mofn.<br>1<br/>pfnHook = \texttt{NULL}; //m of n.1pTemplateName = NULL; //
```

```
return TRUE; // return TRUE unless you set the focus to a control
                   // EXCEPTION: OCX Property Pages should return FALSE
\lambdavoid CCHScriptsDlg:: OnEraseEditline()
\left\{ \right.\text{CFEdit SS *pEdit} \text{Cm1 = (GFEdit\_SS *) GetDIdItem (INC SCRIPT EDITION);}CHEdit SS *pEditP = (CHEdit SS * ) GetDlgItem(INC SCRIPT P);pEditOnd->SetWindowText("");
  pEditP->SetWindowText("");
\,void CCHScriptsDlg::OnInsertEditline()
\left\{ \right.CString str;
 int n, ix;
 \text{CHList} \qquad \text{``pScriptList = (CHList \qquad ^*)\text{GetDlgItem(INC SCRIFT LISTSCRIPT)} \, ;}CHEdit SS *pEditP = (CFEdit SS * ) GetDIgItem(INC SCRIPT P);
  CHBRadio *pScriptType = (CHBRadio *)GetDlgItem(IDC SCRIPT SCRIPT);
  CHBRadio *pMacroType = (CHBRadio *)GetDlgItem(IDC_SCRIPT_MACRO);
  pEditOnd->GetWindowText(str);
 ix = pScriptList->InsertItem(pScriptList->GetOurSel)), (void *) LPCISTR(str));pScriptList->SetCurSel(pScriptList->GetCurSel()-1);
  for (n=0; n\infty) mount<br>Ord, stronp(DocOrd[n].command, str) !=0; n++);
  m ActualMacro.cmd.InsertAt(ix, new SOmd(n)); //CPtrArray: InsertAt()
  m ActualMacro.m bHasChanged=TRUE;
 if (m_ActualMacro.IsScript()) pScriptType->SetState(TRUE, TRUE);
  else pMacroType->SetState(TRUE, TRUE);
\mathcal{E}void CCHScriptsDlg::OnCutToEditline()
\left\{ \right.char str[40];
 int ix;
  CHList *pScriptList = (CHList *)GetDlgItem(IDC SCRIPT LISTSCRIPT);
 CHEdit SS *pEditOrd = (CHEdit SS * )GetDlgItem(ID SCRIPT EDITION);\text{CHEdit}\text{S}\text{S}\text{``pEditP}\qquad = \text{(CHEdit}\text{S}\text{S''})\text{GetDlgItem(INC}\text{SCRIPT}_P\text{)};CHBRadio *pScriptType = (CHBRadio * ) GetDlgItem (INC SCRIPT SCRIPT);
  CHBRadio *pMacroType = (CHBRadio *)GetDlgItem(IDC SCRIPT MACRO);
  pScriptList->GetCurData(str, 39);
  if (str, "next)")\left\{ \right.
```

```
pScriptList->DeleteItem(ix = pScriptList->GetCurSel());
     pScriptList->SetCurSel (pScriptList->GetCurSel ()+1) ;
     pEditOnd->SetWindowText(str);
     m ActualMacro.cmd.RemoveAt(ix); //CPtrArray: RemoveAt()
     m ActualMacro.m bHasChanged=TRUE;
     if (m ActualMacro.IsScript()) pScriptType->SetState(TRUE, TRUE);
     else pMacroType->SetState(TRUE, TRUE);
   \left.\rule{0pt}{10pt}\right.\bigg)void CCHScriptsDlq::OnInsert()
\left\{ \right.int ix, n;
  char str[40];
  \text{CHList} \qquad \text{*} \text{pCmClist} \qquad = \text{(CHList} \qquad \text{*}) \text{GetDlgItem(INC\_SCRIPT\_LISTCMD)} \, ;\texttt{CHList} \qquad \texttt{*pScriptList} = (\texttt{CHList} \qquad \texttt{*}) \texttt{GetDlgItem} (\texttt{INC \texttt{SCRPIT \texttt{LISTSCRIPT}}}) \, ;\textbf{CHEdit}\text{.}\texttt{SS }\texttt{*pEdit} \texttt{Cmd} \texttt{ = (CHEdit}\text{.}\texttt{SS }\texttt{*})\texttt{GetDlgItem} \texttt{(IDC \texttt{SCRIPT}\texttt{EDITQMD})}\texttt{ ; }\begin{array}{lll} \text{GFHit S} & \text{``pEditP)} & = & (\text{GFHit S} & \text{``)}\text{GetDlgItem(INC SCRIPT P)} \, ; \end{array}\texttt{CHBRadio }\quad \texttt{YpScriptType} \ = \ \texttt{(HBRadio }\quad \texttt{Y) GetDlgItem(INC \ SCRIPT \ SCRIPT)} \ ;CHBRadio *pMacroType = (CHBRadio *)GetDlgItem(IDC SCRIPT MACRO);
  pOndList->GetOurData(str, 39);
  pEditOnd->SetWindowText(str);
  for (n=0; n\leq n\leq n\leq n\leq n), stronp(DocCmd[n].command, str) !=0; n++);
  if (DocOrd[n].wParam Type=TVOID && DocOrd[n].lParam Type=TVOID)
   \left\{ \right.ix = pScriptList->InsertItem(pScriptList->GetOurSel)), str);pScriptList->SetCurSel(pScriptList->GetCurSel()-1);
    \underline{\mathfrak{m}}_1 \text{ActualMacc}, \text{cmd}. \text{InsertAt}(\text{i} x, \text{ new SOrd(n))};\text{ //CPtrArray}: \text{InsertAt() }m ActualMacro.m bHasChanged=TRUE;
    if (m ActualMacro.IsScript()) pScriptType->SetState(TRUE, TRUE);
     else pMacroType->SetState(TRUE, TRUE);
  \overline{\phantom{a}}\mathcal{E}void CCHScriptsDlg::OnEdit()
\left\{ \right.char str(40);
  CHList *pOrclList = (CHList \t*) GetDlgItem(INC SCRIPT LISTCMD));\text{GFdit SS *pEdit} \text{Cm1 = (GFHit SS *) GetDIdItem (INC_SCRIPT_EDITION);\text{ }\text{CFHit SS *pEditP} \qquad = (\text{CFEdit SS *})\ \text{GetDlgItem(INC \ SCRIPT P)} \, ;pOmdList->GetCurData(str, 39);
  pEditOrd->SetWindowText(str);
\mathcal{E}
```

```
void CCHScriptsDlg: :CnLoad()
\simchar buf [256]; char frame [256];
 buf[0] = '\0;
 m ofn.nFilterIndex = m_hlScriptType=TYPE_SCRIPT ? IX_SCRIPT+2 : IX_MACRO+2;
 m ofn.lpstrFile = buf;
 mofn.nMaxFile = sizeof (buf)
 m ofn.lpstrFileTitle = frame;
 m of n.nMaxFileTitle = size of (frame) ;
 m ofn.lpstrInitialDir = LPCTSTR(m hlScriptType=TYPE_SCRIPT ?
                                   (*pPFI) [IX_SCRIPr] .Dix :
                                   (*pPFI) [IX_MACRO] .Dir) ; m ofn.lpstrTitle = "Load Macro";
 mofn. Flags = OFN FILEMUSTEXIST | OFN PATHMUSTEXIST | OFN HIDEREADCNLY;
 m of n.lpstrDefExt = LPCTSTR(m hlScriptType=TYPE_SCRIPT ?
                               (*pPFI) [IX_SCRIPT] .Ext :
                               (\mbox{^{\star}pPFI}) <br>[IX_MACRO] .<br>Ext) ;
 OnNew();
 if (GetOpenFileName(&m ofn))
   if (m_ActualMacro.Load() != NCERR) MessageBox ("Error while loading macro!", "Load Macro", MB OK) ;
}
void CCHScriptsDlg:: OnSave ()
\simint nSaveResult, ioresult=NOERR;
 CString strText, strHeader; BOL blsScript;CHBBadio *pScriptType = (CHBRadio *)GetDlgItem(IDC_SCRIPT_SCRIPT)
 CHBRadio *pMacroType = (CHBRadio *)GetDlgItem(IDC_SCRIPT_MACRO) ;
 if (bIsScript = m ActualMacro.IsScript()) pScriptType->SetState (TRUE, TRUE);
 else pMacroType->SetState (TRUE, TRUE)
 if (m ActualMacro. m bHasFileName)
  { if (ioresult = m ActualMacro.Save()=ERR_FTLE_EXISTS)
    \simstrText = Errary[iversity] + CString("InChoose OK to overwrite it.");str<br/>Header = "Save " + m ActualMacro. FileName;
            nSaveResult = MessageBox (strText, strHeader, MB_ICONTNFORMATION | MB_OKCANCEL);
            if (nSaveResult=IDOK) ioresult = m ActualMacro.Overwrite() ;
```
}

```
}else OnSaveAs();
  if (ioresult!=NCERR)
  { MessageBox(ErrAry[ioresult], "File Error", MB OK);
    return;
  }m_ActualMacro.m_bHasChanged = FALSE;
}
void CCHScriptsDlg::OnSaveAs ()
{ char buf[256]; char fname [256] ; buf[0] = ' \setminus 0';
  BCOL bIsScript;
  \texttt{CFBRadio \texttt{\texttt{\texttt{\texttt{r}}}}pSCTiptType = (CFBRadio \texttt{\texttt{r}})GetDlgItem(ID\_SATPT\_SCRIPT);\texttt{\texttt{r}}CHBRadio *pMacroType = (CHBRadio *)GetDlgItem(IDC_SCRIPT_MACRO) ;
  if (bIsScript = m ActualMacro.IsScript()) pScriptType->SetState (TRUE, TRUE);
  else pMacroType->SetState (TRUE, TRUE)
  m_ofn.nFilterIndex = bIsScript ? IX_SCRIPT+2 : IX_MACRO+2;
  m of n. lpstrFile = buf;
  m ofn.nMaxFile = sizeof(buf);
  m_ofn.lpstxFileTitle = fname; m of n.nMaxFileTitle = sizeof (fname);
  m ofn.lpstrlnitialDir = LPCTSTR (bIsScript ?
                                      (\n *pPFI) [IX SCRIPT] .Dir :
                                      (\mbox{*pPFI}) [IX_MACRO] .<br>Dir) ;
  m_ofn.lpstrTitle = "Save Macro As. . .";
  m ofn. Flags = OFN OVERWRITEPROMPT | OFN HIDERFADONLY;
  m_0 of n_0.lpstrDefExt = LPCTSTR(bIsScript ?
                                  (*pPFT) [IX SCRIPT] . Ext :
                                 (*pPFI) [IX MACRO] . Ext) ;
  if ( GetCpenFileNarre ( &m_ofn)
  { m_ActualMacro.FileName = m_ofn.lpstrFile;
          m_ActualMacro.m_bHasFileName = TRUE; if (m ActualMacro.Save() = NCERR) m_ActualMacro.m_bHasChanged = FALSE;
   }
}
void OCHScriptsDlg: :NevMacro()
{ int i, imax;
```

```
CHList *pScriptList = (CHList *)GetDlgItem(IDC SCRIPT LISTSCRIPT) ;
  \text{CFdict}\text{SS }\texttt{\texttt{N}}\text{PEdit}\text{Cm} = (\text{CFdict}\text{SS }\texttt{\texttt{N}})\text{GetDlgItem}(\text{INC}\text{ SCRIPT}\texttt{ENTCMD})\text{;}CHEdit SS *pEditP = (CHEdit SS *)GetDlgItem(INC SCRIPT P) ;
  for (i=0, imax=m_ActualMacro. and. GetUpperBound(); i<=imax; i++)
    delete ( (SOrd * ) (m ActualMacro.ord.GetAt(i)) );
  m_ActualMacro. and . RemoveAll ( ) ;
  m ActualMacro.m bHasChanged = FALSE;
  imax=m_ActualMacro. cmd. GetUpperBound ( ) ;
   for (i=0, iinax=pScriptList->GetCount (
) -2; i<=imax; i-H-)
    pScriptList->DeleteItem(0);
  pScriptList->SetCurSel (0)
  pEditQmd->SetWindowText ("") ;
  pEditP->SetWindowText ("") ;
\, \,void CCHScriptsDlg::CnNew()
 \simint nResult, ioresult=NOERR;
  CString strText, strHeader;
  if (m_ActualMacro.m_bHasChanged)
  { nResult = MessageBox("The current macro has been changed. \nDo you want to save it first?",
                           "Load or New Macro", MB_ICONQUESTION | MB_YESNCCANCEL) ;
    if (nResult= IDYES)
    { CnSave ( ) ; NewMacro();
    else if (nResult=IDNO)
     NewMacro () ;
  }else NewMacro();
}
void CCHScriptsDlg::OnDelete()
{ char buf [256]; char fname[256];
  but[0] = '0';CString strText;
  m_0ofn.nFilterIndex = m_0hlScriptType=TYPE_SCRIPT ? IX_SCRIPT+2 : IX_MACRO+2;
  m_ofn.lpstrFile = buf; mjofn.nMaxFile = sizeof (buf);
```

```
m ofn.lpstrFileTitle = fname;
```

```
m of n. nMaxFileTitle = size of (fname);
   m_ofn.lpstrInitialDir = LPCTSTR(m_hlScriptType==TYPE_SCRIPT_?
                                            (*pPFI) [IX SCRIPT].Dir :
                                            (\nexists PFFI) [IX_MACRO]. Dir);
  \texttt{m\_ofn}.\texttt{lpstrTitle} = \texttt{"Delete Macro";}m_ofn.Flags = OFN_FILEMUSTEXIST | OFN_PATHMUSTEXIST | OFN_HIDEREADONLY;
  \underline{\texttt{m\_ofn}}. \texttt{lpstrDefExt} = \texttt{LPCISTR} \texttt{m\_hlscriptType} \texttt{=TYPE \texttt{SCRIPT}} \texttt{?}\langle \texttt{'pPFI} \rangle [IX_SCRIPT] .<br>Ext :
                                       (*pPFI) [IX MACRO]. Ext);
  if (GetOpenFileName(&m ofn))
   \left\{ \right.if (!DeleteFile(m ofn.lpstrFile))
            \{strText = CString("Couldn't delete " + m_0fn.lpstrFile;MessageBox(strText, "Delete File", MB_ICONINFORMATION | MB_OK);
            \mathcal{E}\}void CCHScriptsDlg::CnLCLickListCnd()
\{
```

```
MyTabDlg.h
```
 $\overline{\phantom{a}}$ 

 $\,$  }

```
// mytabdlg.h : include file for all tabbed dialog .h files
                                                        (see Gndview.h)
\frac{1}{2}Member variable:
\frac{1}{2}class:
#include "maintab.h" // CMainTabDlg
                                    m TabDlg;
#include "chtlmtry.h" // CCHTelemetryDlg m_ChDlgl;
#include "chmail.h" // CCHMailDlg
                                    m_ChDlg2;
#include "chmemory.h" // CCHMemoryDlg
                                      m_ChDlg3;
#include "chctrl.h" // 0CHControlDlg
                                      m ChDlg4;
#include "chosctrl.h" // CCHOSControlDlg m_ChDlg5;
#include "chfilesy.h" // CCHFileSystemDlg m_ChDlg6;
#include "chtaskct.h" // CCHTaskControlDlg m_ChDlg7;
```
# C. MISCELLANEOUS

 $Gnd$ <sub>RC</sub>

Resource file for Dialog Editor

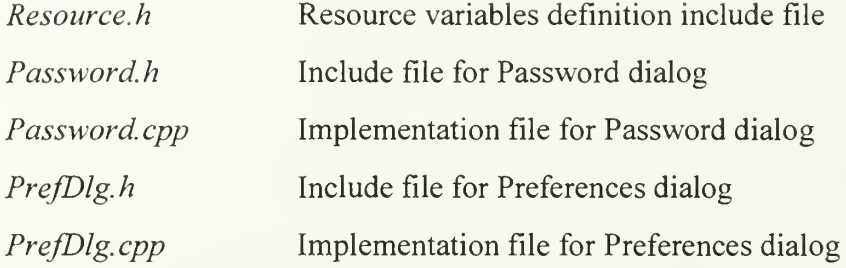

## Gnd.RC

```
//Microsoft Visual C++ generated resource script.
\frac{1}{2}#include "mfcwidg.h"
#include "resource.h"
\frac{1}{2}// Generated from the TEXTINCIUDE 2 resource.
\frac{1}{2}#include "afxres.h"
```

```
#undef APSTUDIO READONLY SYMBOLS
```

```
#ifdef APSTUDIO INVOKED
\frac{1}{2}// TEXTINGLUDE
\frac{1}{2}1 TEXTINGLUDE DISCARDABLE
BEGIN
   "resource.h\0"
{\rm END}2 TEXTINGLUDE DISCARDABLE
BEGIN
   "#include ""afxres.h""\r\n"
   "`0"END3 TEXTINCLUDE DISCARDABLE
\operatorname{BEGIN}"#include ""res\\Gnd.rc2"" // non-Microsoft Visual C++ edited resources\r\n"
```

```
"'\r\vee\r'\n''\label{thm:1} "#define AFX NO SPLITTER RESOURCES\r\n".
    "#define AFX NO OLE RESOURCES\r\n"
    "#define \n  AFX NO TRACKER RESQURCES\r\n\n""#define AFX NO PROPERTY RESOURCES\r\n"
    "#include ""afxres.rc"" \011// Standard ccnponents\r\n"
    "#include ""afxprint.rc""\011// printing/print preview resources\r\n"
    "^\circ\vee"END
```
///////////////////////////////////////////////////////////////////////////// #endif // APSTUDIO INVOKED

///////////////////////////////////////////////////////////////////////////// //  $\frac{1}{2}$  Icon //  $\begin{minipage}{0.9\linewidth} \textbf{I CCA} & \textbf{I CCA} & \textbf{I CCA} \\ \textbf{I CCA} & \textbf{I CCA} & \textbf{I CCA} \\ \textbf{I CCA} & \textbf{I CCA} & \textbf{I CCA} & \textbf{I CCA} \\ \textbf{I CCA} & \textbf{I CCA} & \textbf{I CCA} & \textbf{I CCA} & \textbf{I CCA} \\ \textbf{I CCA} & \textbf{I CCA} & \textbf{I CCA} & \textbf{I CCA} & \textbf{I CCA} & \textbf{I CCA} \\ \textbf{I CCA} & \textbf{I CCA} &$ ///////////////////////////////////////////////////////////////////////////// // // Bitmap // IDR MAINFRAME BITMAP MOVEABLE PURE "res\\toolbar.hmp" ///////////////////////////////////////////////////////////////////////////// // // Menu // IDR\_MAINFRAME MENU PRELCAD DISCARDABLE BEGINPOPUP "SFile" BEGINMENUTTEM "SNew\tCtrl+N", MENUTTEM "&Open...\tCtrl+O", MENUTTEM "&Save\tCtrl+S", MENUTTEM "Save &As...", MENUTTEM SEPARATCR MENUITEM "&Print...\tCtrl+P", MENUTTEM "Print Pre&view", MENUTTEM "P&rint Setup...", ID\_FTLE\_PRINT\_SETUP MENUTTEM SEPARATCR MENUTTEM "Recent File", ID\_FTLE\_NEW ID\_FTLE\_OPEN ID\_FTLE\_SAVE ID\_FTLE\_SAVE\_AS ID\_FTLE\_PRINT ID\_FI1£\_PRINT\_PREVIEW ID FTLE MRU FUEL, GRAYED

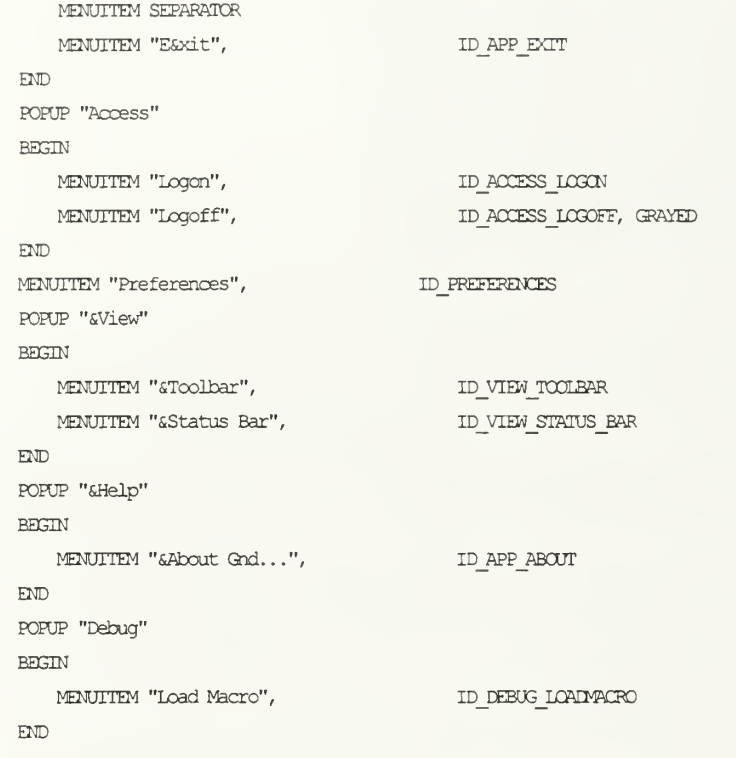

```
END
```
///////////////////////////////////////////////////////////////////////////// //

// Accelerator

//

IDR\_MAINFRAME ACCHERATCRS PRELOAD MOVEABLE PURE

BEGIN

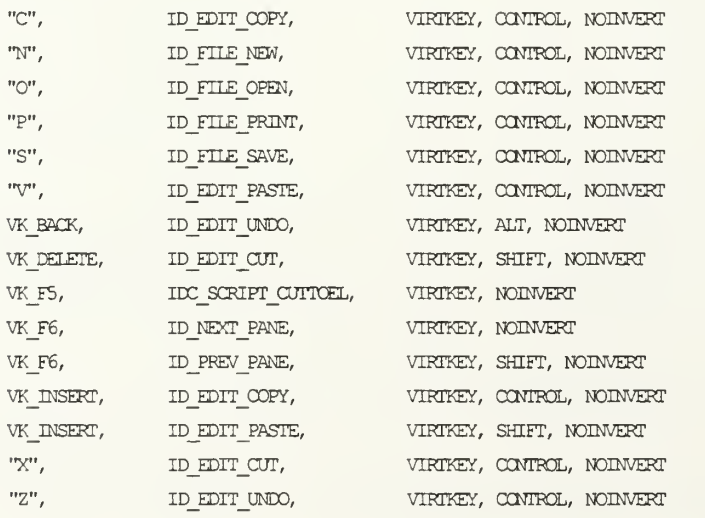

```
/////////////////////////////////////////////////////////////////////////////
//
// Dialog
//
IDD_ABCUrECK DIALOG DISCARDABLE 34, 22, 217, 55 STYLE DS MODALFRAME | WS POPUP | WS CAPTTON | WS SYSMENU
CAPTION "About Qid" FONT 8, "MS Sans Serif" BEGIN
   ICCN IDR MAINFRAME, IDC STATIC, 11, 17, 20, 20
   LTEXT "Gnd Version 1.0", IDC STATIC, 40, 10, 119, 8LTEXT "Copyright Jens Bartschat\251 1995", IDC STATIC, 40, 25, 119, 8
   DEFPUSHBUTTON "CK", IDOK, 176, 6, 32, 14, WS_GROUP
END
IDDJCHJSCRIPTS DIALOG 18, 18, 397, 249
STYLE WS CHILD
FONT 8, "MS Sans Serif"
\mathbf{L}CONTROL "%ssHList", IDC_SCRIPr_LISTSCRIPT, "HList", HLS_BCRDER3D I HLSJCNIMHEIGHr | WS_CHILD | WSJVISIBLE | WS_TABSTOP, 6,62,161,161 CONTROL "333; Normal Editing; HR1: HR2: HR3: HR2", IDC_SCRIPT_NORMALEDIT, "HButt", HBS RADIOBUTTON | HBS TRANSPARENT |
HBS LJUST | HBS DOWNPICS | HBS AUTOADVANCE | HBS NOBUTTON | WS CHILD | WS VISIBLE | WS TABSTOP, 12,10, 56,12
CONTROL "333;Express Editing;HRl:HR2:HR3:HR2", IDC_SCRIFT_EXPRESSEDIT, "HButt", HBS_RADIOBUTTON | HBS_TRANSPARENT |
HBS LJUST | HBS DOWNPICS | HBS AUTOADVANCE | HBS NOBUTTON | WS CHILLD | WS VISIBLE | WS TABSTOP, 12,24, 58,12
CONTROL "HStat", IDC_STATIC, "HStat", HSS_FRAME | HSS_EUMP | HSS_TRANSPARENT | WS_CHILD | WS_VISTBLE, 6,7,68,32
 CONTROL "433;Script;HRl:HR2:HR3:HR2", IDC_SCRIPT_SCRIPT, "HButt", HBS_RADIOBUTTON | HBS_TRANSPARENT | HBS_LJUST |
HBS DOWNPICS | HBS AUTOADVANCE | HBS NOBUTTON | WS CHILD | WS VISIBLE | WS TABSTOP, 85,10,38,12
CONTROL "433;Macro;HRl:HR2:HR3:HR2", IDC_SCRIPT_MACRO, "HButt", HBS_RADICBUTTON | HBS_TRANSPARENT | HBS_LJUST |
HBS DOWNPICS | HBS AUTOADVANCE | HBS NOBUTTON | WS CHILD | WS VISTRIE | WS TABSTOP, 85,24,39,12
 OONTROL "HStat", IEC_STAnC, "HStat", HSSJFRAME | HSS_BUMP I HSS_LEFT I HSSJTRANSPARENT | WSJHTLD I WSJVISIBLE, 78,7,44,32 CONTROL "441; Insert from Edit Line;", IDC SCRIPT INSERTEL, "HButt", HBS LJUST | WS GHILD | WS VISTRLE | WS TABSTOP,
6,229,69,14 CONTROL "441;Cut to Edit Line;", IDC SCRIPT CUTTOEL, "HButt", HBS RJUST | WS CHILD | WS VISIBLE | WS TABSTOP,
98,229,69,14 OONTROL "441; Insert;", IDC_SCRIPT_INSERT, "HButt", HBS LJUST | WS_CHILD | WS_VISTBLE | WS_TABSTOP, 191,229,37,14
 CONTROL "441; Edit;", IDC_SCRIPT_EDIT, "HButt", HBS_RJUST | WS_CHILD | WS_VISTBLE | WS_TABSTOP, 250,229,37,14
 CONTROL "%ssHList", IDC SCRIPT LISTOMD, "HList", HLS_BORDER3D | HLS_NONINTHEIGHT | WS_CHILD | WS_VISIBLE |
WS TABSTOP, 191, 62, 96, 161
 CONTROL "%sspurge_stored_teleretry", IDC_SCRIPT_EDITOMD, "HEdit_SS", HES_AUTOHSCROLL | HES_BORDER3D | WS_CHILD |
WS VISIBLE | WS TABSTOP, 6,47,86,12
 CONTROL "441; Erase Edit Line;", IDC SCRIPT ERASELINE, "HButt", WS CHILD | WS VISIBLE | WS TABSTOP, 293, 47, 52, 12
```

```
CCNTRCL "441;Load. ..;", ICC_SCRIPr_LCAD, "HButt", HBS_LJUST | WS_CHILD | WS_V1SIBLE | WSJTABSTOP, 325, 80, 50, 14 CONTROL "441; Save;", IDC SCRIPT SAVE, "HButt", HBS LJUST | WS CHILD | WS_VISIBLE | WS_TABSTOP, 325, 109, 50, 14
CONTROL "441; Save As...;", IDC_SCRIPT_SAVEAS, "HButt", HBS_LJUST | WS_CHILD | WS_VISTRLE | WS_TABSTOP, 325, 138,
50, 14 CONTROL "441;New;", IDC_SCRIPT_NEW, "HButt", HBS_LJUST | WS_CHILD | WS_VISIBLE | WS_TABSTOP, 325, 167, 50, 14
CONTROL "441; Delete;", IDC_SCRIPT_DELETE, "HButt", HBS_LJUST | WS_CHILD | WS_VISIBLE | WS_TABSTOP, 325,209,50,14
CONTROL "%ssHEdit_SS", IDC_SCRIPT_P, "HEdit_SS", HES_AUTCHSCPOLL | HES_BORDER3D | HES_READONLY | WS_CHIID | WS VISIBLE | WS_TABSTOP, 94, 47, 193, 12
}
IDD GH CONTROL DIALOG DISCARDABLE 18, 18, 397, 249
STYLE WS CHILD
FONT 8, "MS Sans Serif"
BEGIN
                     "RF System", IDC_STATTC, "HStat", 0x251, 94, 7, 110, 167 "Receiver", IDC STATIC, "HStat", 0x211, 98, 22, 49, 75
                     "Transmitter", IDC STATIC, "HStat", 0x211, 151, 22, 49, 75
   CONTROL
   CONTROL
    CCNTROL CONTROL.
    CONTROL.
    CCNTROL
    CONTROL
    CCNTROL
    CONTROL
    CCNTROL
    CCNTROL
    CONTROL
    CCNTROL
    CONTROL.
    CCNTROL
    CONTROL
    CONTROL
    CCNTRDL
    CONTROL.
    CONTROL
    CCNTROL
    CONTROL
    CCNTROL CCNTROL
    CONTROL
    CONTROL
    CCNTROL
    CCNTROL
    CONTROL
    CONTROL
    CCNTROL CONTROL.
    CONTROL.
                     "441;Mix\n#5;",7000,"HButt",WSGROUP | 0xc86, 102, 41, 21, 22
                     "441;Mix\n#6; ", 7001, "HButt", 0xc86, 122, 41, 21, 22 "441; Mix\n#5;", 7002, "HButt", WS_GROUP | 0xc86, 155, 41, 21, 22
                     "441;Mix\n#6;", 7003, "HButt", 0xc86, 175, 41, 21, 22
                     "441;IKA\n#l;", 7004, "HButt", WSJGRCUP | 0xc86, 102,71,21, 22
                     "441; INA\n#2; ",7005, "HButt", 0xc86, 122, 71, 21, 22 "441; HPA\n#3; ", 7006, "HButt", WS GROUP | 0xc86, 155, 71, 21, 22
                     "441;HPA\n#4; ", 7007, "HButt", 0xc86, 175, 71, 21, 22 "Power Level:", IDC STATIC, "HStat", 0x240, 102, 107, 41, 12
                     "", 7008, "HSpin", WS TABSTOP | 0x280, 145, 106, 29, 12
                     "dB", IDC STATIC, "HStat", 0x240, 178, 107, 13, 12
                     "441; Spread\nSpectrum;", 7009, "HButt", WS GROUP | 0xc86, 102,144,47,22
                     "441; Binary Phase\nKey Shifting; ",7010, "HButt", 0xc86, 148, 144, 48, 22
                     "A", IDC STATIC, "HStat", 0x211, 212, 22, 50, 64
                     "B", IDC_STAnC, "HStat", 0x211, 266, 22, 50, 64 "441;Charge;", 7013, "HButt", WS GROUP | 0xca6, 216, 41, 42, 14
                     "441; Discharge; ", 7014, "HButt", 0xc86,216, 54, 42, 14 "441;Offline; ",7015, "HButt", 0xc86, 216, 67, 42, 14 "441;Charge; ",7016, "HButt", WSJGRCUP I 0xca6,270,41,42,14
                     "441;Discharge; ", 7017, "HButt", 0xc86, 270, 54, 42, 14 "441;Offline; ", 7018, "HButt", 0xc86, 270, 67, 42, 14 "441; Read; ", 7019, "HButt", WS TABSTOP, 99, 197, 45, 14
                     "441; Set; ", 7020, "HButt", WS TABSTOP, 154, 197, 45, 14
                     "PANSAT Clock", IDC_STATIC, "HStat", 0x251, 94, 177, 110, 67
                     "Batteries", IDC STATIC, "HStat", 0x251, 208, 7, 112, 83
                     "Transmit Mode", IDC STATIC, "HStat", 0x211, 98, 125, 102, 45
                     "Watchdog", IDC STATIC, "HStat", 0x251, 208, 94, 112, 80
                     "441; Reset; ", 7021, "HButt", WS TABSTOP, 214, 141, 45, 28
                     "441; Stop; ", 7022, "HButt", WS TABSTOP, 269, 141, 45, 28
                     "333;DCS #1;HR1:HR2:HR3:HR2", 7023, "HButt", WS TABSTOP I 0xlc33,218,109,50,12
```
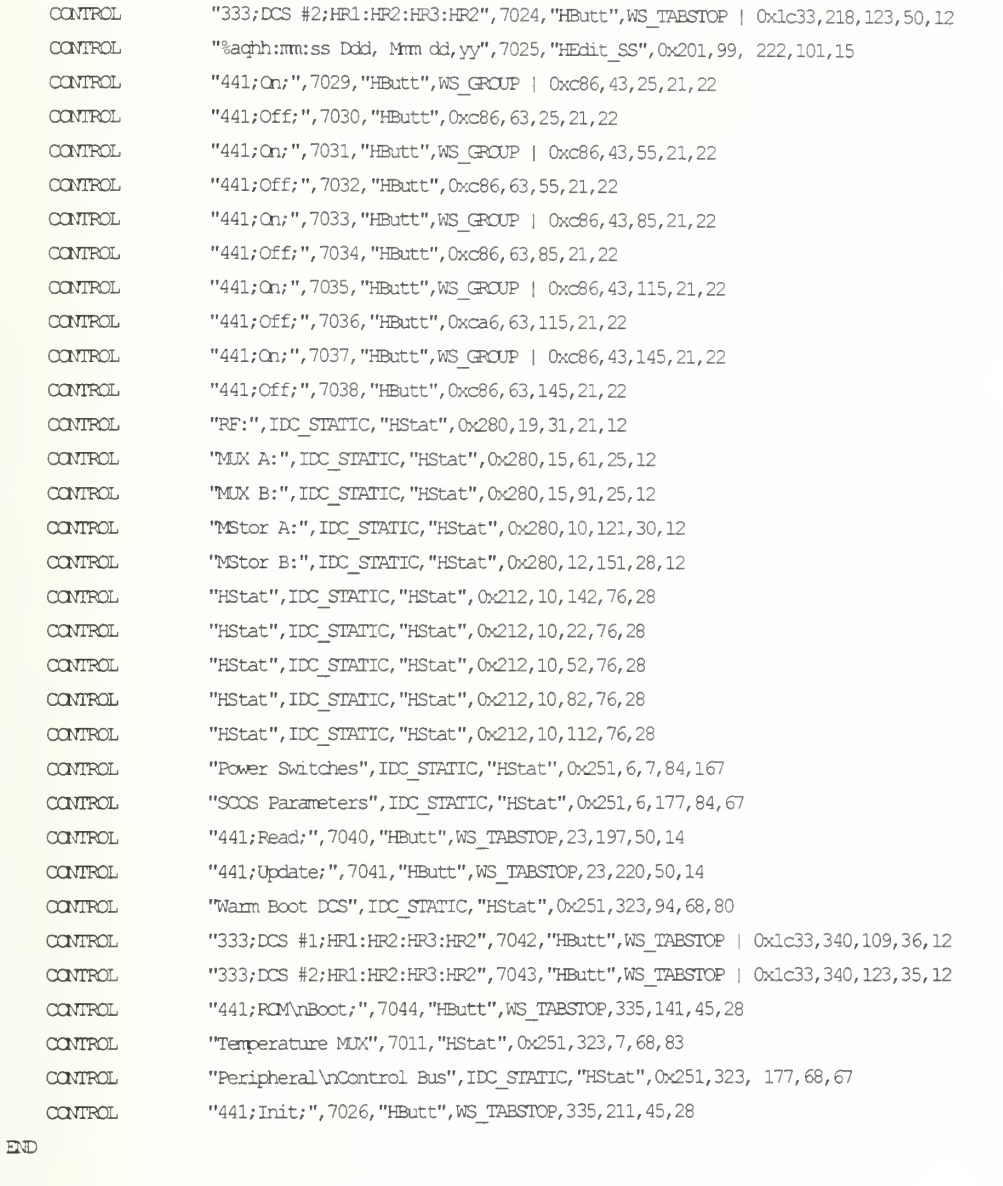

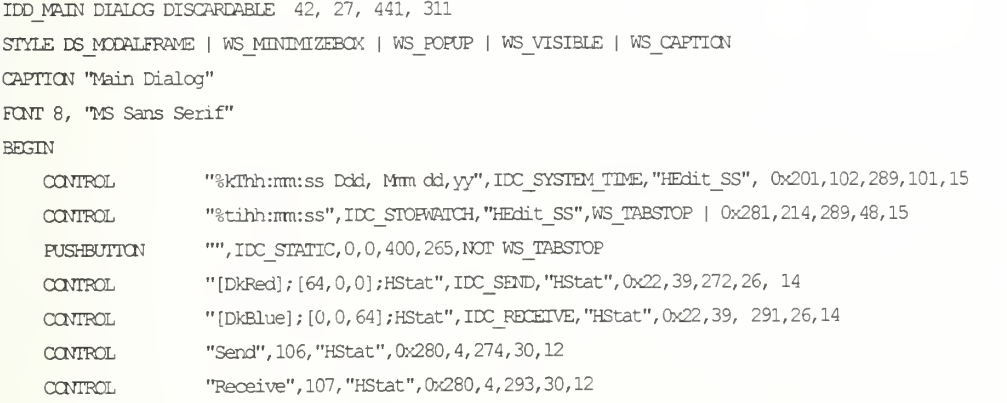

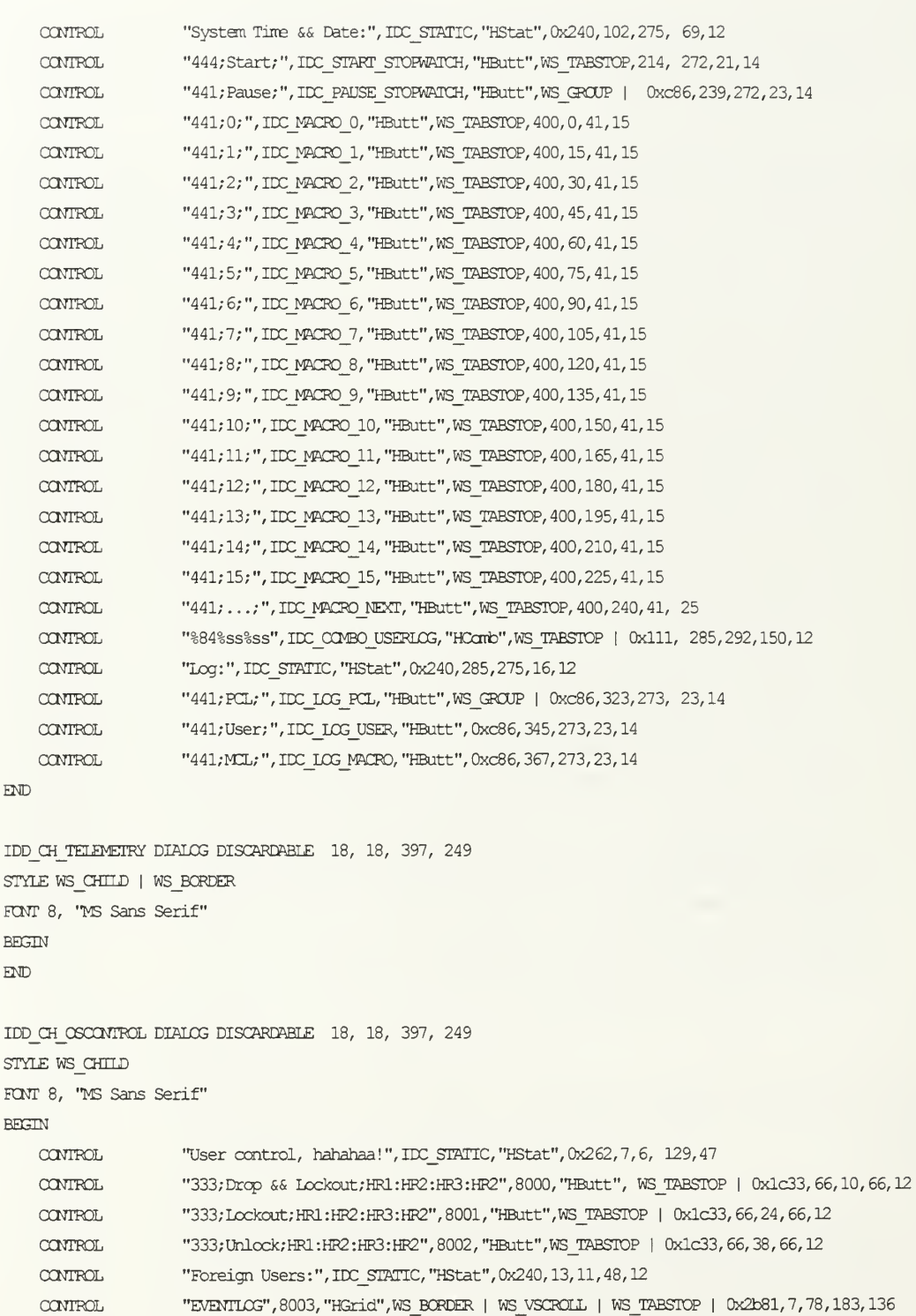

- $\textsc{convred}$ "Event  $Log$ ", IDC\_STATIC, "HStat", 0x240, 7, 63, 37, 12
- $\begin{array}{lll} \textbf{CONTROL} \end{array}$ "441; Read; ", 8004, "HButt", WS\_TABSTOP, 31, 224, 50, 14
- "441; Purge All; ", 8005, "HButt", WS\_TABSTOP, 112, 224, 50, 14 **CONTROL**
- "%sshh:mm:ss ap Ddd, Mmm dd, yy", 8006, "HEdit\_SS", WS\_TABSTOP | 0x280, 94, 62, 96, 12  $\textsc{convred}$

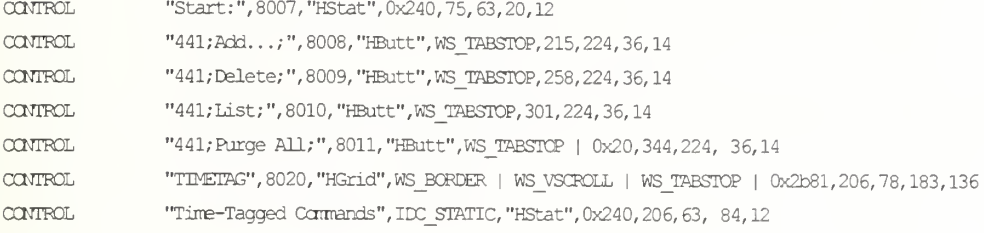

 ${\rm END}$ 

IDD\_CH\_MAIL DIALOG DISCARDABLE 18, 18, 397, 249

#### STYLE WS\_CHILD

FONT 8, 'MS Sans Serif"

#### $\overline{\text{BEGIN}}$

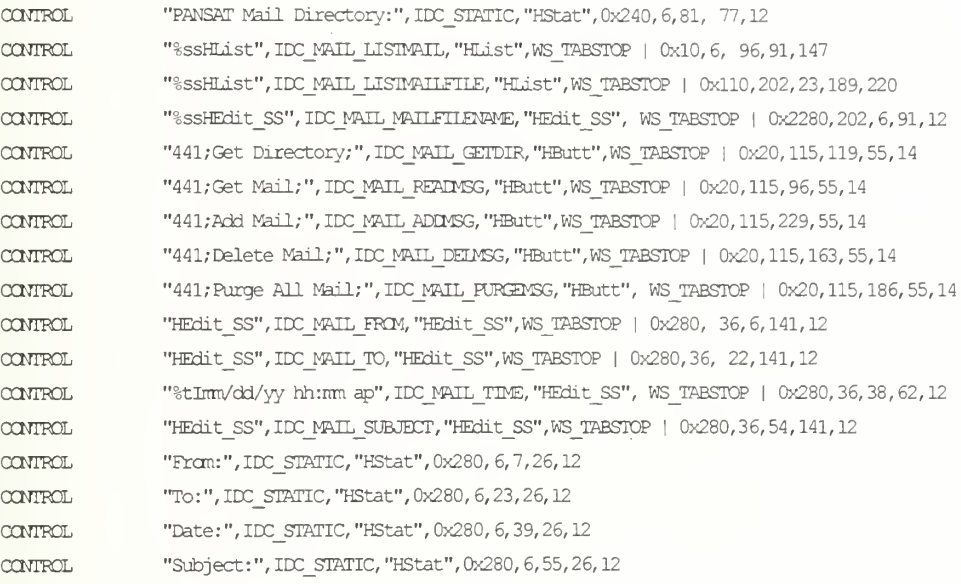

#### $E\!N\!D$

IDD\_CH\_MEMORY\_DIALOG\_DISCARDABLE 18, 18, 397, 249 STYLE WS\_CHILD | WS\_BORDER

### FONT 8, "MS Sans Serif"

 $\operatorname{BESIN}$ 

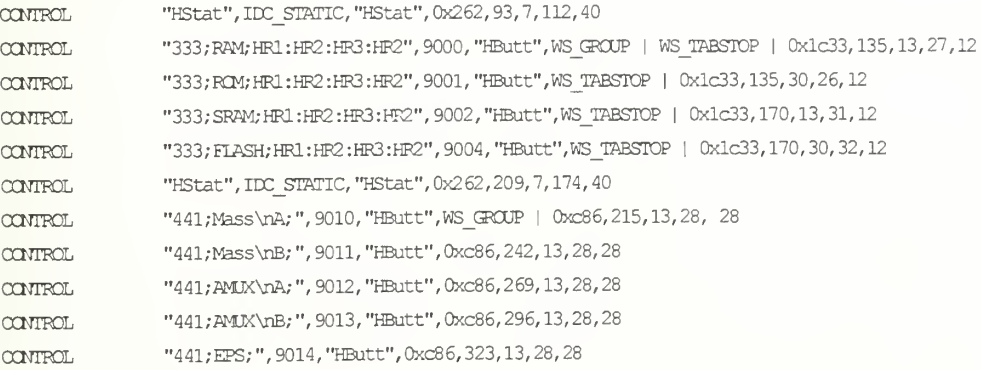

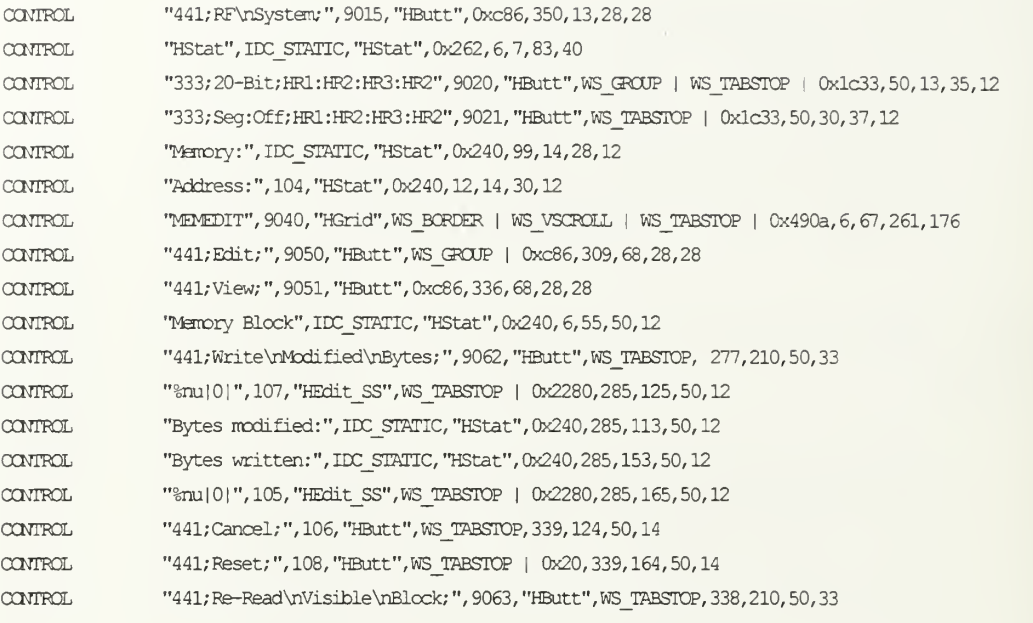

END

IDD\_CH\_FT1£SYSTEM DIALOG DISCARDABLE 18, 18, 397, 249

 $\overline{\text{STPLE}}$  ws $\text{CHILD}$ 

FONT 8, "MS Sans Serif"

### BEGIN

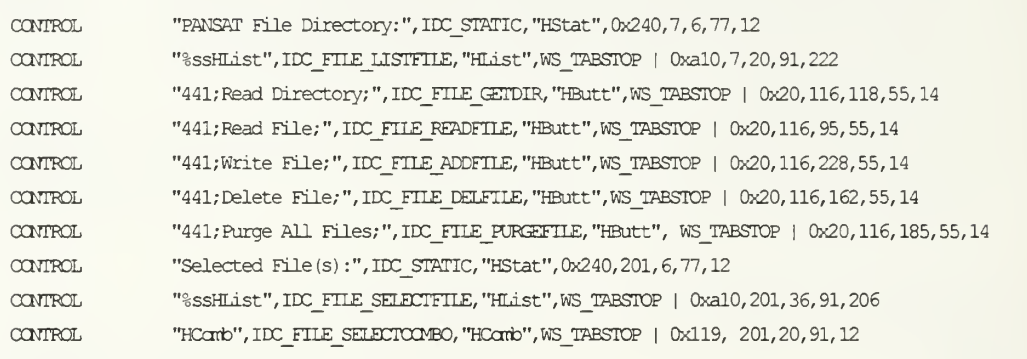

END

IDD CH\_TASKCONTROL DIALOG DISCARDABLE 18, 18, 397, 249

 $\texttt{STYLE}$  ws\_CHILD

FCNT 8, "MS Sans Serif"

BEGIN

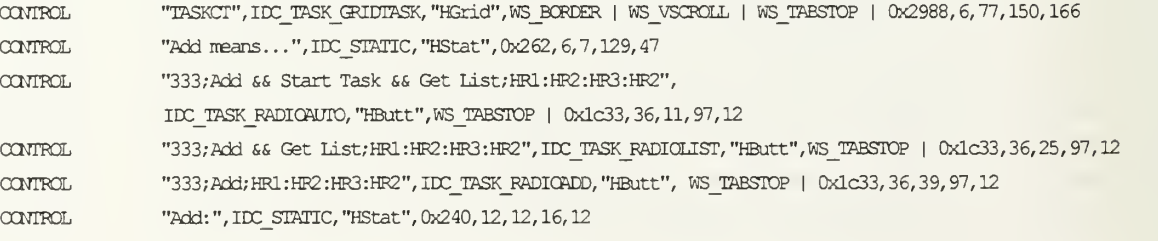

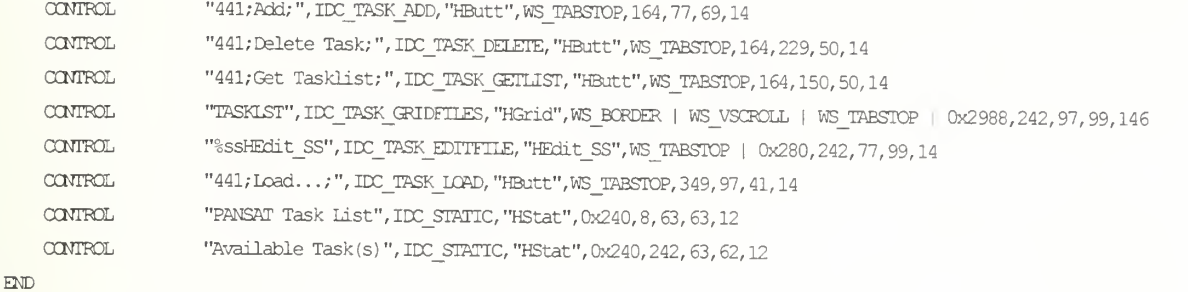

IDD\_PREF£RENCES DIALOG DISCARDABLE 0, 0, 186, 173

STYLE DS\_MODALFPAME <sup>|</sup> WS\_POPUP <sup>|</sup> WS\_VISIBLE <sup>|</sup> WSJCAPTICN <sup>|</sup> WS\_SYSMENU

CAPTION "Preferences"

FONT 8, "MS Sans Serif"

#### BEGIN

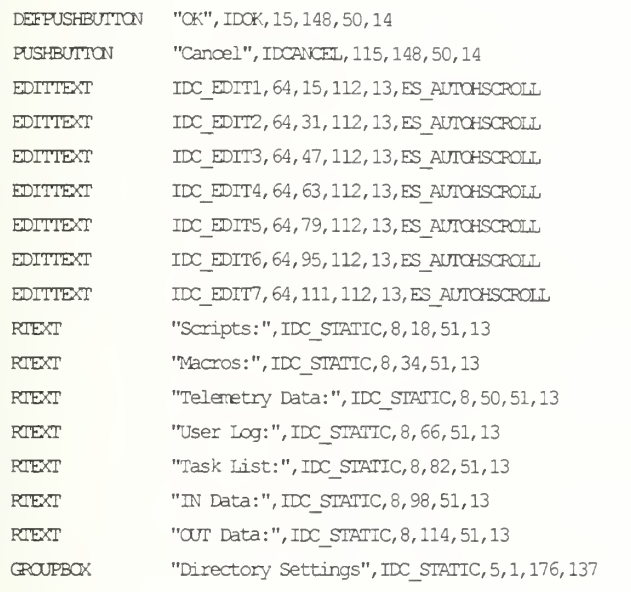

END

IDDJJSERLCGIN DIALOG DISCARDABLE 18, 18, 142, 92 STYLE DS\_MODALFRAME | WS\_POPUP | WS\_CAPTICN CAPTTCN "PANSAT Groundstation User Login"

BEGIN

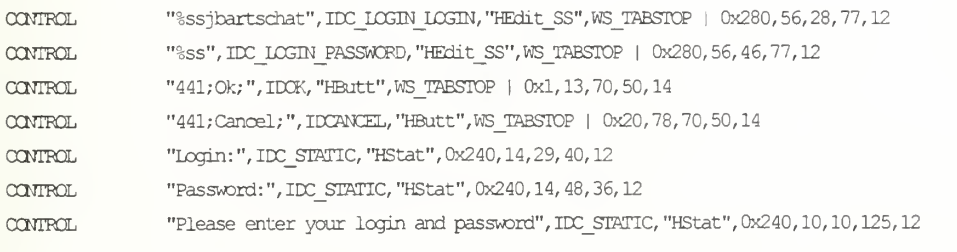

END

```
/////////////////////////////////////////////////////////////////////////////
//
// Version
//
VS VERSION_INFO VERSIONINFO
FLLEVERSICN 1,0,0,1 PRODUCTVERSION 1, 0, 0, 1
FTLEFLAGSMASK 0x3fL #ifdef _DEBUG
FTLEFLAGS OxlL
#else
FTLEFLAGS OxOL
#endif
FTLE03 0x4L
FILETYPE Ox1L
FTLESUBTYPE OxOL BEGIN
   BLOCK "StringFilelnfo" BEGINBLOCK "040904b0" BEGIN
           VALUE "CampanyName", "NPS SSAG (German branch) \0"
           VALUE "FUeDescripticn", "PANSAT Groundstation\0" VALUE "FileVersicn", "1, 0, 0, 1\0" VALUE "IntemalName", "GND\0" VALUE "LegalCcpyright", "Copyright \251 1995 Jens Bartschat\0" VALUE "OrigiralFilenare", "GND.EXE\0" VALUE "ProductName", "PANSAT Groundstation\0"
           VALUE "Productversion", "1, 0, 0, 1\0" END
   END
   BLOCK 'VarFilelnfo" BEGINVALUE "Translation", 0x409, 1200 END END
/////////////////////////////////////////////////////////////////////////////
```
// // String Table //

STRINGTABLE PRELOAD DISCARDABLE BEGTN

Groundstaticn. Document\n Groundstation Document"

END

#### STRINGTABLE PRELOAD DISCARDABLE

#### BEGIN

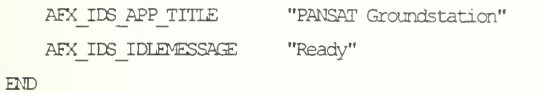

#### STRINGTABLE DISCARDABLE

#### BEGIN

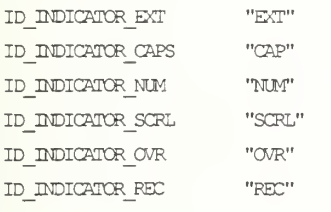

### END

#### STRINGTABLE DISCARDABLE

#### BEGIN **BEGIN**

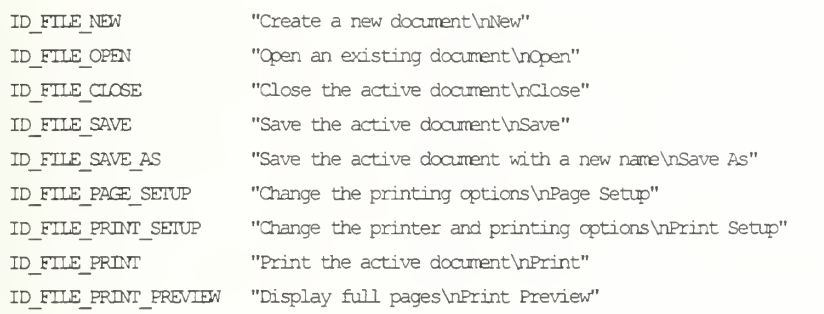

#### END

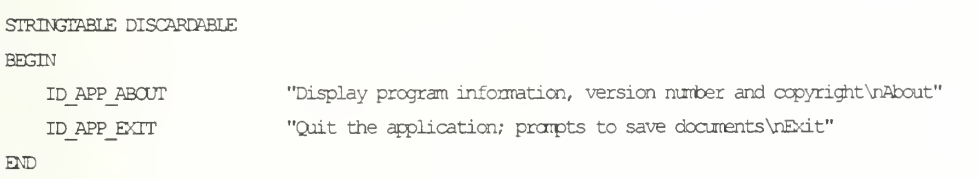

#### STRINGIABLE DISCARDABLE

### BEGIN

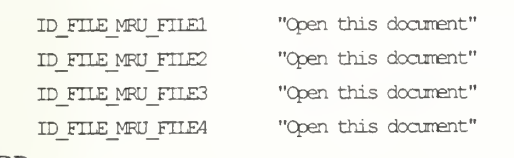

#### END

STRINGTABLE DISCARDABLE BEGIN ID NEXT PANE "Switch to the next window pane\nNext Pane" ID\_PREV\_PANE "Switch back to the previous window pane\nPrevious Pane" END STRINGTABLE DISCARDABLE BEGINID\_WINDOW\_SPLIT "Split the active window into panes\nSplit" END STRINGTABLE DISCARDABLE BEGIN ID EDIT CLEAR "Erase the selection\nErase" ID\_EDIT\_CLEAR\_ALL "Eiase everything\nErase All" "Copy the selection and put it on the Clipboard\nCopy" ID EDIT COPY ID EDIT CUT "Cut the selection and put it on the Clipboard\nCut" ID EDIT FIND "Find the specified text\nFind" ID\_EDIT\_PASTE "Insert Clipboard contents\nPaste" ID EDIT REPEAT "Repeat the last action\nRepeat" "Replace specific text with different text\nReplace" ID EDIT REPLACE ID\_EDIT\_SE3JECT\_ALL "Select the entire document\nSelect All" ID EDIT UNDO "Undo the last action\nUndo" ID EDIT REDO "Redo the previously undone action\nRedo" END STRINGTABLE DISCARDABLE BEGIN ID\_VIEW\_TCOLBAR "Show or hide the toolbar\nToggle ToolBar" ID\_VIEW\_STATUS\_BAR "Show or hide the status bar\nToggle StatusBar"  $ED$ STRINGTABLE DISCARDABLE BEGINAFX\_IDS\_SCSIZE "Change the window size" AFX\_IDS\_SOMOVE "Change the window position" AFX\_IDS\_SCMINTMIZE "Reduce the window to an icon" AFX\_IDS\_SCMAXIMIZE "Enlarge the window to full size" AFX\_IDS\_SCNEXIWINDCW "Switch to the next document window" AFX\_IDS\_SCPREVWINDOW "Switch to the previous document window" AFX\_IDS\_SCCLOSE "Close the active window and prompts to save the documents" END STRINSTABLE DISCARDABLE BEGINAFX\_IDS\_SCRESTCRE "Restore the window to normal size" AEX IDS SCTASKLIST "Activate Task List"

 $ED$ 

```
STRINGTABLE DISCARDABLE
BEGIN
   AFX_IDS_PREVIEW_CLOSE "Close print preview mode\nCancel Preview"
FNDSTRINGTABLE DISCARDABLE
```
#### **BEGIN**

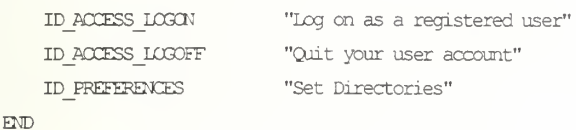

#### #ifndef APSTUDIO INVOKED

 $\frac{1}{2}$ // Generated from the TEXTINCIUDE 3 resource.  $\frac{1}{2}$ #include "res\Gnd.rc2" // non-Microsoft Visual C++ edited resources #define AFX NO SPLITTER RESOURCES #define AFX NO OLE RESOURCES #define AFX NO TRACKER RESOURCES #define AFX NO PROPERTY RESOURCES 

 $\# \mathsf{endif} \qquad \textit{// not \mathsf{APSTUDIO \mathsf{INOKED}}$ 

## Resource.h

```
//\{\{\texttt{NO}\text{ DEPENDENCES}\}\}// Microsoft Visual C++ generated include file.
// Used by GND.RC
\frac{1}{2}#define IDD ABOUTBOX
                                       100
#define IDR MAINFRAME
                                        128
#define IDD USERLOGIN
                                      129
#define IDD CH CONTROL
                                       130
                                       131
#define IDD CH FILESYSTEM
#define IDD CH_MAIL
                                       132
#define IDD CH OSCONTROL
                                      133
                                       134
#define IDD CH SCRIPTS
#define IDD_CH_TASKOONTROL
                                      135
```
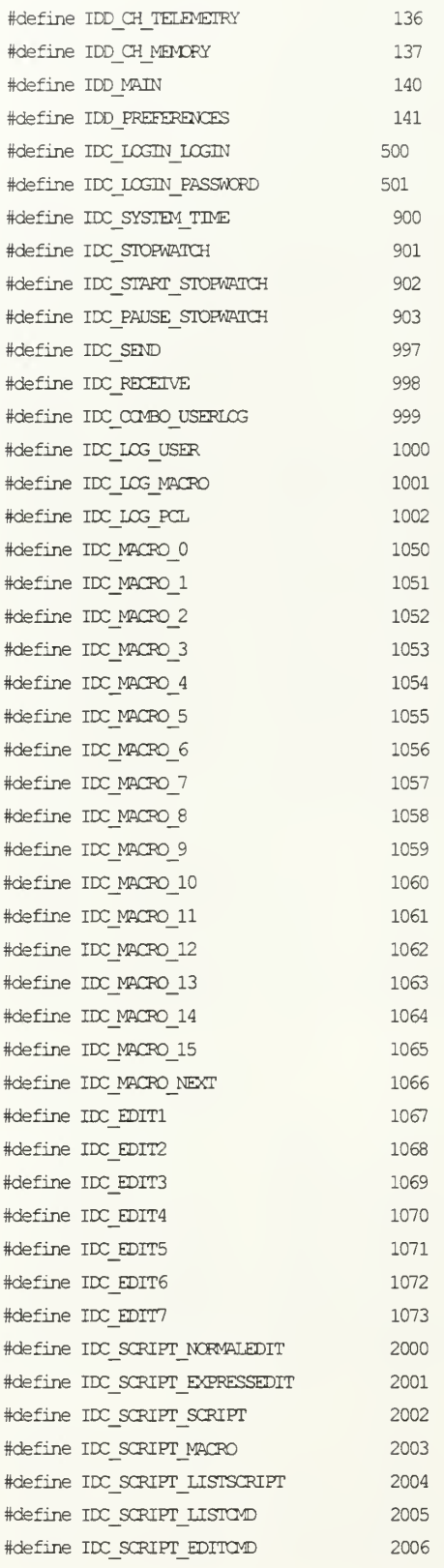

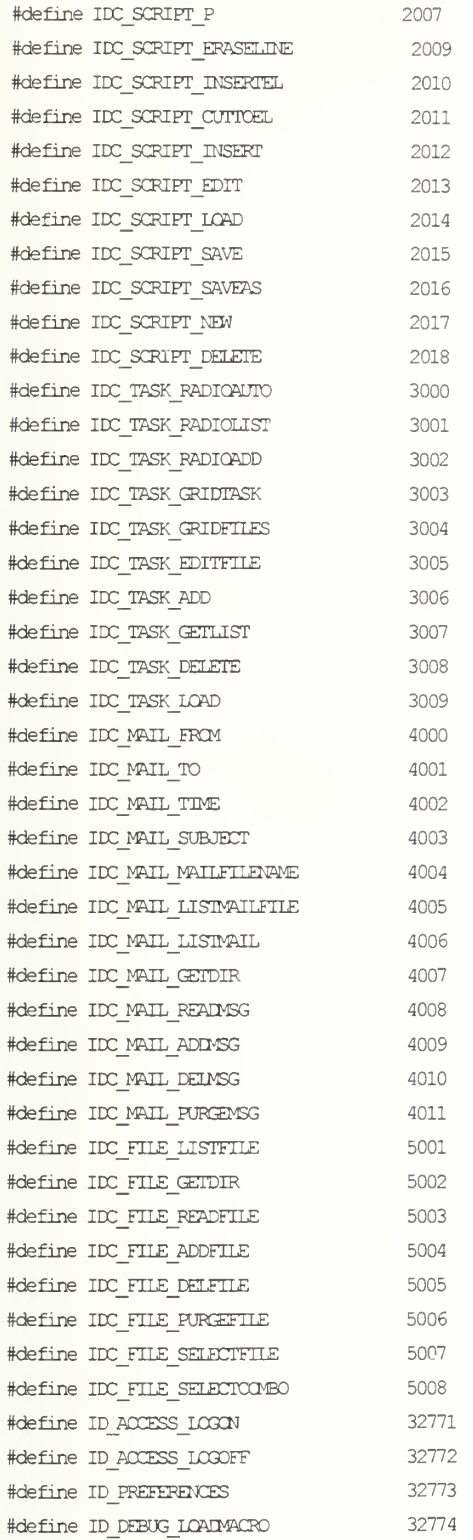

// Next default values for new objects

```
\frac{1}{2}#ifdef APSTUDIO INVOKED
#ifndef APSTUDIO_READONLY_SYMBOLS
#define APS 3D CONTROLS
                                         \mathbbm{1}#define APS NEXT RESOURCE VALUE
                                         139
#define APS NEXT COMMAND VALUE
                                         32776
#define APS_NEXT_CONTROL_VALUE
                                         5000
#define APS NEXT SYMED VALUE
                                         101
#endif
#endif
```
### Password.h

```
// password.h : header file
\frac{1}{2}// CPasswordDlg dialog
class CPasswordDlg : public CDialog
\left\{ \right.// Construction
public:
        CPasswordDlq(CWnd* pParent = NULL); // standard constructor
// Dialog Data
         //{{AFX DATA(CPasswordDlg)
         \mathsf{enum} \verb|{IDD = IDD USERICGN}|;// NOTE: the ClassWizard will add data members here
         //} AFX_DATA
// Overrides
         // ClassWizard generated virtual function overrides
         //{{AFX VIRIUAL(CPasswordDlg)
         protected:
         virtual void DoDataExchange (CDataExchange* pDX); // DDX/DDV support
         //}}AFX VIRTUAL
// Implementation
protected:
```

```
// Generated message map functions
//{{AFX MSG(CPasswordDlg)
          // NOTE: the ClassWizard will add member functions here
//} )<br>AFX \rm{MSG}
```

```
142
```
 $\}$  ;

### Password.cpp

// password.cpp : implementation file  $\sqrt{}$ 

#include "stdafx.h" #include "gnd.h" #include "password.h"

#ifdef DEBUG #undef THIS FILE static char BASED CODE THIS FILE  $|$  =  $-$  FILE  $\,$  ;  $#endif$ 

```
// CPasswordDlg dialog
```

```
CPasswordDlq::CPasswordDlq(OWnd* pParent /*=NULL*/)
          : CDialog(CPasswordDlg::IDD, pParent)
\overline{1}//{{AFX DATA INIT (CPasswordDlg)
                     // NOTE: the ClassWizard will add member initialization here
          //} AFX_DATA_INIT
\rightarrowvoid CPasswordDlg::DoDataExchange(CDataExchange* pDX)
\{CDialog::DoDataExchange(pDX);
          //{{AFX DATA MAP(CPasswordDlg)
                     // NOTE: the ClassWizard will add DDX and DDV calls here
          //}}AFX_DATA_MAP
\overline{\ }BEGIN MESSAGE MAP (CPasswordDlg, CDialog)
          //{{AFX_MSG_MAP(CPasswordDlg)
```
// NOTE: the ClassWizard will add message map macros here

```
//} <br> <br> AFX_MSG_MAP
```
 $END$  MESSAGE  $MAP()$ 

/////////////////////////////////////////////////////////////////////////////

// CPasswordDlg message handlers

# PrefDlg.h

// prefdlg.h : header file //

```
/////////////////////////////////////////////////////////////////////////////
// CPrefDlg dialog
class CPrefDlg : public CDialog
{// Construction
public:
          CPrefDlg (CWnd<sup>*</sup> pParent = NULL) ; // standard constructor
// Dialog Data
          struct PANSATFileInfo (*p01dPFI) [MAXDIRS] , NewPFI [MAXDIRS] ;
          BCOL m bHasChanged;
         //{ {AFX_DATA (CPrefDlg)
          enum { IDD = IDD PREFERENCES } ;
                    // NOTE: the ClassWizard will add data members here
          //}}AEX DATA
```
// Overrides

```
// ClassWizard generated virtual function overrides
// { AFX VIRTUAL (CPrefDlg)
protected: virtual void DoDataExchange (CDataExchange* pDX) ; // DDX/DDV support //}}AFX VIRTUAL
```
// Implementation

protected:

```
// Generated message map functions
//{ {AEX_MSG (CPrefDlg) virtual BCOL OnInitDialog();
afx msg void OnChangeEdit();
virtual void \text{OnCK}(x) ;
//} }AFX MSG
DECLARE_MESSAGE_MAP()
```
};

# PrefDlg.cpp

```
// prefdlg.cpp : implementation file
\frac{1}{2}
```
#include "stdafx.h" #include "gnd.h" #include "prefdlg.h"

```
#ifdef _DEBUG
#undef THIS_FILE
static char BASED CODE THIS FILE \left| \right| = FILE ;
#endif
```

```
// CPrefDlg dialog
CPrefDlg::CPrefDlg(O/hd* pParent /*=NULL*/)
```

```
: CDialog(CPrefDlg::IDD, pParent)
//{ {AFX DATA INIT (CPrefDlg)
          // NOTE: the ClassWizard will add member initialization here
//} )<br>AFX DATA INIT
```

```
void CPrefDlg::DoDataExchange(CDataExchange* pDX)
```
 $\{$ 

 $\{$ 

 $\}$ 

```
CDialog::DoDataExchange(pDX);
//{{AFX DATA MAP(CPrefDlg)
         // NOTE: the ClassWizard will add DDX and DDV calls here
//}}AFX_DATA_MAP
```
 $\}$ 

```
BEGIN MESSAGE MAP (CPrefDlg, CDialog)
         //{{AFX MSG MAP(CPrefDlg)
         ON EN CHANGE (IDC_EDIT1, OnChangeEdit)
         ON EN CHANGE (IDC_EDIT2, OnChangeEdit)
         ON EN CHANGE (IDC EDIT3, OnChangeEdit)
         ON EN CHANGE (IDC EDIT4, OnChangeEdit)
         ON EN CHANGE(IDC EDIT5, OnChangeEdit)
         ON EN CHANGE(IDC_EDIT6, OnChangeEdit)
         ON EN CHANGE (IDC_EDIT7, OnChangeEdit)
```
 $//$ } }AEX\_MSG\_MAP  $\texttt{END}$  MESSAGE MAP()

```
/////////////////////////////////////////////////////////////////////////////
// CPrefDlg message handlers
BCOL CPrefDlg:: CnInitDialog()
{ CDialog:: OnInitDialog();
           int i; CBdit *pBdit;
           for (i=0; i\forall A \forall DIRS; i++){ \texttt{pEdit} = (\texttt{CEdit *})\texttt{GetDlgItem}(\texttt{prefix}[i]);pBdit->SetWindoWText( (*p01dPFI) [i] .Dir) ;
           }
           m bHasChanged = FALSE;
           return TRUE; // return TRUE unless you set the focus to a control
                            // EXCEPTION: OCX Property Pages should return EALSE
}
void CPrefDlg: : OnChangeEdit()
\{m_hHasChanged = TRUE;
}
void CPrefDlg:: OnOK()
{ int i; CBdit *pBdit;
           for (i=0; i\forall A \forall DIRS; i++){ \texttt{pEdit} = (\texttt{Edit *})\texttt{GetDlgItem}(\texttt{prefix}[i]);pEdit->GetWindowText (NewPFT [i] .Dir) ;
           }
           CDialog: :CnOK();
\overline{\phantom{a}}
```
# IX. INITIAL DISTRIBUTION LIST

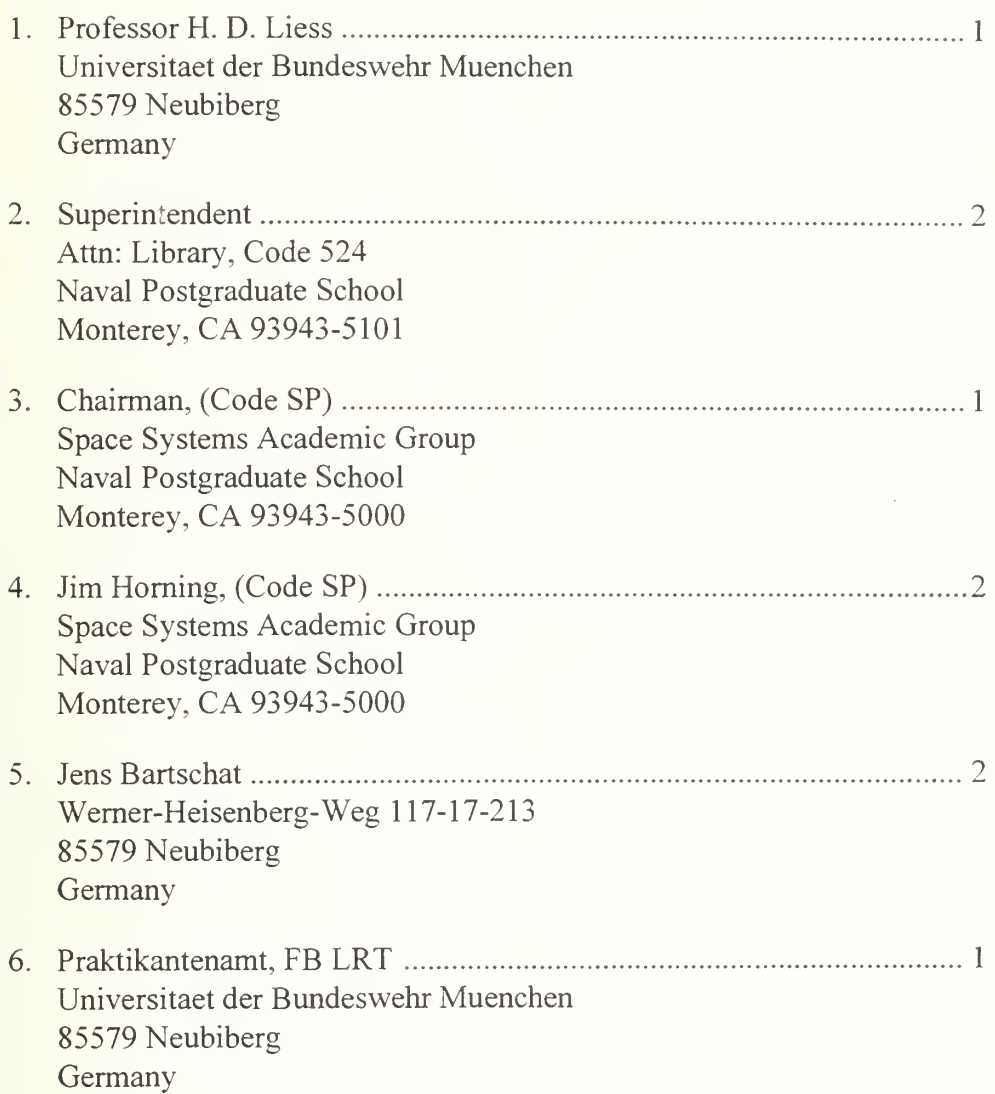

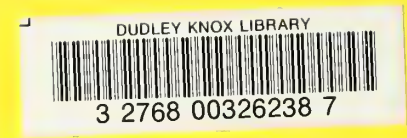